# **SONY.**

4-459-706-**61**(1)

# Digitální fotoaparát s výměnnými objektivy

# $\alpha$ 58

Příručka k produktu α

#### A-mount

[Příprava fotoaparátu](#page-11-0)

[Snímání a prohlížení](#page-29-0)  [snímků](#page-29-0)

[Pořizování snímků podle](#page-34-0)  [objektů](#page-34-0)

[Používání funkcí pro](#page-40-0)  [snímání](#page-40-0)

[Používání funkcí přehrávání](#page-48-0)

[Seznam funkcí](#page-51-0)

[Prohlížení snímků na](#page-65-0)  [počítači](#page-65-0)

[Ostatní](#page-72-0)

[Pokročilé činnosti](#page-77-0)

[Rejstřík](#page-215-0)

# **Obsah**

and the state of

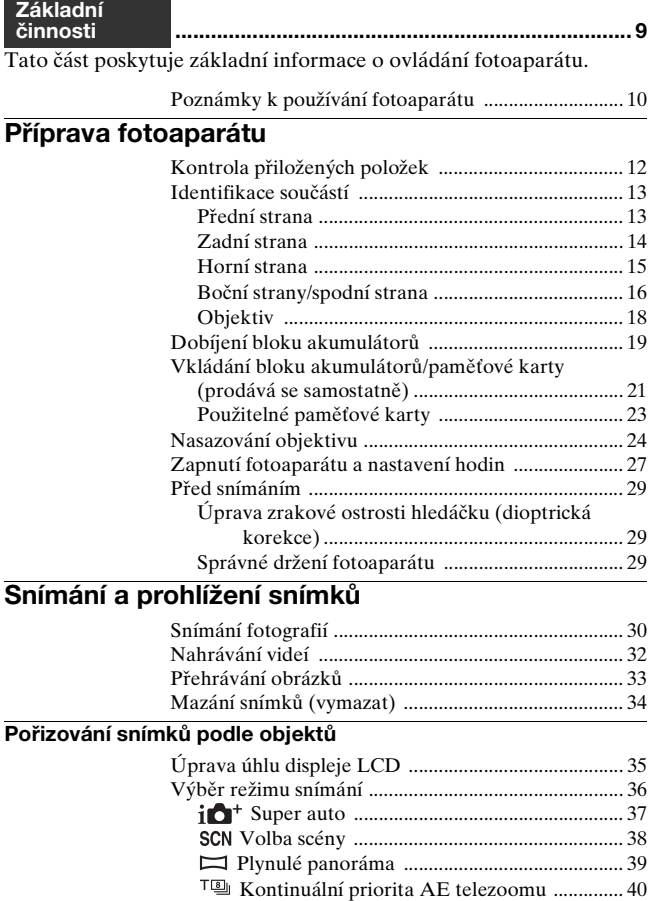

**2**

### **[Používání funkcí pro snímání](#page-40-0)**

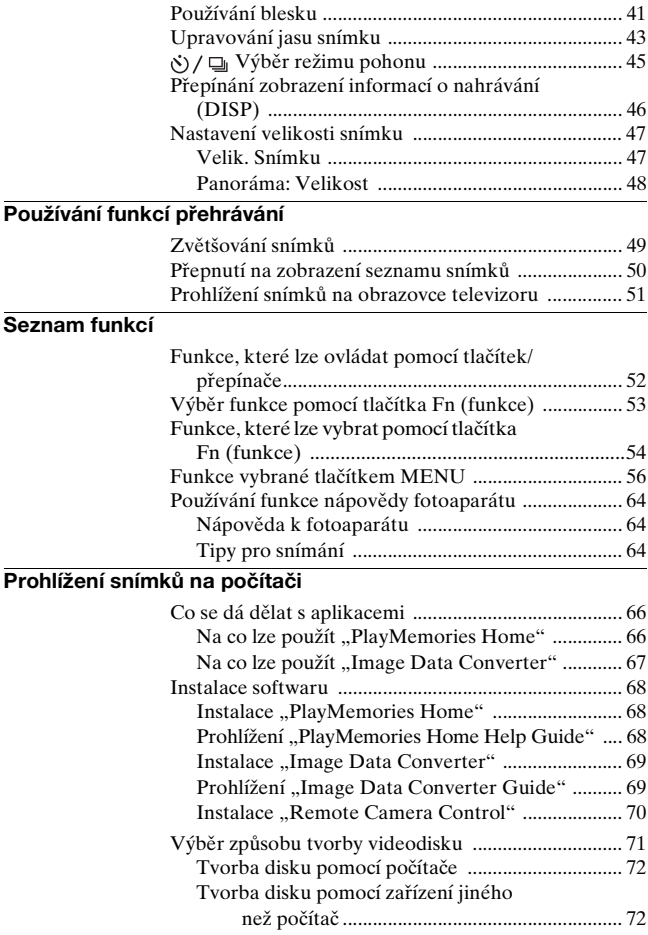

### **[Ostatní](#page-72-0)**

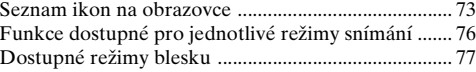

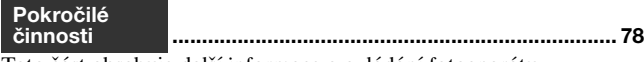

Tato část obsahuje další informace o ovládání fotoaparátu.

### **[Příprava](#page-78-0)**

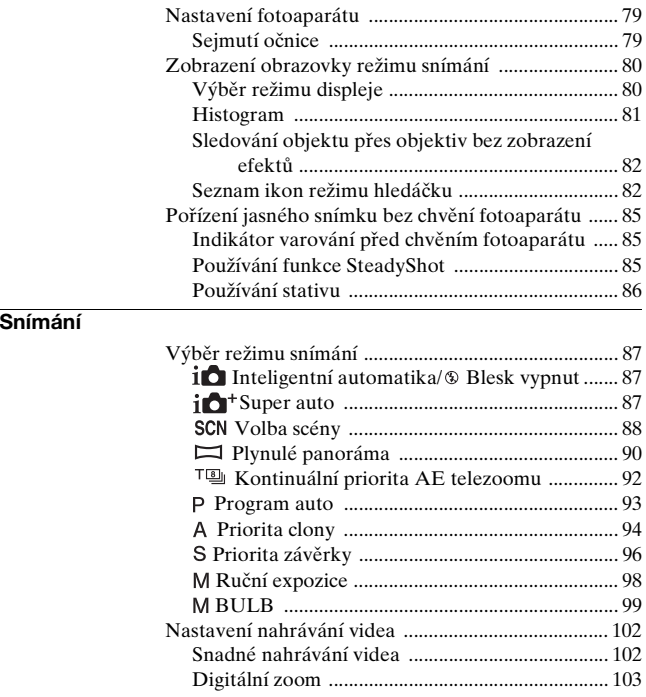

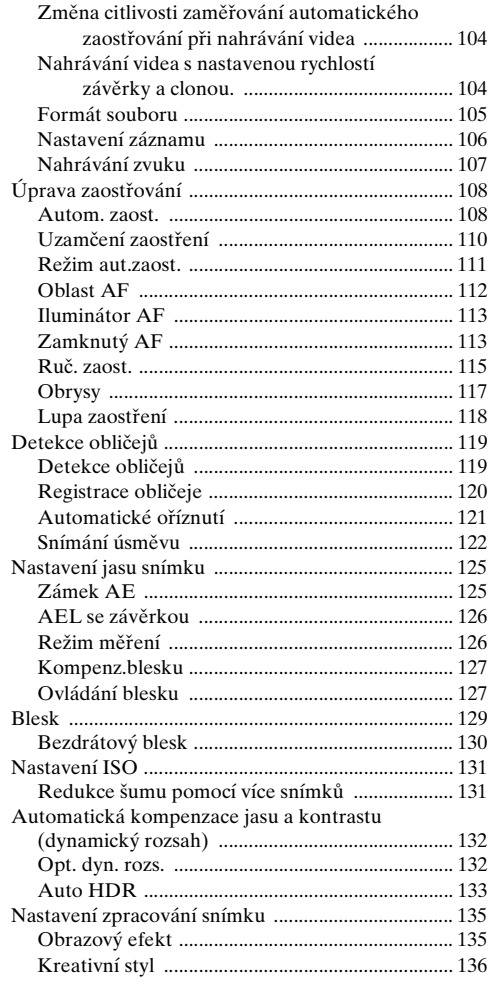

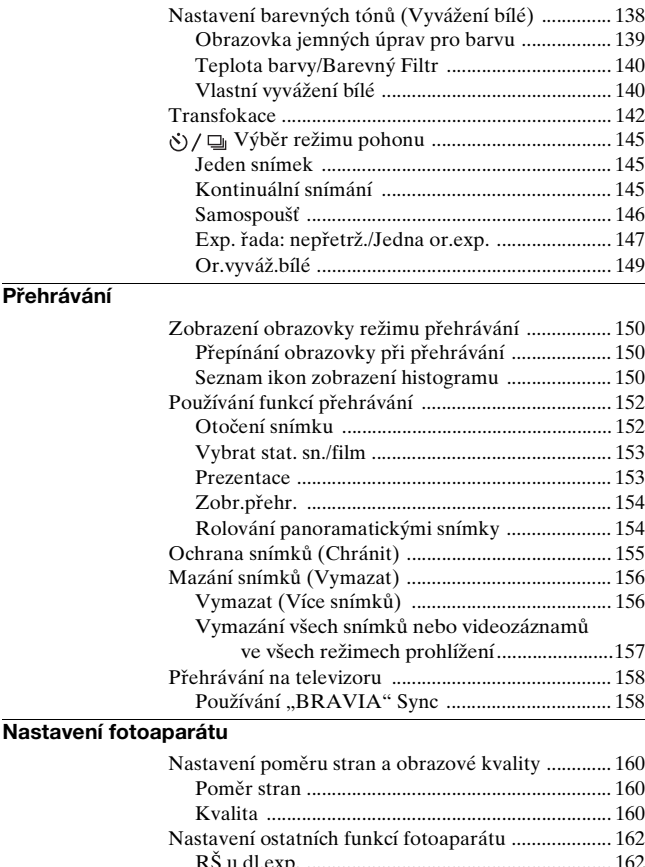

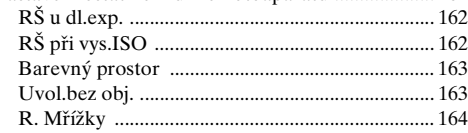

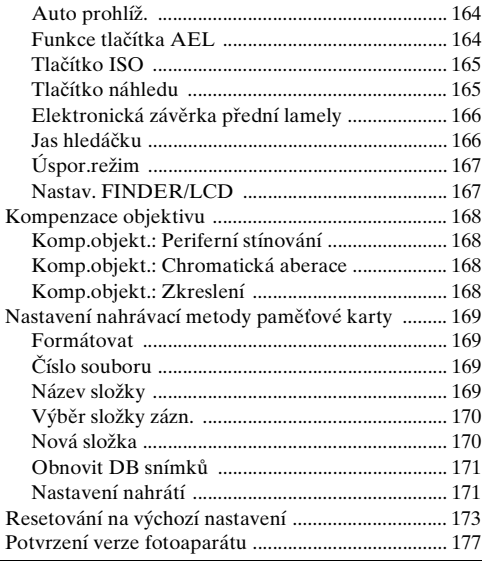

### **[Počítač](#page-177-0)**

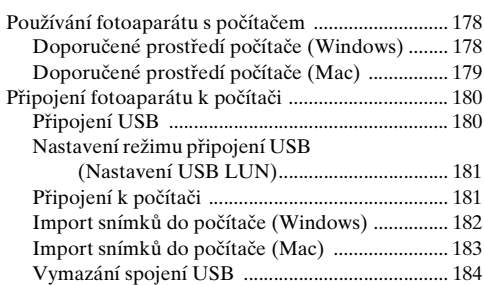

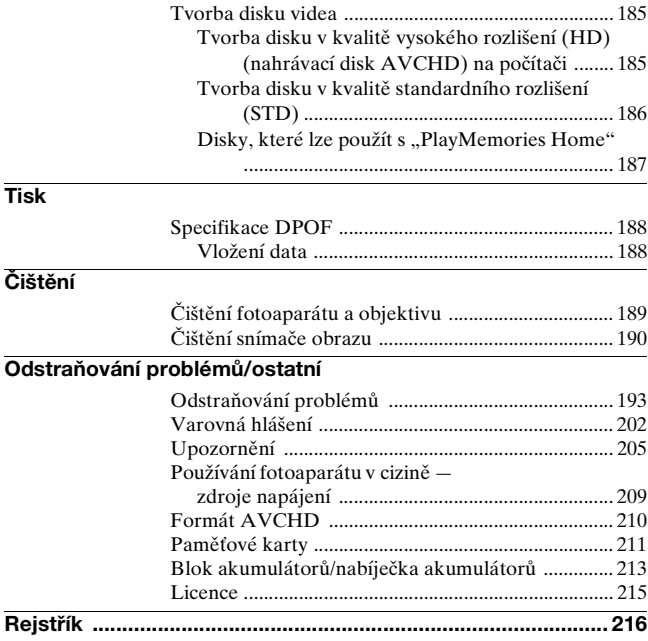

# <span id="page-8-0"></span>**Základní činnosti**

Tato část poskytuje základní informace o ovládání fotoaparátu. Tuto část si přečtěte nejdříve. Pokud chcete používat fotoaparát ještě efektivněji, viz "[Pokročilé činnosti](#page-77-0)" [\(str. 78\).](#page-77-0)

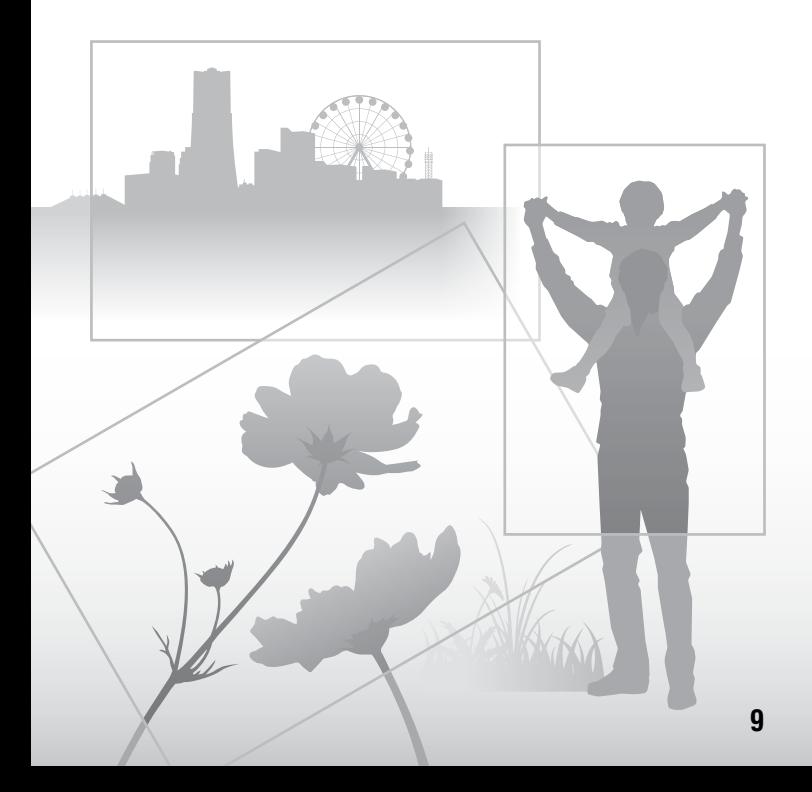

# <span id="page-9-0"></span>**Poznámky k používání fotoaparátu**

#### **Postup snímání**

Tento fotoaparát má 2 režimy pro sledování objektů: režim displeje LCD, který používá displej LCD, a režim hledáčku, který používá hledáček.

#### **Poznámky k funkcím dostupným z fotoaparátu**

Pokud potřebujete zjistit, zda se jedná o zařízení kompatibilní s 1080 60i nebo zařízení kompatibilní s 1080 50i, podívejte se, zda na spodní části fotoaparátu jsou následující značky. Zařízení kompatibilní s 1080 60i: 60i Zařízení kompatibilní s 1080 50i: 50i

#### **Žádné kompenzace za nahraný obsah**

Pokud není kvůli poruše fotoaparátu nebo paměťové karty atd. možné nahrávání nebo přehrávání, nelze za nahraný obsah poskytnout žádné kompenzace.

#### **Doporučení zálohování**

Abyste se vyhnuli ztrátě dat, vždy si data kopírujte (zálohujte) na jiná média.

#### **Poznámky o displeji LCD, elektronickém hledáčku, objektivu a snímači obrazu**

• Displej LCD a elektronický hledáček jsou vyrobeny pomocí extrémně přesné technologie, takže více než 99,99 % pixelů je funkčních k efektivnímu používání. Přesto se na displeji LCD a elektronickém hledáčku mohou stále objevovat malé černé body a nebo jasné body (bílé, červené, modré nebo zelené). Tyto body jsou normální jev výrobního procesu a nijak neovlivňují snímky.

- Nedržte fotoaparát za displej LCD.
- Nevystavujte fotoaparát po delší dobu slunečnímu světlu ani nesnímejte proti slunci. Mohlo by dojít k poškození vnitřního mechanismu. Pokud odražené sluneční světlo zaměříte na blízký předmět, může se vznítit.
- Na zadní straně a kolem závěsu osy otáčení displeje LCD je magnet. Proto k displeji LCD nepřibližujte nic, co se dá snadno magnety ovlivnit, například diskety, kreditní karty.
- Na chladných místech mohou snímky na displeji zanechávat stíny. Nejedná se o závadu. Když fotoaparát zapnete na chladném místě, může být displej na chvíli tmavý. Když se fotoaparát zahřeje, displej začne pracovat normálně.
- Nahraný snímek se může od snímku, který jste si před záznamem prohlédli, lišit.

#### **Poznámky ke snímání, které má trvat delší dobu**

- Když snímáte po delší dobu, vzroste teplota fotoaparátu. Když teplota dosáhne jisté úrovně, na displeji se objeví ikona [[4] a fotoaparát se automaticky vypne. Když se napájení vypne, ponechejte fotoaparát 10 minut nebo déle, aby teplota uvnitř klesla na bezpečnou úroveň.
- Za vysokých okolních teplot vzrůstá teplota fotoaparátu rychle.
- Když vzroste teplota fotoaparátu, může se zhoršit kvalita snímku. Doporučujeme, abyste před dalším snímáním počkali, než teplota fotoaparátu klesne.
- Povrch fotoaparátu se může zahřát. Nejedná se o závadu.

#### **Poznámky k importování videozáznamů AVCHD do počítače**

Při importování videozáznamů AVCHD do počítače s Windows použijte aplikaci "PlayMemories Home".

#### **Poznámky k přehrávání videa na jiných zařízeních**

- Tento fotoaparát používá MPEG-4 AVC/H.264 High Profile pro záznam ve formátu AVCHD. Videozáznamy nahrané ve formátu AVCHD na tomto fotoaparátu nelze přehrávat na následujících zařízeních.
	- Další zařízení kompatibilní s formátem AVCHD, která nepodporují High Profile
	- Zařízení nekompatibilní s formátem AVCHD

Tento fotoaparát používá MPEG-4 AVC/H.264 Main Profile pro záznam ve formátu MP4. Z tohoto důvodu nelze videozáznamy nahrané ve formátu MP4 na tomto fotoaparátu přehrávat na zařízeních jiných než těch, která podporují MPEG-4 AVC/ H.264.

• Disky nahrané v obrazové kvalitě HD (vysoké rozlišení) lze přehrávat pouze na zařízeních kompatibilních s formátemAVCHD. Přehrávače nebo rekordéry s mechanikou DVD nemohou přehrávat disky s obrazovou kvalitou HD, jelikož nejsou kompatibilní s formátem AVCHD. Přehrávače nebo rekordéry s mechanikou DVD možná budou mít potíže s vysunutím disků v obrazové kvalitě HD.

#### **Varování k autorským právům**

Televizní programy, filmy, videokazety a další materiály mohou být chráněny autorskými právy. Neautorizované nahrávání takových materiálů může odporovat podmínkám zákona o autorských právech.

#### **Obrázky použité v této příručce**

Fotografie použité v této příručce jako příklady obrázků jsou reprodukované, nejedná se o skutečné fotografie pořízené tímto fotoaparátem.

#### **Specifikace údajů uvedených v tomto návodu**

Údaje o výkonu a specifikacích jsou definovány za následujících podmínek, kromě situací popsaných v příručce: běžné okolní teploty 25°C a za použití bloku akumulátorů, který byl plně nabíjen asi hodinu po zhasnutí kontrolky nabíjení.

#### **Název modelu**

Tato příručka popisuje několik modelů dodávaných s různými objektivy. Název modelu se liší podle dodávaného objektivu. Dostupný model se liší podle země/regionu.

<span id="page-10-0"></span>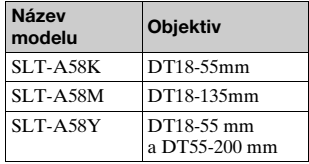

# <span id="page-11-1"></span><span id="page-11-0"></span>**Kontrola přiložených položek**

Nejprve se podívejte na název modelu vašeho fotoaparátu [\(str. 11\).](#page-10-0) Přiložené příslušenství se liší v závislosti na modelu. Číslo v závorce udává množství.

### **Přiloženo ke všem modelům**

- Fotoaparát (1)
- Nabíječka akumulátorů BC-VM10A (1)

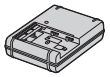

• Napájecí šňůra (1)\* (nepřiložena v USA a Kanadě)

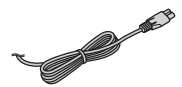

- \* K fotoaparátu může být přiloženo více napájecích kabelů. Použijte ten, který je vhodný pro vaši zemi/ oblast.
- Dobíjecí blok akumulátorů NP-FM500H (1)

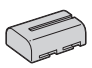

• Kabel mikro USB (1)

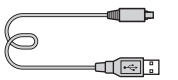

• Ramenní popruh (1)

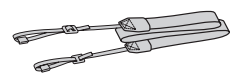

• Kryt otvoru pro objektiv (1) (připevněn k fotoaparátu)

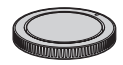

- Očnice (1) (připevněna k fotoaparátu)
- Návod k obsluze (1)

# **SLT-A58K**

• Objektiv se zoomem DT18- 55mm (1)/přední krytka objektivu (1)/přepravní víčko (1)

### **SLT-A58M**

• Objektiv se zoomem DT18- 135mm (1)/přední kryt na objektiv (1)/zadní kryt na objektiv (1)/sluneční clona (1)

# **SLT-A58Y**

- Objektiv se zoomem DT18- 55mm (1)/přední krytka objektivu (1)/přepravní víčko (1)
- Objektiv se zoomem DT55- 200mm (1)/přední kryt na objektiv (1)/zadní kryt na objektiv (1)/sluneční clona (1)

# <span id="page-12-0"></span>**Identifikace součástí**

Podrobnosti o činnosti jednotlivých součástí viz stránky v závorce.

## <span id="page-12-1"></span>**Přední strana**

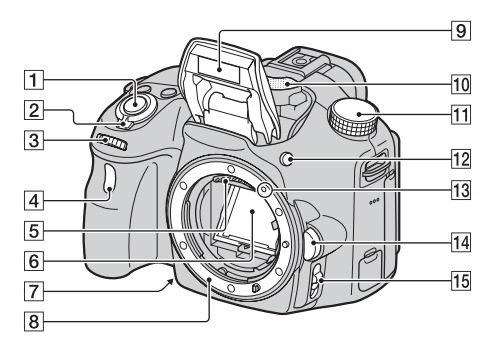

- A Tlačítko spouště [\(30\)](#page-29-1)
- 2 Přepínač napájení [\(27\)](#page-26-1)
- C Otočný ovladač ([94,](#page-93-0) [96,](#page-95-0) [98\)](#page-97-0)
- 4 Kontrolka samospouště [\(146\)](#page-145-0)
- E Kontakty objektivu\*
- 6 Zrcadlo\*
	- Toto zrcadlo je vyrobeno z prostupné fólie. Nedotýkejte se zrcadla. Pokud byste tak učinili, mohlo by dojít k ušpinění nebo deformaci zrcadla a ke zhoršení kvality snímků a výkonu fotoaparátu.
- G Tlačítko náhledu [\(96\)](#page-95-1)/tlačítko zvětšení zaostření [\(118\)](#page-117-0)
- **8** Bajonet
- $\boxed{9}$  Vestavěný blesk\* ([41,](#page-40-1) [129\)](#page-128-0)
- $10$  Mikrofon\*\* [\(107\)](#page-106-0)
- K Volič režimů [\(36\)](#page-35-0)
- 12 Tlačítko  $\frac{1}{2}$  (uvolnění blesku) [\(41,](#page-40-1) [129](#page-128-0))
- M Značka nasazení [\(24\)](#page-23-1)
- N Tlačítko k uvolnění objektivu [\(25\)](#page-24-0)
- O Přepínač režimu zaostřování [\(108](#page-107-1), [115\)](#page-114-0)
- \* **Těchto součástí se nedotýkejte přímo.**
- **\*\* Při nahrávání videa tuto část nezakrývejte. Pokud byste tak učinili, mohlo by dojít k šumu nebo snížení hlasitosti.**

# <span id="page-13-0"></span>**Zadní strana**

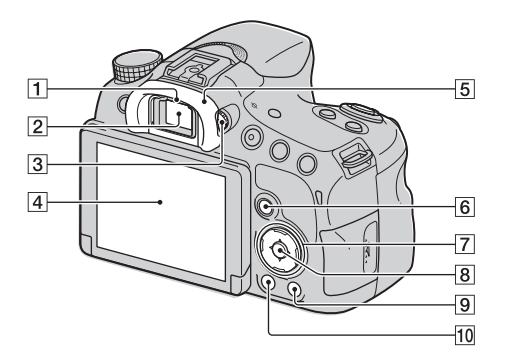

- **1** Snímače oka [\(79\)](#page-78-3)
- <sup>2</sup> Hledáček\*
	- Když se podíváte do hledáčku, aktivuje se režim hledáčku, a když vzdálíte obličej od hledáčku, režim prohlížení se vrátí do režimu displeje LCD.
- 3 Ovladač nastavení dioptrické korekce [\(29\)](#page-28-3)
- **4** Displej LCD ([73,](#page-72-1) [82,](#page-81-1) [150\)](#page-149-2)
- **5** Očnice [\(79\)](#page-78-2)
- **6** Pro snímání: Tlačítko Fn (funkce) ([53,](#page-52-0) [54\)](#page-53-0) Pro prohlížení: Tlačítko fil. (otočení snímku) [\(152\)](#page-151-1)
- G Ovládací tlačítko v/V/b/B/DISP (Zobrazit obsah) [\(46](#page-45-0), [150](#page-149-2))/WB (Vyvážení bílé)  $(138)/\dot{\rho}$ ) /  $\Box$ (Režim pohonu) [\(45](#page-44-0), [145](#page-144-0))/ (Obrazový efekt) [\(135\)](#page-134-1)
- **B** Ovládací tlačítko (Enter)/ tlačítko AF [\(112\)/](#page-111-0)tlačítko Zamknutý AF [\(113\)](#page-112-1)
- **9** Tlačítko ? (Nápověda k fotoaparátu) [\(64\)](#page-63-1) Pro prohlížení: Tlačítko  $\overline{m}$  (vymazat) [\(34\)](#page-33-0)
- $\overline{10}$  Tlačítko  $\blacktriangleright$  (Přehrávání) [\(33\)](#page-32-0)
- \* **Této součásti se nedotýkejte přímo.**

# <span id="page-14-0"></span>**Horní strana**

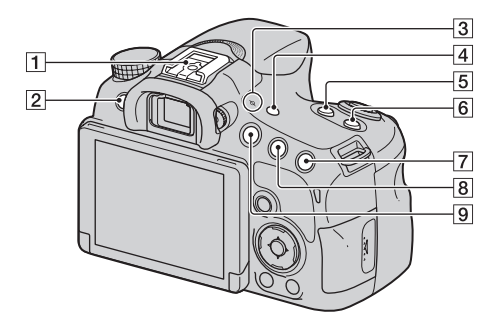

- $\overline{1}$  Vícefunkční sáňky <sup>1) 2)</sup> [\(130\)](#page-129-0)
- 2 Tlačítko MENU [\(56\)](#page-55-0)
- $\boxed{3}$   $\div$  Značka polohy snímače obrazu [\(110\)](#page-109-1)
- <sup>[4]</sup> Tlačítko FINDER/LCD [\(167\)](#page-166-1)
- E Tlačítko ZOOM [\(142\)](#page-141-0)
- **6** Tlačítko ISO ([131,](#page-130-0) [165](#page-164-0))
- $\boxed{7}$  Pro snímání: Tlačítko  $\boxed{2}$ (expozice)[\(43\)](#page-42-0)/Tlačítko AV [\(98\)](#page-97-0) (hodnota clony) Pro prohlížení: Tlačítko (přiblížení) [\(49\)](#page-48-1)
- **B** Pro snímání: Tlačítko AEL (uzamčení AE) ([125,](#page-124-1) [164\)](#page-163-2) Pro prohlížení: Tlačítko  $\bigcirc$ (oddálení) [\(49\)](#page-48-1)/tlačítko [\(50\)](#page-49-0) (přehled snímků)

#### **9** Tlačítko MOVIE [\(32](#page-31-0), [102](#page-101-0))

<sup>1)</sup> Podrobnosti o kompatibilních příslušenstvích pro vícefunkční sáňky naleznete na webových stránkách Sony nebo se obraťte na prodejce Sony nebo na místní autorizovaný servis Sony. Lze také použít příslušenství pro běžné sáňky. Činnost s příslušenstvím jiných výrobců není zaručena.

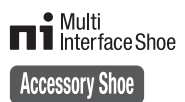

2) Doplňky pro patici na příslušenství s autoaretací lze připevnit také pomocí adaptéru pro sáňky (prodává se samostatně).

Auto-lock **Accessory Shoe**  **Příprava fotoaparátu**

Priprava fotoaparatu

# <span id="page-15-0"></span>**Boční strany/spodní strana**

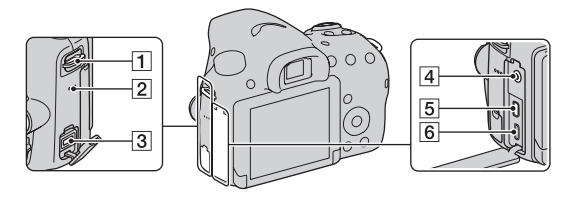

- A Úchyty pro ramenní popruh
	- Oba konce popruhu připevněte k fotoaparátu.

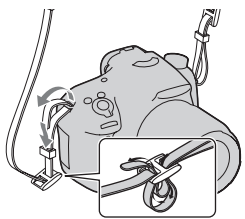

- 2 Reproduktor
- 3 Koncovka DC IN
	- Při připojování síťového adaptéru AC-PW10AM (prodává se samostatně) do fotoaparátu vypněte fotoaparát a pak zasuňte konektor síťového adaptéru do konektoru DC IN fotoaparátu.
- $\overline{4}$  Konektor (mikrofon)
	- Když je připojen externí mikrofon, interní mikrofon se automaticky vypne. Pokud je externí mikrofon typu napájení z konektoru, bude mu dodáváno napájení z fotoaparátu.
- **5** Mikro konektor HDMI [\(51](#page-50-0), [158\)](#page-157-0)
- 6 Multifunkční terminál/ terminál mikro USB[\(181\)](#page-180-1)
	- Podporuje zařízení kompatibilní s mikro USB.

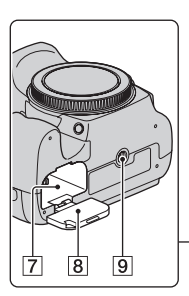

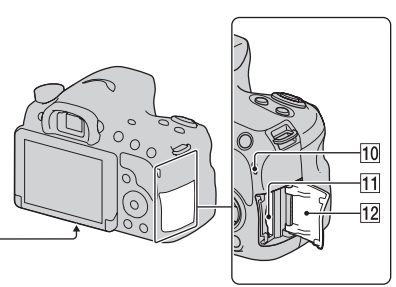

- G Prostor pro vložení akumulátoru [\(21\)](#page-20-1)
- 8 Kryt akumulátoru [\(21\)](#page-20-1)
- **9** Závit pro stativ
	- Používejte stativ se šroubem o kratším než 5,5 mm. Ke stativům se šroubem dlouhým 5,5 mm nebo delším nepůjde fotoaparát dobře připevnit, a pokud byste se o to pokusili, mohlo by dojít k poškození fotoaparátu.
- <span id="page-16-0"></span>10 Kontrolka přístupu [\(22\)](#page-21-0)
- **11** Slot pro paměťovou kartu [\(21\)](#page-20-1)
- 12 Kryt paměťové karty [\(21\)](#page-20-1)

# <span id="page-17-0"></span>**Objektiv**

#### **DT 18-55mm F3.5-5.6 SAM II (přiloženo k SLT-A58K/ A58Y)**

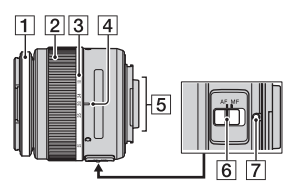

### **DT 55-200mm F4-5.6 SAM (přiloženo k SLT-A58Y)**

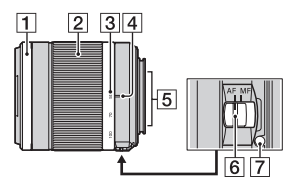

**DT 18-135mm F3.5-5.6 SAM (přiloženo k SLT-A58M)**

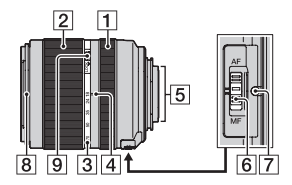

- **1** Kroužek zaostřování
- **Z** Kroužek zoomu
- 3 Stupnice ohniskové vzdálenosti
- <sup>4</sup> Značka ohniskové vzdálenosti
- E Kontakty objektivu
- F Přepínač režimu zaostřování
- G Značka nasazení
- **B** Index sluneční clony
- **9** Přepínač uzamčení zoomu
- Objektivy DT 18-55mm F3.5- 5.6 SAM II/DT 55-200mm F4- 5.6 SAM/DT 18-135mm F3.5- 5.6 SAM jsou navrženy pro fotoaparáty Sony s Amount (modely vybavené snímačem obrazu velikosti APS-C). Tyto objektivy nelze používat u fotoaparátu formátu 35 mm.
- Pro objektivy jiné než DT 18- 55mm F3.5-5.6 SAM II/DT 55- 200mm F4-5.6 SAM/DT 18- 135mm F3.5-5.6 SAM vyhledejte návod k obsluze dodaný s objektivem.

# <span id="page-18-0"></span>**Dobíjení bloku akumulátorů**

Pokud používáte fotoaparát poprvé, nabijte blok akumulátorů NP-FM500H "InfoLITHIUM" (přiložen).

Blok akumulátorů "InfoLITHIUM" lze dobíjet i v případě, že není zcela vybitý. Blok akumulátorů můžete používat, i když není plně nabitý.

Nabitý blok akumulátorů se pomalu vybíjí, i když jej nepoužíváte. Abyste nepřišli o příležitost ke snímání, nabijte blok akumulátorů znovu před snímáním.

# **1 Vložte blok akumulátorů do nabíječky akumulátoru.**

Zasuňte blok akumulátorů tak daleko, až zaklapne.

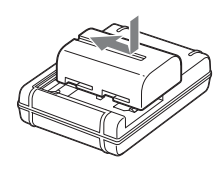

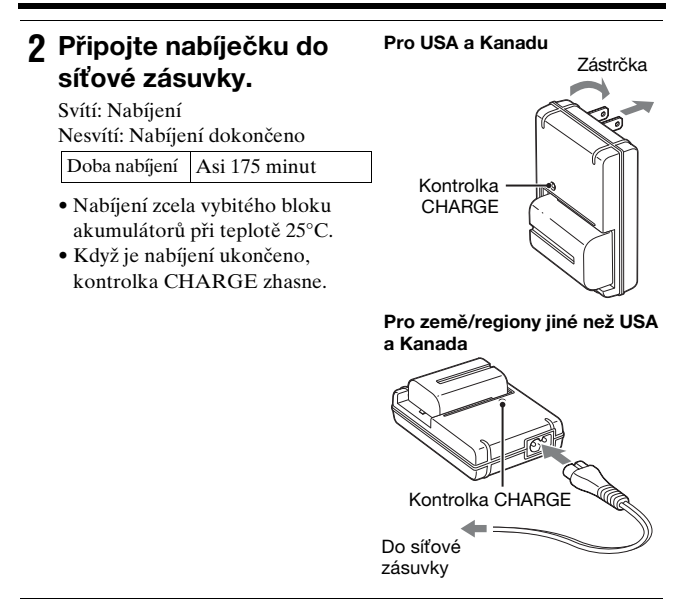

#### **Poznámky**

- Doba nabíjení se liší podle zbývající kapacity bloku akumulátorů nebo podmínek nabíjení.
- Doporučujeme nabíjet blok akumulátorů za okolní teploty mezi 10°C až 30°C. Mimo tento teplotní rozsah možná nepůjde blok akumulátorů dobře nabít.
- Připojte nabíječku do nejbližší síťové zásuvky.

# <span id="page-20-1"></span><span id="page-20-0"></span>**Vkládání bloku akumulátorů/ paměťové karty (prodává se samostatně)**

**1 Otevřete kryt akumulátoru posunutím páčky.**

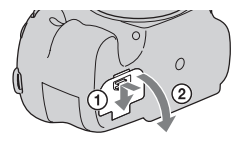

- **2 Vložte blok akumulátorů zcela dovnitř a špičkou akumulátoru zatlačte blokovací páčku.**
- Blokovací páčka

**3 Zavřete kryt.**

**4 Posuňte a otevřete kryt paměťové karty.**

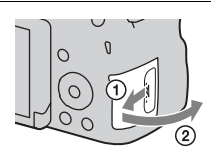

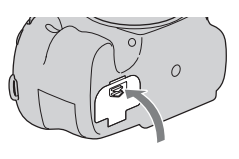

# **5 Vložte paměťovou kartu.**

• Vložte paměťovou kartu se zkoseným rohem směřujícím podle obrázku nadoraz, až zaklapne na místo.

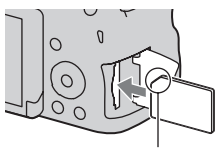

Ujistěte se, že zkosený roh směřuje správně.

# **6 Zavřete kryt.**

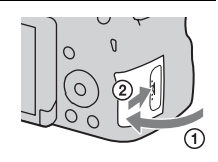

### <span id="page-21-0"></span>**Vyjímání bloku akumulátorů**

Vypněte fotoaparát a ujistěte se, že vibrace fotoaparátu skončily a že displej LCD a kontrolka přístupu [\(str. 17\)](#page-16-0) nesvítí. Pak posuňte uzamykací páčku ve směru šipky a vyjměte paměťovou kartu. Dávejte pozor, abyste blok akumulátorů neupustili.

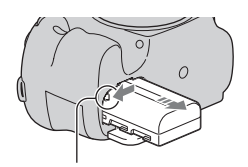

Blokovací páčka

### **Vyjímání paměťové karty**

Zkontrolujte, že kontrolka přístupu nesvítí, a pak otevřete kryt a jednou zatlačte na paměťovou kartu.

### **Kontrola zbývající kapacity akumulátoru**

Dodávaný blok akumulátorů je lithiumiontový akumulátor, který provádí výměnu informací vztahujících se k provozním podmínkám s fotoaparátem. Zbývající doba akumulátoru se zobrazí v procentech podle provozních podmínek fotoaparátu.

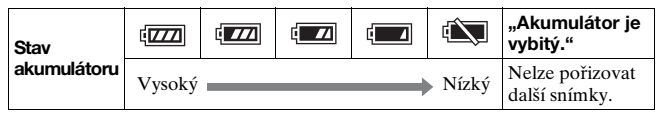

# <span id="page-22-0"></span>**Použitelné paměťové karty**

S fotoaparátem jsou kompatibilní následující paměťové karty. Není zaručeno, že všechny paměťové karty budou s tímto fotoaparátem fungovat.

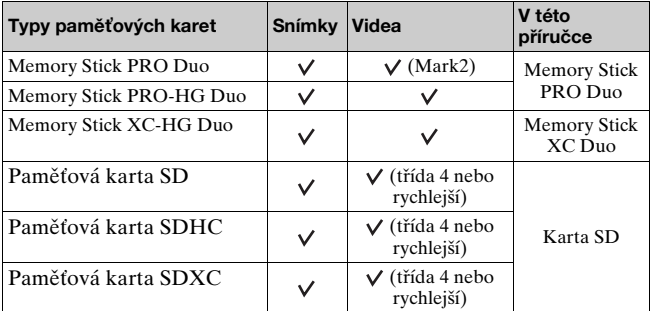

#### **Poznámky**

• Snímky nahrané na paměťové kartě "Memory Stick XC-HG Duo" nebo SDXC nelze importovat ani přehrávat na počítačích nebo zařízeních AV, která nejsou kompatibilní se systémem exFAT. Před připojením fotoaparátu k zařízení ověřte, že je kompatibilní s exFAT. Připojíte-li fotoaparát k nekompatibilnímu zařízení, může se zobrazit výzva ke zformátování karty. Na tuto výzvu nereagujte zformátováním karty, protože by došlo k vymazání všech dat na kartě. (exFAT je systém souborů používaný na paměťových kartách "Memory Stick XC-HG Duo" nebo SDXC.)

# <span id="page-23-0"></span>**Nasazování objektivu**

- **1 Z fotoaparátu sejměte kryt těla fotoaparátu a ze zadní strany objektivu sundejte přepravní víčko.**
	- Rychle vyměňte objektiv na místě, kde není prach, aby se dovnitř fotoaparátu nedostal prach nebo částice.
	- Při snímání sundejte přední krytku objektivu z přední strany objektivu.

Přední krytka objektivu

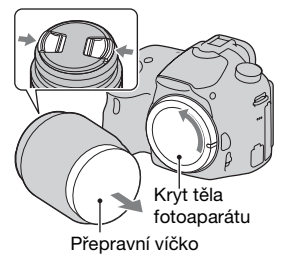

<span id="page-23-1"></span>**2 Po srovnání oranžových značek (značky nasazení) na objektivu a fotoaparátu připevněte objektiv.**

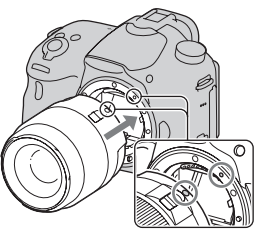

Oranžové značky nasazení

**3 Otáčejte objektivem ve směru hodinových ručiček, dokud nezaklapne do aretované polohy.**

• Objektiv upevněte rovně.

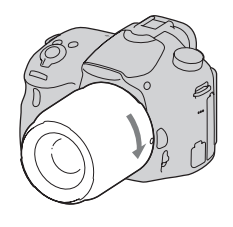

#### **Poznámky**

- Při nasazování objektivu nemačkejte tlačítko k uvolnění objektivu.
- Při nasazování objektivu nepoužívejte sílu.
- Objektivy E-mount nejsou s tímto fotoaparátem kompatibilní.
- Pokud používáte objektiv vybavený otvorem pro stativ, připojte otvor objektivu ke stativu pro udržení rovnováhy.
- Pokud fotoaparát s nasazeným objektivem přenášíte, držte pevně fotoaparát i objektiv.
- Nedržte jej za část objektivu, která je vysunuta kvůli transfokaci nebo ostření.

### <span id="page-24-0"></span>**Sejmutí objektivu**

**1 Zcela stiskněte tlačítko k uvolnění objektivu a objektivem otáčejte proti směru hodinových ručiček, dokud se nezastaví.**

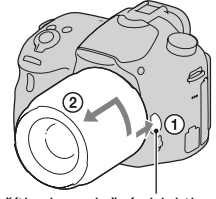

Tlačítko k uvolnění objektivu

# **2 Připevněte kryt k přední a zadní části objektivu a kryt těla fotoaparátu.**

- Předtím než nasadíte kryty, odstraňte všechen prach.
- Se soupravou objektivu DT 18- 55mm F3.5-5.6 SAM II se nedodává zadní kryt na objektiv. Pokud skladujete objektiv nenasazený na fotoaparát, kupte si zadní kryt na objektiv ALC-R55.

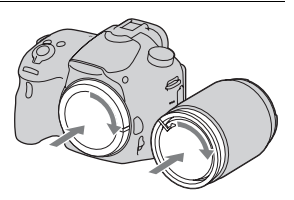

**Příprava fotoaparátu** Příprava fotoaparátu

### **Připevňování sluneční clony**

Používání sluneční clony se doporučuje kvůli redukci oslnění a zajištění optimální obrazové kvality. Clonu nasaďte na bajonet na konci objektivu a otáčejte jí ve směru hodinových ručiček, dokud nezaklapne.

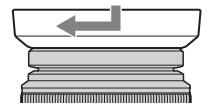

#### **Poznámky**

- S DT 18-55mm F3.5-5.6 SAM II se sluneční clona nedodává. Můžete používat ALC-SH108 (prodává se samostatně).
- Kryt objektivu může blokovat světlo blesku. Před použitím blesku sejměte kryt objektivu.
- Při skladování otočte sluneční clonu a umístěte ji na objektiv opačně.

### **Poznámky k výměně objektivu**

Pokud se při výměně objektivu dostane do fotoaparátu prach nebo částice a přilepí se na povrch snímače obrazu (část která mění světlo na elektrický signál), mohou se pak podle prostředí snímání objevit na snímku jako tmavé skvrny.

Snímač obrazu je vybaven protiprachovou funkcí, která zabraňuje, aby se prach usazoval na snímači obrazu. Objektiv nicméně nasaďte či vyměňte co nejrychleji na jiných než prašných místech.

# <span id="page-26-1"></span><span id="page-26-0"></span>**Zapnutí fotoaparátu a nastavení hodin**

Když poprvé zapnete fotoaparát, objeví se obrazovka nastavení data a času.

# **1 Přepnutím vypínače do polohy ON zapněte fotoaparát.**

Zobrazí se obrazovka pro nastavení data a času.

- Pro vypnutí fotoaparátu nastavte přepínač napájení na OFF.
- **2 Zkontrolujte, že je na displeji LCD vybráno [Zadat], a pak stiskněte střed ovládacího tlačítka.**
- **3 Vyberte si oblast pomocí** b**/**B **na ovládacím tlačítku a pak stiskněte střed ovládacího tlačítka.**
- **4 Jednotlivé položky vybírejte pomocí** b**/**B **a nastavte číselnou hodnotu pomocí**  $\angle$ **/V**.

**[Letní čas:]:** Zapíná nebo vypíná letní čas.

**[Formát data:]:** Vybere formát zobrazení data.

• Půlnoc je označena jako 12:00 AM a poledne jako 12:00 PM.

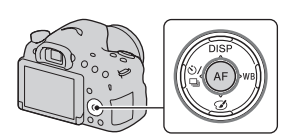

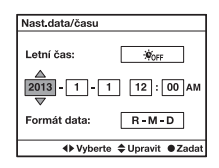

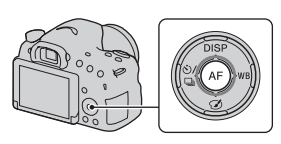

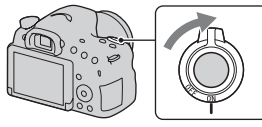

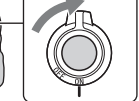

**Příprava fotoaparátu**

Příprava fotoaparátu

# **5 K nastavení dalších položek opakujte krok 4 a pak stiskněte střed ovládacího tlačítka.**

**6 Zkontrolujte, že je vybráno [Zadat], a pak stiskněte střed ovládacího tlačítka.**

#### **Zrušení činnosti nastavení data a času**

Stiskněte tlačítko MENU.

#### **Opětovné nastavení data a času**

Obrazovka nastavení data a času se objeví automaticky, jen když zapnete fotoaparát poprvé. K opětovnému nastavení data a času použijte menu.

## **Tlačítko MENU** t **1** t **[Nast.data/času]**

#### **Opětovné nastavení oblasti**

Můžete nastavit oblast, kde používáte fotoaparát. To umožňuje nastavit místní oblast při použití fotoaparátu v zahraničí.

### **Tlačítko MENU** t **1** t **[Nastavení oblasti]**

#### **Udržení nastavení data a času**

Tento fotoaparát má vnitřní nabíjecí akumulátor, který udržuje nastavení data a času a ostatní nastavení bez ohledu na to, zda je napájení zapnuto nebo vypnuto nebo je vložen akumulátor [\(str. 206\).](#page-205-0)

# <span id="page-28-0"></span>**Před snímáním**

# <span id="page-28-3"></span><span id="page-28-1"></span>**Úprava zrakové ostrosti hledáčku (dioptrická korekce)**

**Nastavte ovladač nastavení dioptrické korekce podle svého zraku tak, až v hledáčku uvidíte jasný obraz.**

#### **Poznámky**

• S fotoaparátem nelze používat příslušenství dioptrické korekce (prodává se samostatně).

# <span id="page-28-2"></span>**Správné držení fotoaparátu**

# **Stabilizujte horní polovinu těla a postavte se tak, aby se fotoaparát nepohyboval.**

V režimu displeje LCD V režimu hledáčku V režimu hledáčku

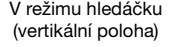

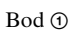

Držte fotoaparát jednou rukou a druhou podložte objektiv.

#### $Bod(2)$

Zaujměte pevný postoj s nohama od sebe na šířku ramen.

#### Bod 3

Lehce opřete lokty o tělo. Při snímání v kleče stabilizujte horní polovinu těla tak, že se opřete lokty o kolena.

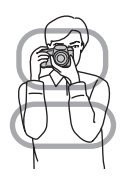

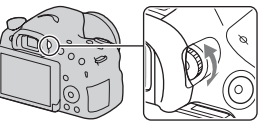

# <span id="page-29-1"></span><span id="page-29-0"></span>**Snímání fotografií**

V režimu [Inteligentní automatika] analyzuje fotoaparát objekt a umožňuje snímat se správnými nastaveními.

Při snímání na místě, kde není použití blesku dovoleno, vyberte  $\circledast$ .

**1 Nastavte volič režimů na (Inteligentní automatika) nebo (Blesk vypnut).**

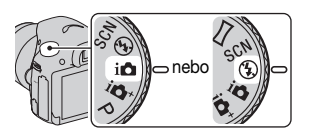

**2 Držte fotoaparát a na displeji LCD nebo hledáčku sledujte záběr.**

# **3 Požadovaný objekt překryjte oblastí AF.**

- Pokud bliká indikátor (₩<sup>p</sup>**H** (varování před chvěním fotoaparátu), držte fotoaparát pevně nebo použijte stativ a snímejte.
- Když fotoaparát rozpozná scénu, objeví se na displeji ikona rozpoznání scény a použijí se vhodná nastavení pro danou scénu.

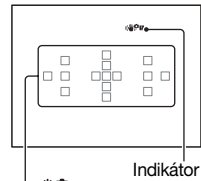

Oblast AF (<sub>W</sub>P**H** (varování před chvěním fotoaparátu)

**4 Při používání objektivu se zoomem, otáčejte kroužkem zoomu a pak se rozhodněte pro záběr.**

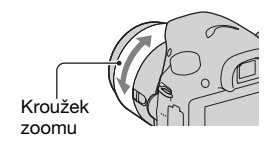

# **5 Pro zaostření stiskněte tlačítko spouště napůl.**

Když je zaostřeno, rozsvítí se nebo (indikátor zaostření) [\(str. 109\)](#page-108-0).

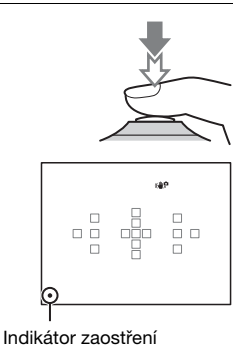

# **6 Stisknutím tlačítka spouště zcela pořídíte snímek.**

• Když je [Automatické oříznutí] nastaveno na [Auto] a fotoaparát snímá obličeje, blízké objekty nebo objekty sledované pomocí [Zamknutý AF], fotoaparát automaticky snímek ořeže do vhodné kompozice. Uloží se původní i ořezaný snímek [\(str. 121\).](#page-120-0)

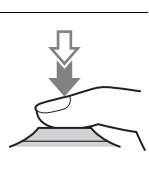

# <span id="page-31-0"></span>**Nahrávání videí**

# **1 Stisknutím tlačítka MOVIE začne nahrávání.**

- Video můžete začít nahrávat z jakéhokoli režimu expozice.
- Rychlost závěrky a clona se nastaví automaticky. Pokud je chcete nastavit na nějakou hodnotu, nastavte volič režimů na  $\Box$  (Video) [\(str. 104\)](#page-103-1).
- Když je fotoaparát v režimu automatického zaostřování, pokračuje v ostření.

#### Tlačítko MOVIE

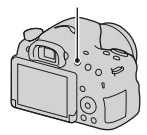

# **2 Dalším stisknutím tlačítka MOVIE záznam zastavíte.**

#### **Poznámky**

- Při nahrávání videa se může nahrát zvuk fotoaparátu a činnost objektivu. Nahrávání zvuku můžete potlačit nastavením [Nahrávání zvuku] na [Vypnuto] [\(str. 107\).](#page-106-0)
- Nepřetržitá doba nahrávání videa může být kratší, záleží na okolní teplotě nebo stavu fotoaparátu. Viz "Poznámky ke kontinuálnímu nahrávání videa".
- Když se objeví ikona  $\left[\frac{1}{2}\right]$ , je teplota fotoaparátu příliš vysoká. Vypněte fotoaparát a počkejte, dokud teplota fotoaparátu neklesne [\(str. 203\)](#page-202-0).

# <span id="page-32-0"></span>**1** Stiskněte tlačítko **⊩**.

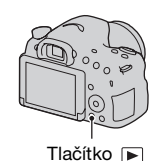

# **2 Tlačítko MENU**  $\rightarrow \mathbb{F}$  1  $\rightarrow$  [Vybrat stat. sn./film] **→ Vyberte požadovaný režim**

• Pro přehrávání fotografií vyberte [Přehled složek (static. sn. )], a pro přehrávání videa vyberte [Přehled složek (MP4)] nebo [Přehled AVCHD], podle formátu souboru.

# **3 Vyberte snímek pomocí** b**/**B **na ovládacím tlačítku.**

• K přehrávání videa stiskněte střed ovládacího tlačítka.

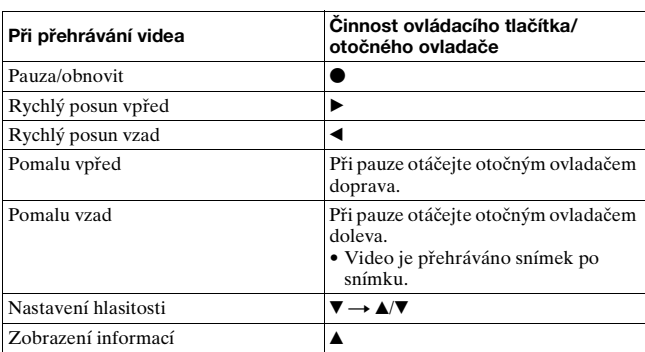

#### **Poznámky**

• Videa nahraná pomocí jiných zařízení možná v některých případech nepůjdou na tomto fotoaparátu přehrávat.

# <span id="page-33-0"></span>**Mazání snímků (vymazat)**

Když snímek jednou vymažete, nelze jej už obnovit. Před mazáním se ujistěte, že snímek opravdu nechcete.

**1 Zobrazte snímek, který chcete vymazat, a stiskněte tlačítko .**

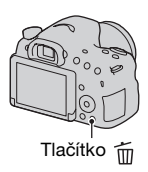

# **2** Vyberte [Vymazat] pomocí ▲ na ovládacím **tlačítku a pak stiskněte střed ovládacího tlačítka.**

#### **Poznámky**

• Chráněné snímky nelze mazat.

# <span id="page-34-1"></span><span id="page-34-0"></span>**Úprava úhlu displeje LCD**

## **Displej LCD nastavte tak, abyste na něj dobře viděli.**

• Displej LCD se naklopí dolů asi o 55 stupňů a nahoru o 135 stupňů.

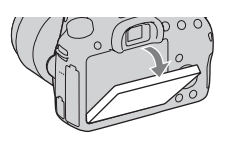

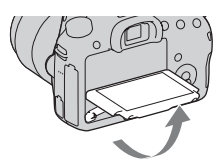

# <span id="page-35-0"></span>**Výběr režimu snímání**

### **Nastavte volič režimů na požadovaný režim snímání.**

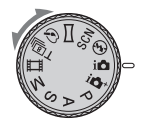

Jsou k dispozici následující režimy snímání:

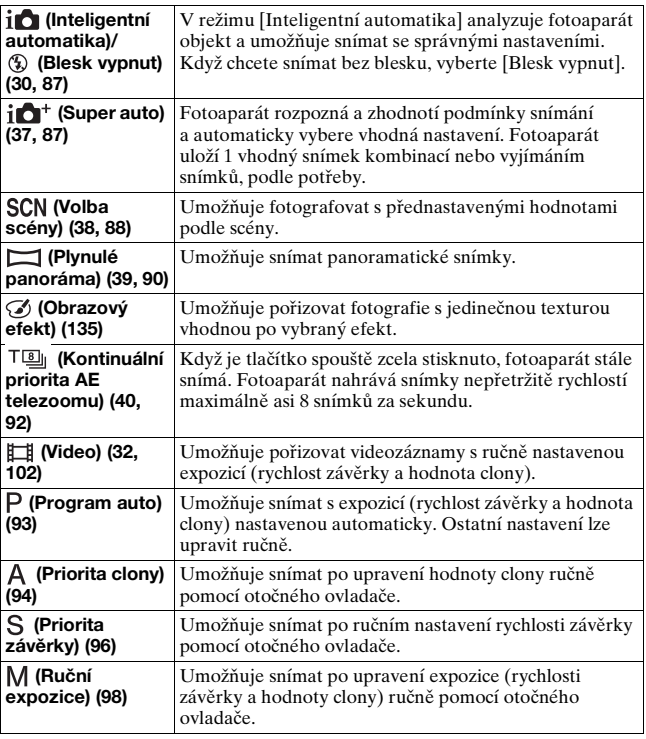
# **i** $\mathbf{\hat{a}}^*$  Super auto

# **1** Nastavte volič režimů na  $i\mathbf{O}^+$  (Super auto).

### **2 Namiřte fotoaparát směrem na objekt, zaostřete a pořiďte snímek objektu.**

#### **Rozpoznání scény**

Když fotoaparát rozpozná objekt a nastaví se na podmínky snímání, na displeji se objeví následující informace: Ikona rozpoznání scény, vhodná funkce pro snímání a počet snímků, které budou pořízeny. **Rozpoznaná scéna:** (Noční scéna),  $\sqrt{u}$  (Ručně držený soumrak), (Krajina),  $\mathbb{Z}$  (Portrét v protisvětle),  $\mathbb{R}^{\circ}$  (Portrét),  $\mathbb{R}^{\circ}$  (Noční scéna (stativ)), [7] (Protisvětlo),  $M$  (Makro),  $\omega$  (Noční portrét), (Bodový reflektor), (Nízká int. Světla), & (Dítě) **Snímací funkce:** Kontinuální snímání, Pomalá synchr. (str. [41,](#page-40-0) [129](#page-128-0)), Auto HDR [\(str. 132\)](#page-131-0), Synch. - d.svět., Pomalá závěrka, Ručně držený soumrak [\(str. 89\)](#page-88-0)

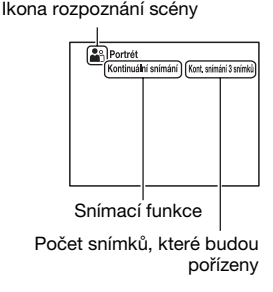

# <span id="page-37-0"></span>**SCN Volba scény**

#### **1 Nastavte volič režimů na (Volba scény), pak stiskněte střed ovládacího tlačítka.**

### **2 V**vberte požadovaný režim pomocí ▲/▼ a pak **stiskněte střed ovládacího tlačítka.**

• Pro změnu scény stiskněte tlačítko Fn a pak vyberte jinou scénu.

# **3 Zaostřete a pořiďte snímek objektu.**

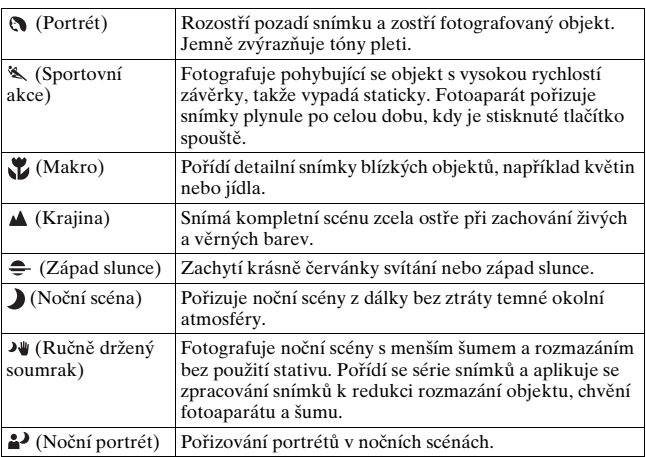

# **Plynulé panoráma**

- **1 Nastavte volič režimů na (Plynulé panoráma).**
- **2 Namiřte fotoaparát na objekt, pro který chcete nastavit jas a zaostření, a stiskněte tlačítko závěrky napůl.**

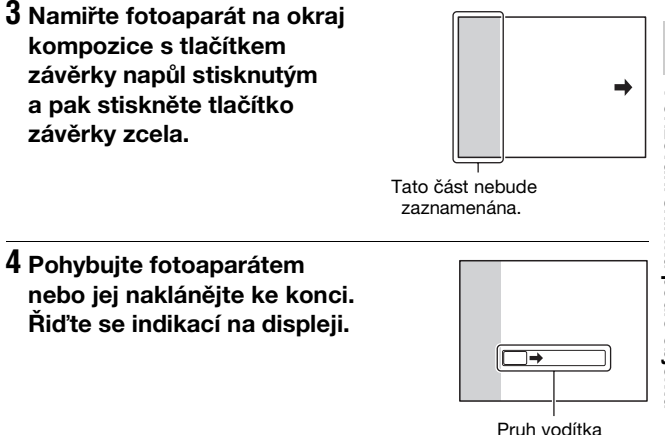

# **T<sup>®</sup> Kontinuální priorita AE telezoomu**

#### **1 Nastavte volič režimů na (Kontinuální priorita AE telezoomu).**

# **2 Zaostřete a pořiďte snímek objektů.**

- Když je tlačítko spouště zcela stisknuto, fotoaparát stále snímá.
- Středová část displeje bude ořezána a fotoaparát bude nahrávat snímky nepřetržitě rychlostí maximálně 8 snímků za sekundu.
- Minimální rozsah zoomu fotoaparátu je nastaven na 2krát a velikost snímku je nastavena na S.

#### **Techniky snímání**

- Když je [AEL se závěrkou] nastaveno na [Vypnuto], fotoaparát pokračuje v nastavování expozice i po prvním snímku v [Kontinuální snímání] nebo [Kontinuální priorita AE telezoomu] [\(str. 126\)](#page-125-0).
- Když je [Režim aut.zaost.] nastaven na [Průběžné AF], fotoaparát pokračuje v zaostřování při snímání. Můžete nastavit [ISO] na požadované číslo.

# <span id="page-40-0"></span>**Používání blesku**

Ve tmavém prostředí použijte blesk, abyste objekt zachytili jasně a zabránili otřesům fotoaparátu. Při snímání proti slunci použijte blesk, abyste osvětlili snímek objektu v protisvětle.

### **1 Tlačítko Fn** t **(Režim blesku)** t **Vyberte požadované nastavení**

• Další informace o dostupných režimech blesku pro každý režim snímání viz str. [77](#page-76-0).

# **2 Stiskněte tlačítko .**

Vestavěný blesk se vyklopí.

• V režimu [Inteligentní automatika], [Super auto] nebo [Volba scény] se vestavěný blesk nevyklopí, ani když stisknete tlačítko 4. V těchto režimech se blesk automaticky vyklopí, když je množství světla nedostatečné nebo když je objekt v protisvětle.

## **3 Až se ukončí nabíjení blesku, fotografujte.**

 Bliká: Blesk se nabíjí. Když indikátor bliká, nemůžete stisknout závěrku.

 Rozsvícená: Blesk je nabit a je připraven k použití.

• Když stisknete tlačítko závěrky napůl za tmavého osvětlení v režimu automatického zaostřování, může být blesk vypálen jako pomoc pro zaostření na objekt (Iluminátor AF).

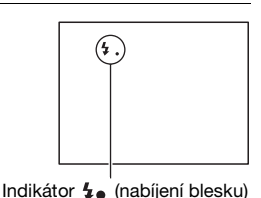

**Používání funkcí pro snímání**

Použiváni funkci pro snimáni

Tlačítko

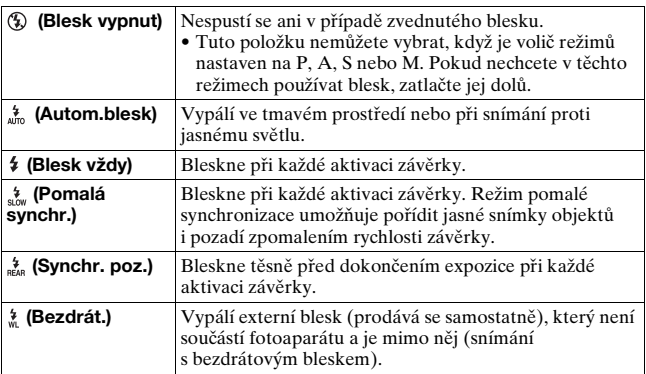

# <span id="page-42-0"></span>**Upravování jasu snímku**

Většinou se expozice vybere automaticky (automatická expozice). Podle expozice získané automatickou expozicí můžete provést kompenzaci expozice. Celý snímek můžete udělat jasnějším posunem směrem k + . Celý snímek bude tmavší, když posunete směrem k – (kompenzace expozice).

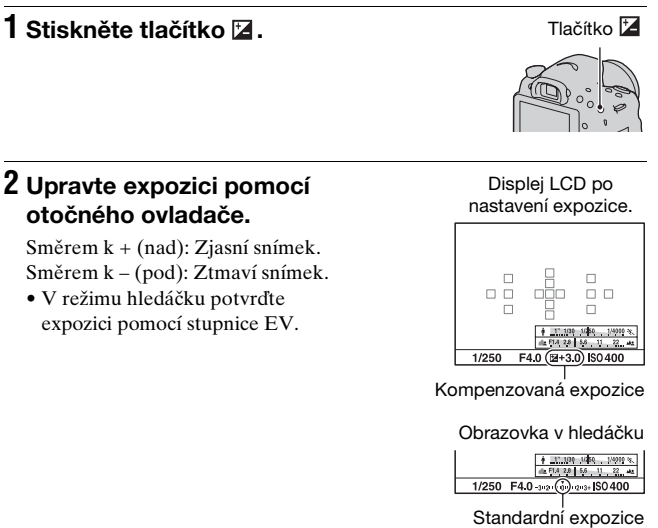

# **3 Zaostřete a pořiďte snímek objektu.**

#### **Techniky snímání**

- Po kontrole nahraného snímku nastavte úroveň kompenzace.
- Pomocí snímání expoziční řady můžete pořídit více snímků s expozicí posunutou na stranu mínus nebo plus [\(str. 147\).](#page-146-0)

#### **Poznámky**

- Tuto položku nejde nastavit, když je režim expozice nastaven na [Inteligentní automatika], [Super auto] nebo [Volba scény].
- Když je režim expozice nastaven na M, lze expozici nastavit pouze když je [ISO] nastaveno na [AUTO]. K nastavení hodnoty kompenzace otáčejte při uzamčení AE otočným ovladačem.
- Ačkoli můžete nastavit expozici v rozsahu od –3,0 EV do +3,0 EV, na displeji se při snímání zobrazí pouze hodnota v rozsahu od –2,0 EV do +2,0 EV s ekvivalentním jasem obrazu. Nastavíte-li expozici mimo tento rozsah, jas obrazu na displeji nezobrazí příslušný efekt, ale projeví se na nahraném snímku.

# <span id="page-44-0"></span> **Výběr režimu pohonu**

Můžete vybrat vhodný režim pohonu, například jeden, nepřetržité snímání nebo snímání řady, podle účelu.

### $\diamondsuit$ / □ na ovládacím tlačítku → **Vyberte požadovaný režim**

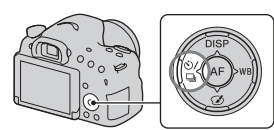

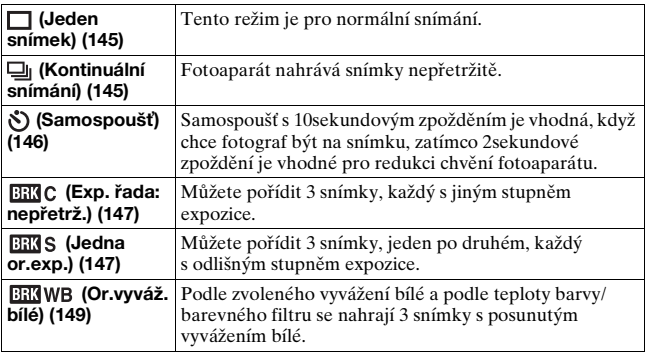

Používání funkcí pro snímání **Používání funkcí pro snímání**

# <span id="page-45-0"></span>**Přepínání zobrazení informací o nahrávání (DISP)**

Při každém stisknutí DISP na ovládacím tlačítku se zobrazení informací o nahrávání změní následovně.

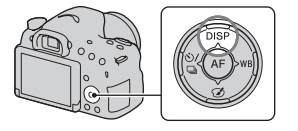

Zobrazení informací o nahrávání lze nastavit zvlášť pro režim hledáčku a režim displeje LCD.

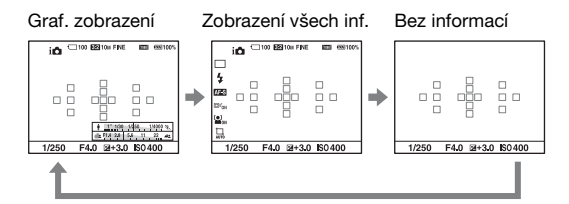

#### **Graf. zobrazení**

[Graf. zobrazení] ukazuje rychlost závěrky a hodnotu clony v grafu a jasně ilustruje, jak funguje expozice. Ukazatelé na indikátoru rychlosti závěrky a indikátoru clony ukazují aktuální hodnotu.

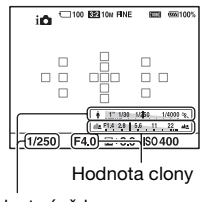

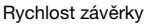

# **Nastavení velikosti snímku**

# <span id="page-46-0"></span>**Velik. Snímku**

#### **Tlačítko MENU** t **1** t **[Velik. Snímku]** t **Vyberte požadovanou velikost**

#### **[Poměr stran]: [3:2]**

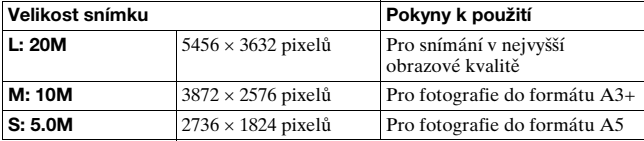

#### **[Poměr stran]: [16:9]**

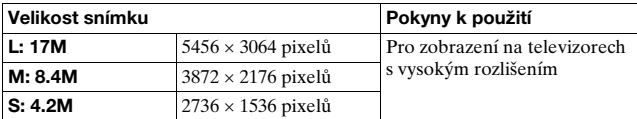

#### **Poznámky**

• Když je [Kvalita] nastavena na [RAW] nebo [RAW & JPEG], odpovídá velikost snímku RAW velikosti L. Tato velikost se na displeji nezobrazí.

# <span id="page-47-0"></span>**Panoráma: Velikost**

Můžete nastavit velikost snímku pro panoramatické snímky. Velikost snímku se liší podle nastavení směru snímání [\(str. 92\).](#page-91-0)

#### Tlačítko MENU → **ta** 1 → [Panoráma: Velikost] → **Vyberte požadovanou velikost**

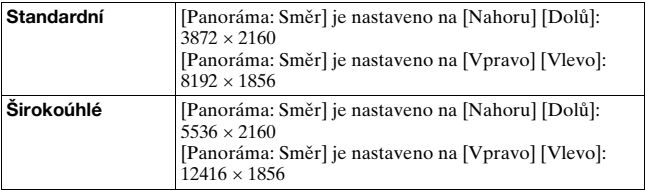

# <span id="page-48-0"></span>**Zvětšování snímků**

Fotografii lze zvětšit pro bližší prozkoumání. To je výhodné, když je třeba zkontrolovat stav zaostření nahraného snímku.

**1 Zobrazte snímek, který chcete zvětšit, a pak stiskněte tlačítko**  $\oplus$ **.** 

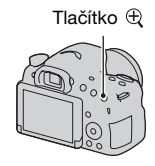

### **2 Snímek přibližte nebo přiblížení zrušte pomocí tlačítka**   $\oplus$  nebo  $\ominus$ .

• Otáčením otočného ovladače přepínejte snímky ve stejném zvětšení. Když pořizujete více snímků se stejnou kompozicí, můžete porovnávat stav jejich zaostření.

### **3** Vyberte část, kterou chcete zvětšit, pomocí ▲/▼/◀/▶ **na ovládacím tlačítku.**

#### **Zrušení zvětšeného přehrávání.**

Stisknutím středu ovládacího tlačítka se snímek vrátí na normální velikost.

# <span id="page-49-0"></span>**Přepnutí na zobrazení seznamu snímků**

Na displeji si můžete zobrazit více snímků současně.

# **Stiskněte tlačítko .**

Zobrazí se obrazovka přehledu snímků.

• Pomocí [Přehled snímků] v menu přehrávání  $\blacktriangleright$  můžete vybrat počet snímků zobrazených na jedné stránce obrazovky přehledu snímků.

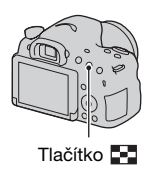

#### **Návrat na obrazovku jednoho snímku**

Po výběru požadovaného snímku stiskněte střed ovládacího tlačítka.

#### **Zobrazení požadované složky**

Pomocí ovládacího tlačítka vyberte lištu na levé straně obrazovky přehledu snímků a pak vyberte požadovanou složku pomocí  $\blacktriangle$ / $\nabla$ . Když je lišta vybraná, stiskněte střed ovládacího tlačítka a přepněte režim prohlížení.

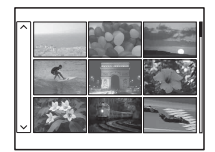

# **Prohlížení snímků na obrazovce televizoru**

K prohlížení snímků, které byly nahrány ve fotoaparátu, na televizoru je třeba kabel HDMI (prodává se samostatně) a televizor HD vybavený konektorem HDMI [\(str. 158\).](#page-157-0)

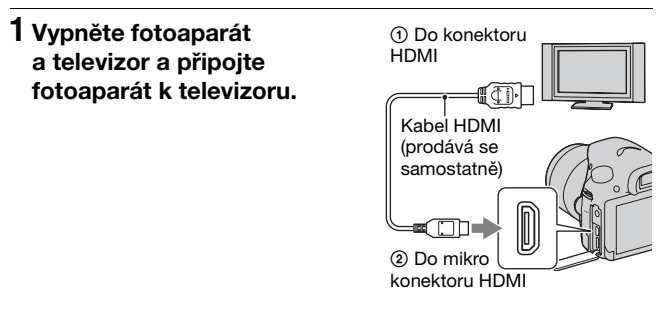

# **2 Zapněte televizor a přepněte vstup.**

• Viz také návod k použití dodaný k televizoru.

## **3 Zapněte fotoaparát a stiskněte tlačítko .**

Snímky pořízené fotoaparátem se objeví na obrazovce televizoru. Vyberte požadovaný snímek pomocí b/B na ovládacím tlačítku.

• Displej LCD fotoaparátu se nezapne.

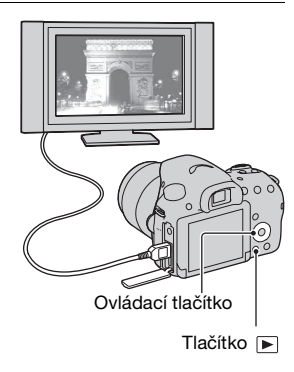

# **Funkce, které lze ovládat pomocí tlačítek/přepínače**

Různé funkce můžete nastavit nebo ovládat pomocí tlačítek/ přepínače.

Umístění tlačítek/přepínače viz "[Identifikace součástí"](#page-12-0) [\(str. 13\).](#page-12-0)

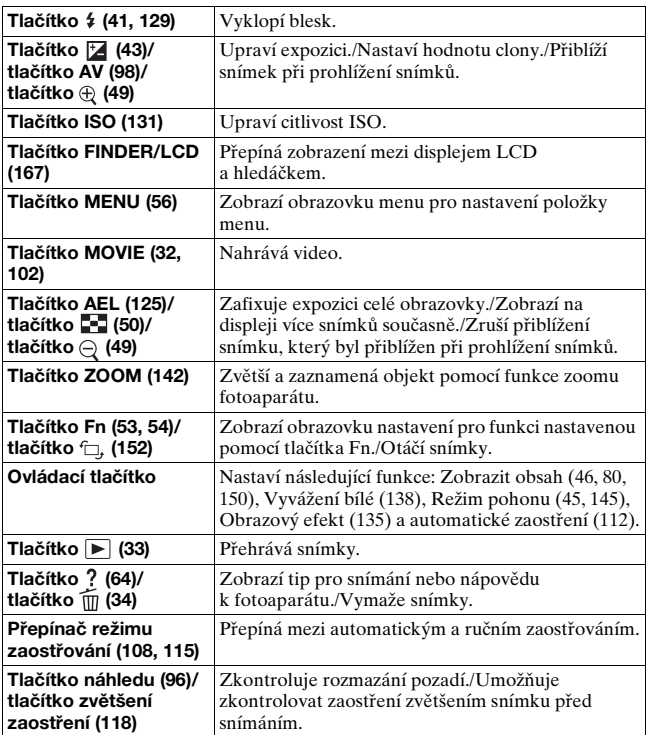

# <span id="page-52-0"></span>**Výběr funkce pomocí tlačítka Fn (funkce)**

Toto tlačítko se používá pro nastavení nebo provedení funkcí, které často ke snímání používáte.

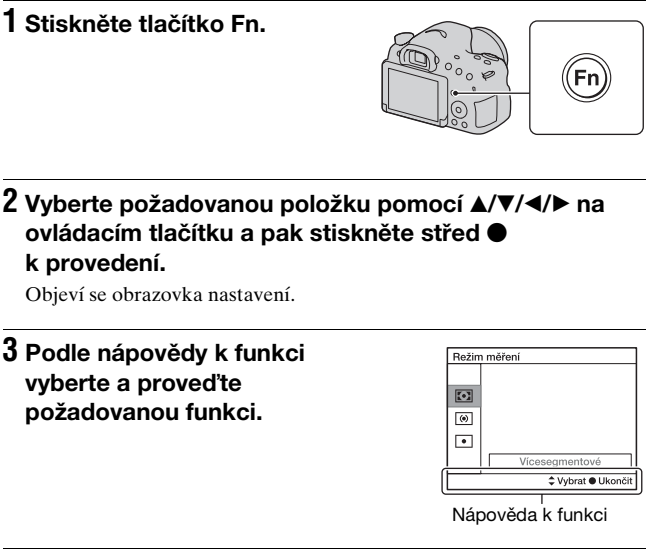

### **Nastavení fotoaparátu přímo z obrazovky informací o nahrávání**

V kroku 2 otočte otočným ovladačem, aniž byste stiskli střed . Fotoaparát můžete nastavit přímo z obrazovky informací o nahrávání.

# <span id="page-53-0"></span>**Funkce, které lze vybrat pomocí tlačítka Fn (funkce)**

Funkce, které lze vybrat pomocí tlačítka Fn, jsou následující:

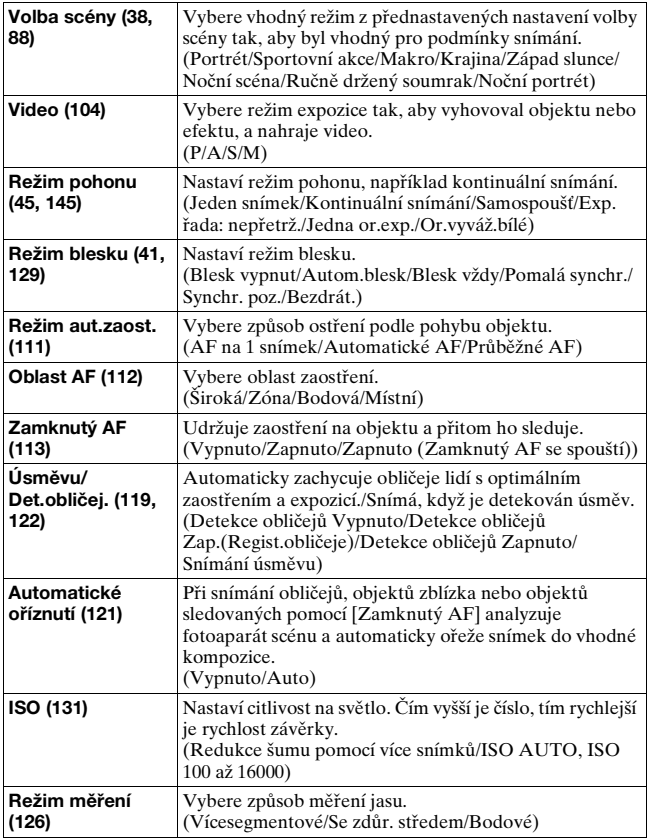

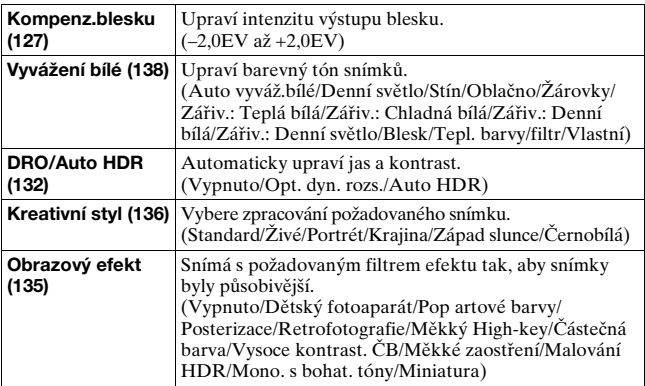

# <span id="page-55-0"></span>**Funkce vybrané tlačítkem MENU**

Základní nastavení pro fotoaparát můžete nastavit jako celek nebo je můžete provádět po jednotlivých funkcích, například snímání, přehrávání nebo jiné činnosti.

Stiskněte tlačítko MENU, pak nastavte požadovanou položku pomocí  $\triangle$ / $\blacktriangledown$ / $\blacktriangleleft$ / $\blacktriangleright$  na ovládacím tlačítku a pak stiskněte střed ovládacího tlačítka.

Vyberte stránku menu Vyberte položku menu

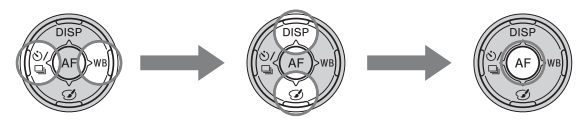

#### **Menu fotografování**

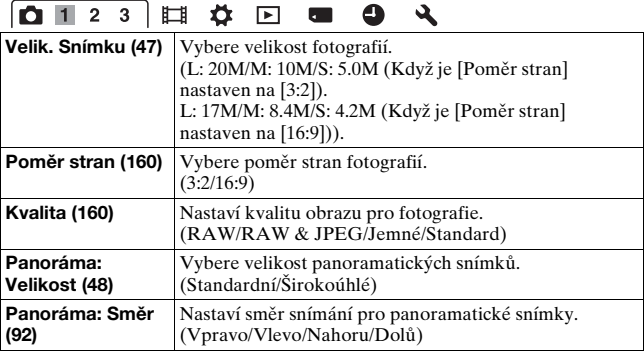

#### O.  $1 \vert 2$ 耳  $3<sup>1</sup>$  $\blacksquare$  $\bullet$  $\overline{a}$

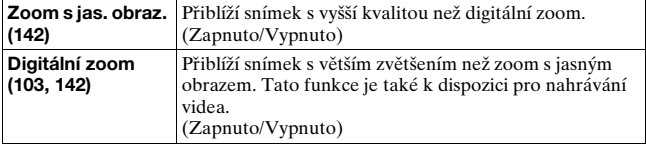

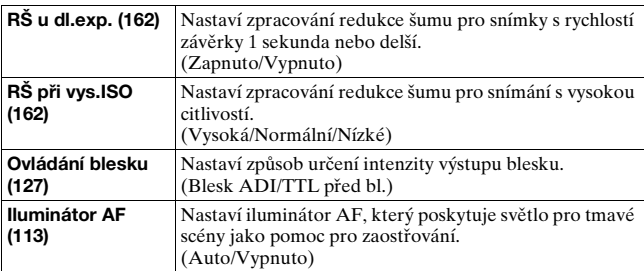

# **0123 日 0 日 0 4**

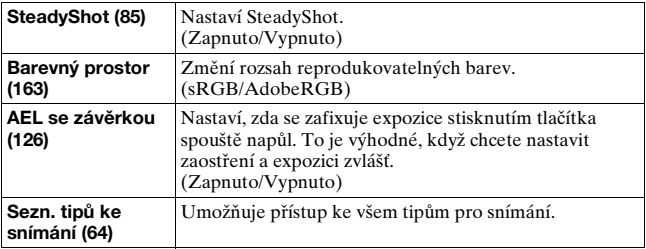

#### **Menu snímání videa**

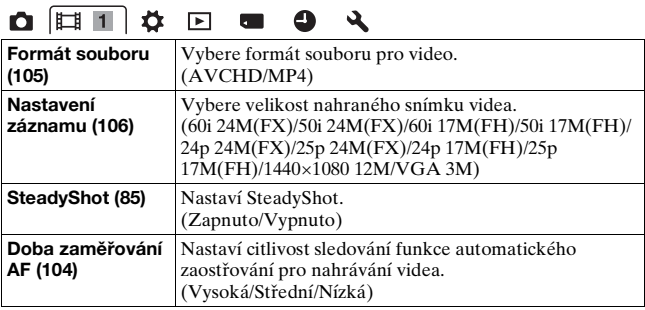

Seznam funkcí **Seznam funkcí**

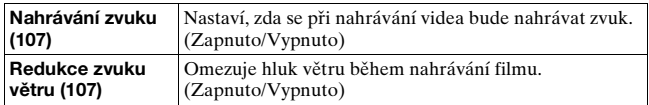

#### **Zákaznické menu**

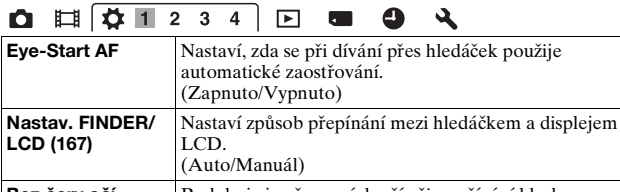

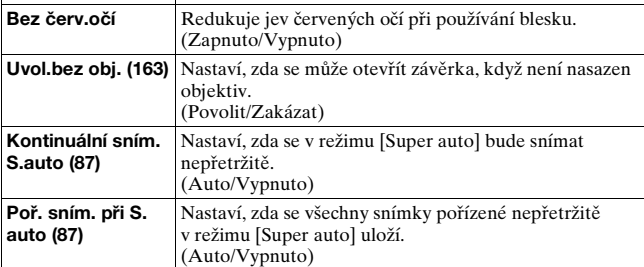

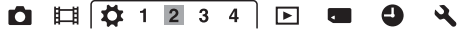

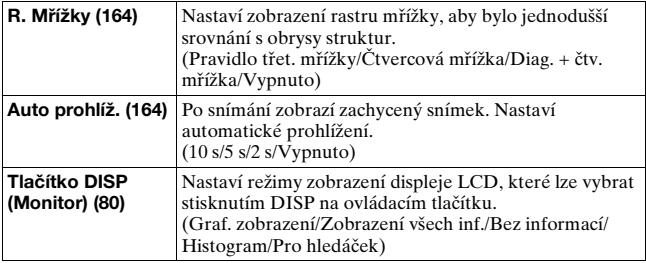

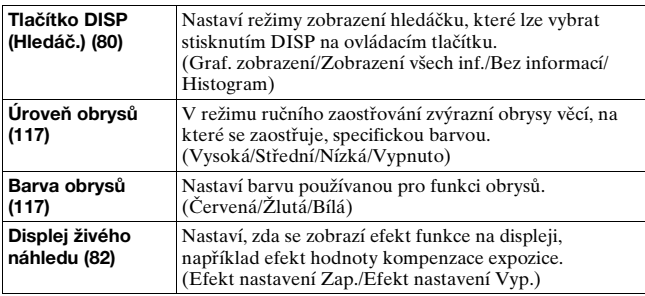

# $0$   $\left[\frac{\pi}{4}$  1 2 3 4  $\right]$  D a  $0$   $\lambda$

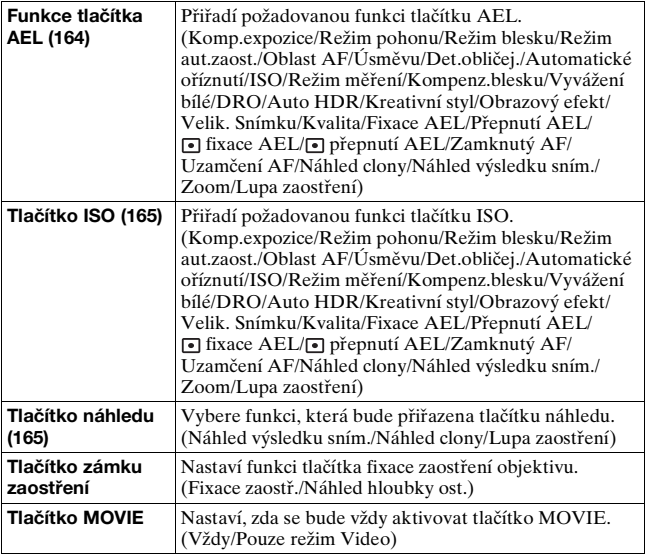

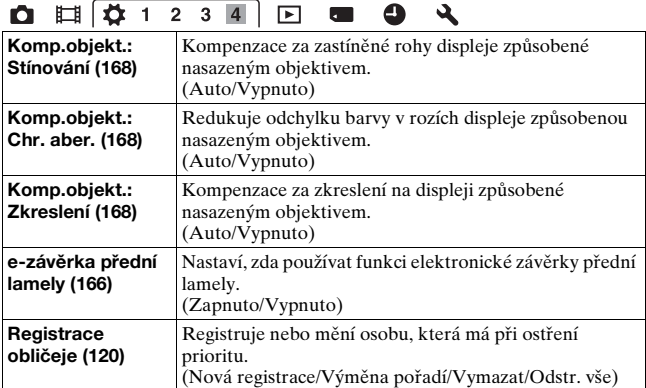

#### **Menu přehrávání**

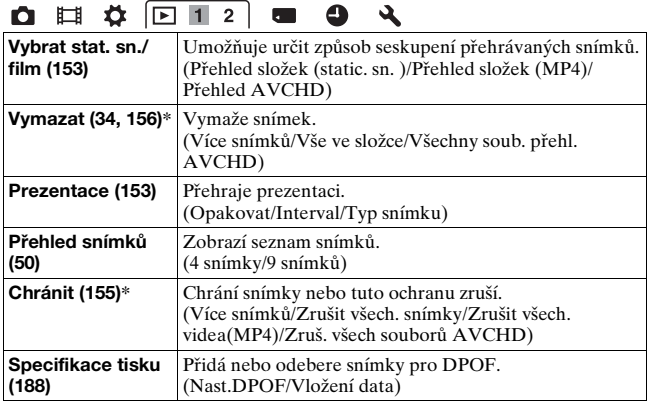

\* Dostupné položky se liší podle režimu prohlížení.

# **O B & F12 & O &**

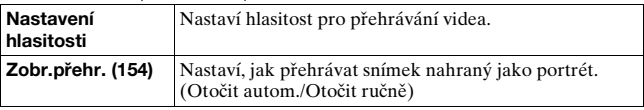

#### **Menu nástroje paměťové karty**

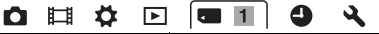

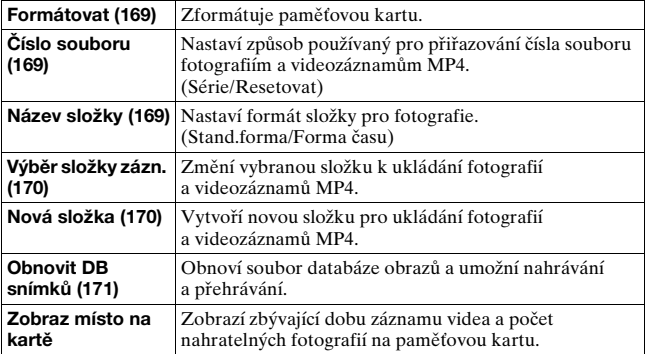

#### **Menu nastavení hodin**

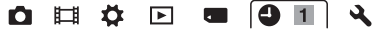

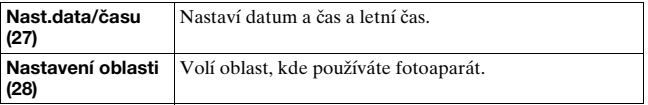

#### **Menu nastavení**

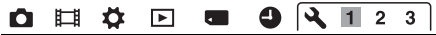

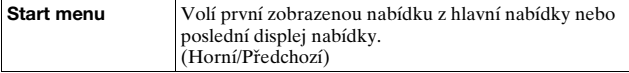

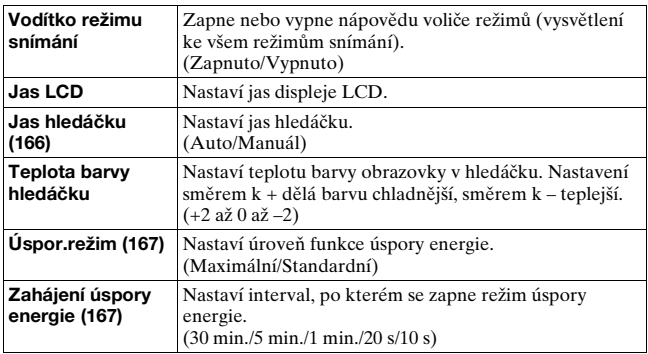

### **Q E & E & Q Q 1 2 3**

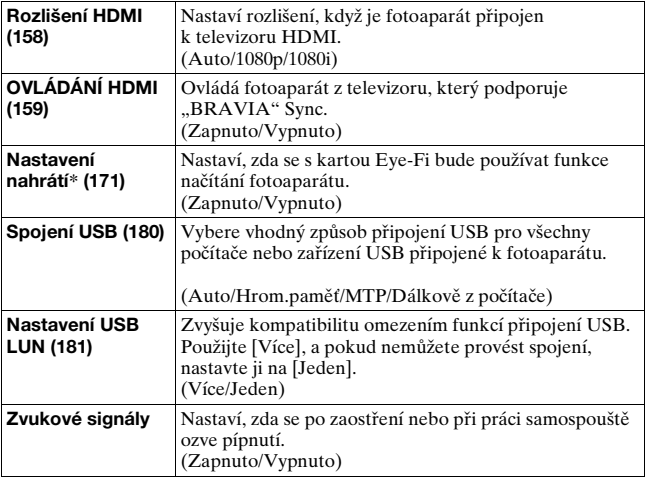

\* Objeví se, když se do fotoaparátu vloží karta Eye-Fi (prodává se samostatně).

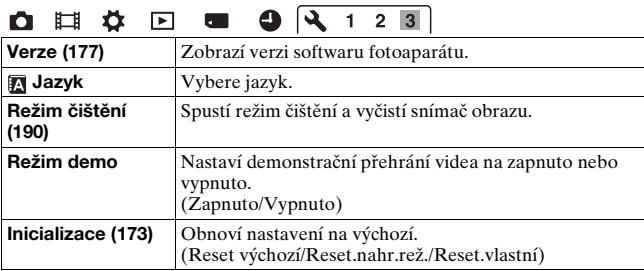

# **Používání funkce nápovědy fotoaparátu**

# <span id="page-63-0"></span>**Nápověda k fotoaparátu**

Když stisknete tlačítko? (nápověda k fotoaparátu) na obrazovce Fn (funkce) nebo menu, objeví se automaticky nápověda k aktuálně vybrané funkci nebo nastavení. Pro výběr nedostupných funkcí nebo nastaveních na obrazovce Fn stiskněte střed ovládacího tlačítka, kde si zobrazíte vhodné nastavení, abyste je povolili.

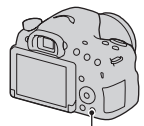

Tlačítko ? (nápověda k fotoaparátu)

# <span id="page-63-1"></span>**Tipy pro snímání**

Fotoaparát zobrazí tipy pro snímání podle zvoleného režimu snímání.

**1 Když se zobrazí informace o nahrávání, stiskněte tlačítko (nápověda k fotoaparátu).**

Automaticky se objeví seznam tipů pro snímání aktuálního objektu.

Tlačítko ? (nápověda k fotoaparátu)

### **2 Pomocí** v**/**V **na ovládacím tlačítku vyberte požadovaný tip pro snímání a pak stiskněte střed ovládacího tlačítka.**

Zobrazí se tip pro snímání.

- $\bullet$  Obrazovkou můžete rolovat pomocí  $\blacktriangle$ / $\blacktriangledown$ .
- Položku můžete vybrat pomocí  $\blacktriangleleft$ .

#### **Přístup ke všem tipům pro snímání**

Můžete hledat ve všech tipech pro snímání z menu.

Tuto položku použijte, když si chcete přečíst tipy pro snímání, které jste si prohlíželi dříve.

### Tlačítko MENU → **ta** 3 → [Sezn. tipů ke snímání] → **Vyberte požadovaný tip pro snímání**

# **Co se dá dělat s aplikacemi**

Pokud chcete snímky nahrané fotoaparátem zpracovávat dál, použijte následující aplikace:

• "PlayMemories Home" (pouze Windows) Fotografie nebo videozáznamy nahrané fotoaparátem můžete importovat do počítače, abyste si je mohli prohlížet a používat různé další vhodné funkce k vylepšení pořízených snímků. Pro import videozáznamů AVCHD do počítače je třeba "PlayMemories Home".

• "Image Data Converter" Snímky ve formátu RAW můžete retušovat a převádět je do formátu JPEG/TIFF.

# Na co lze použít "PlayMemories Home"

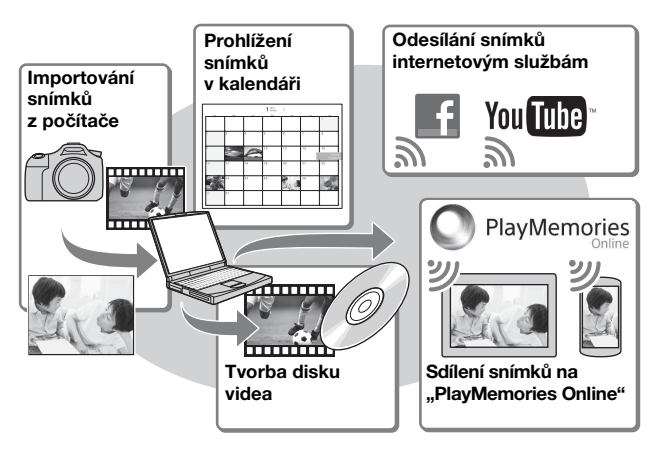

#### Instalace "PlayMemories Home" (pouze pro Windows)

"PlayMemories Home" můžete nainstalovat z následující adresy URL [\(str. 68\):](#page-67-0)

www.sony.net/pm

#### **Poznámky**

- K instalaci "PlayMemories Home" je třeba internetové připojení.
- K používání "PlayMemories Online" nebo jiných síťových služeb se vyžaduje internetové připojení. V některých zemích nebo regionech možná nebude "PlayMemories Online" nebo jiné síťové služby k dispozici.
- "PlayMemories Home" není kompatibilní s počítači Mac. Používejte aplikace nainstalované na vašem počítači Mac. Podrobnosti naleznete na následující adrese:

http://www.sony.co.jp/imsoft/Mac/

# **Na co lze použít "Image Data Converter"**

S aplikací "Image Data Converter" můžete dělat následující:

- Můžete přehrávat a editovat snímky nahrané ve formátu RAW s různými korekcemi, například tónovou křivkou a ostrostí.
- Můžete upravovat snímky pomocí vyvážení bílé, expozice a [Kreativní styl] atd.
- Můžete ukládat snímky zobrazené a editované na počítači. Snímek můžete uložit jako formát RAW nebo jej uložit v obecném souborovém formátu (JPEG/TIFF).
- Můžete zobrazovat a srovnávat snímky RAW a JPEG nahrané tímto fotoaparátem.
- Můžete snímky rozřadit do 5 skupin.
- Můžete používat barevné nálepky atd.

#### **Instalace "Image Data Converter" (Windows/Mac)**

Můžete si stáhnout "Image Data Converter" z následujících adres URL [\(str. 69\)](#page-68-0):

http://www.sony.co.jp/ids-se/

#### **Poznámky**

• K instalaci "Image Data Converter" je třeba internetové připojení.

# **Instalace softwaru**

# <span id="page-67-0"></span>**Instalace "PlayMemories Home"**

- Přihlašte se jako správce.
- Jestliže aplikace "PMB (Picture Motion Browser)" dodávaná s modely vyrobenými před rokem 2011 již byla v počítači instalována, "PlayMemories Home" ji přepíše a nainstaluje se. Ačkoli jisté funkce "PlayMemories Home" se liší od "PMB", používejte "PlayMemories Home".
- **1 Prostřednictvím internetového prohlížeče vašeho počítače zajděte na následující adresu URL a pak klepněte na [Install]** t **[Run].**

www.sony.net/pm

# **2 Podle pokynů na obrazovce dokončete instalaci.**

• Když se zobrazí hlášení o připojení fotoaparátu k počítači, propojte fotoaparát a počítač kabelem mikro USB (přiložen).

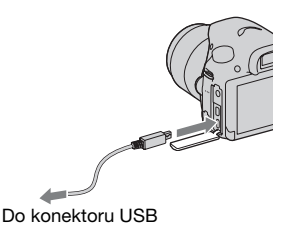

# Prohlížení "PlayMemories Home Help Guide"

Podrobnosti o tom, jak používat "PlayMemories Home" viz "PlayMemories Home Help Guide".

### **Poklepejte na ikonu [PlayMemories Home Help Guide] na ploše.**

• Přístup k "PlayMemories Home Help Guide" z menu start: Klepněte na  $[Start] \rightarrow [All Programs] \rightarrow [PlayMemory]$  [PlayMemories Home]  $\rightarrow$  [PlayMemories Home Help Guide].

- Pro Windows 8 vyberte ikonu [PlayMemories Home] na obrazovce Start, pak spusťte "PlayMemories Home" a vyberte [PlayMemories Home Help Guide] z menu [Help].
- Podrobnosti o "PlayMemories Home" naleznete také na následující stránce podpory PlayMemories Home (pouze anglicky): http://www.sony.co.jp/pmh-se/

### <span id="page-68-0"></span>**Instalace "Image Data Converter"**

### **1 Prostřednictvím internetového prohlížeče zajděte na následující adresu URL.**

Pro Windows: http://www.sony.co.jp/imsoft/Win/ Pro Mac: http://www.sony.co.jp/imsoft/Mac/

## **2 Podle pokynů na obrazovce dokončete instalaci.**

#### **Prohlížení "Image Data Converter Guide"**

Podrobnosti o tom, jak používat "Image Data Converter" viz "Image Data Converter Guide".

#### **Pro Windows:**

**Klepněte na [Start]** t **[All Programs]** t **[Image Data Converter]** t **[Help]** t **[Image Data Converter Ver.4].**

#### **Pro Mac:**

### **Spusťte Finder** t **[Applications]** t **[Image Data Converter]** t **[Image Data Converter Ver.4]** t **V liště**  menu vyberte "Help" → "Image Data Converter Guide".

- Pro Windows 8, spuste "Image Data Converter Ver. $4. \rightarrow V$  liště menu vyberte "Help"  $\rightarrow$  "Image Data Converter Guide".
- Podrobnosti o "Image Data Converter" naleznete také na následující stránce podpory "Image Data Converter" (pouze anglicky): http://www.sony.co.jp/ids-se/

# **Instalace "Remote Camera Control"**

Pro používání "Remote Camera Control" připojte fotoaparát k počítači. Následující funkce jsou dostupné.

- Z počítače můžete nastavit fotoaparát nebo pořídit snímek.
- Můžete nahrát snímek přímo do počítače.
- Můžete provádět snímání s intervalem samospouště.

### **1 Prostřednictvím internetového prohlížeče zajděte na následující adresu URL.**

Pro Windows: http://www.sony.co.jp/imsoft/Win/ Pro Mac: http://www.sony.co.jp/imsoft/Mac/

# **2 Podle pokynů na obrazovce dokončete instalaci.**

• Podrobnosti o tom, jak používat "Remote Camera Control" viz "Help".

# **Výběr způsobu tvorby videodisku**

Zařízení schopná přehrávání se mohou měnit podle typu disku. Vyberte způsob, který vyhovuje vašemu přehrávači disků. Existují dva způsoby, jak vytvořit videodisk. Použijte "PlayMemories Home" v počítači nebo vytvořte disk pomocí zařízení jiného než počítač, například rekordéru.

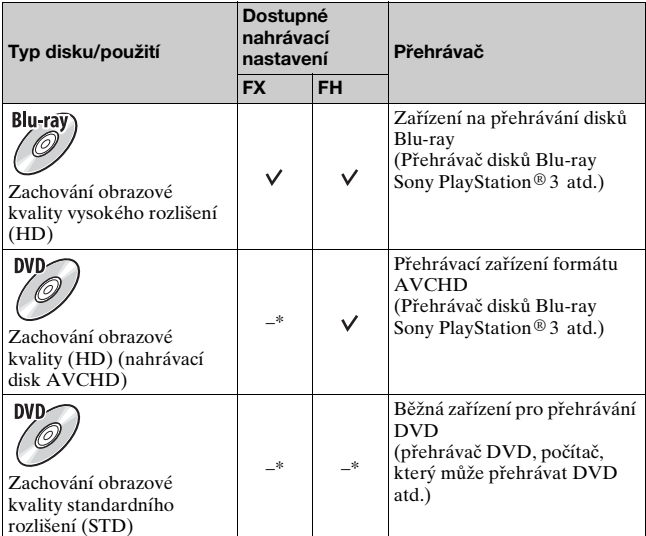

\* Videa nahraná pomocí [60i 24M(FX)]/[50i 24M(FX)] nebo nastavení [24p 24M(FX)]/[25p 24M(FX)] v [Nastavení záznamu] se převedou pomocí "PlayMemories Home", abyste vytvořili nahrávací disk AVCHD. Tato konverze může trvat nějakou dobu. Nelze vytvořit disk s původní obrazovou kvalitou. Pokud chcete zachovat původní obrazovou kvalitu, uložte si videa na disk Blu-ray [\(str. 186\).](#page-185-0)

# **Tvorba disku pomocí počítače**

Videa AVCHD můžete importovat do počítače pomocí "PlayMemories Home" a vytvořit nahrávací disk AVCHD nebo disk ve standardní kvalitě (STD).

Podrobnosti o tom, jak vytvořit disk pomocí "PlayMemories Home" viz "PlayMemories Home Help Guide".

#### **Poznámky**

- Chcete-li vytvořit disky Blu-ray pomocí "PlayMemories Home", nainstalujte si náš vlastní přídavný software. Podrobnosti naleznete na následujících URL: http://support.d-imaging.sony.co.jp/BDUW/
- PlayStation®3 možná nebude v některých zemích nebo regionech dostupný.
- Videa nahraná pomocí [60i 24M(FX)]/[50i 24M(FX)] nebo nastavení [[24p 24M(FX)]/25p 24M(FX)] v [Nastavení záznamu] se převedou pomocí "PlayMemories Home", abyste vytvořili nahrávací disk AVCHD. Tato konverze může trvat nějakou dobu. Nelze vytvořit disk s původní obrazovou kvalitou. Pokud chcete zachovat původní obrazovou kvalitu, uložte si videa na disk Blu-ray [\(str. 186\)](#page-185-0).

# **Tvorba disku pomocí zařízení jiného než počítač**

Disk můžete vytvořit pomocí rekordéru disků Blu-ray atd. Typ disku, který lze vytvořit, závisí na použitém zařízení.

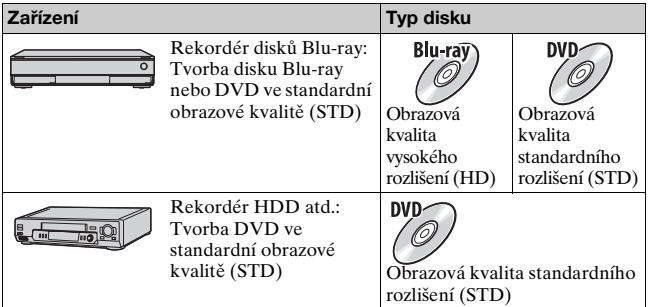

#### **Poznámky**

• Podrobnosti o tom, jak vytvořit disk, viz návod k použití zařízení, které používáte.
# **Seznam ikon na obrazovce**

#### **Graf. zobrazení (Displej LCD)**

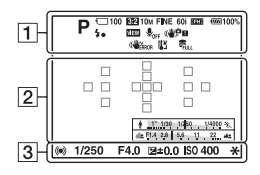

## **Zobrazení všech inf. (Displej LCD)**

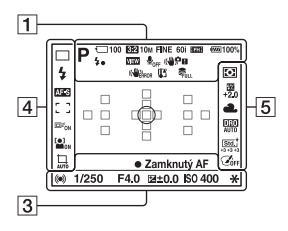

#### **Pro přehrávání (zobrazení základních informací)**

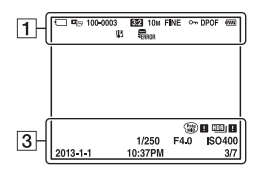

 $\overline{1}$ 

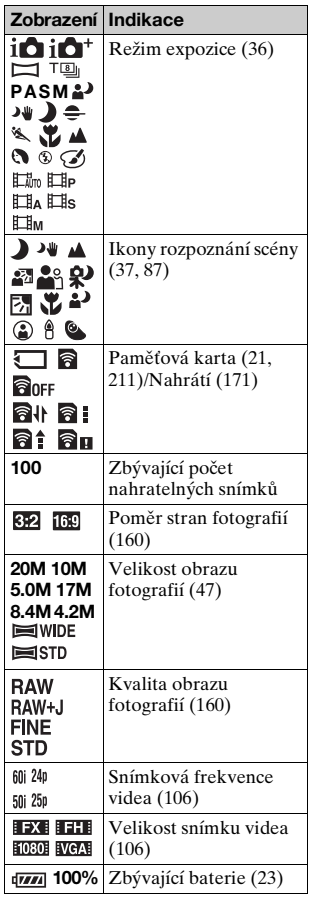

**Ostatní**

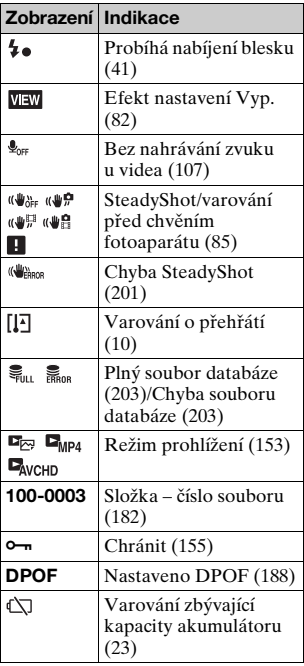

 $\boxed{2}$ 

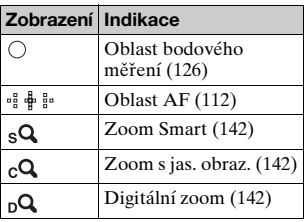

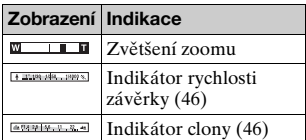

## $\overline{3}$

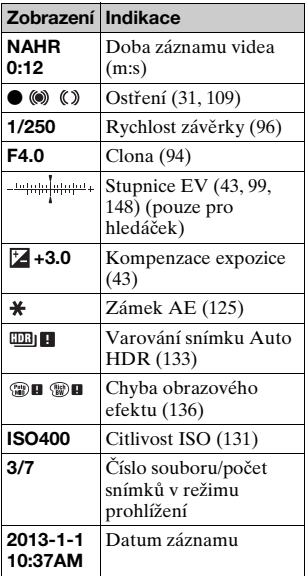

#### $\overline{4}$  5

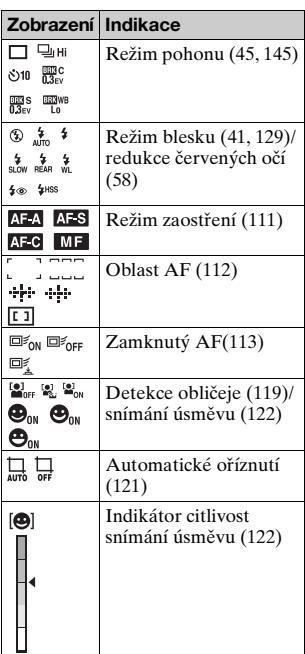

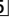

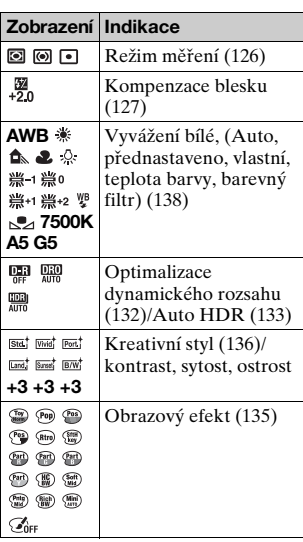

# **Ostatní**

## **Funkce dostupné pro jednotlivé režimy snímání**

Funkce, které můžete použít, se liší podle zvoleného režimu snímání. V níže uvedené tabulce označuje  $\vee$  funkci, která je dostupná, a – funkci, která není dostupná.

Funkce, které nelze použít, se na displeji zobrazují šedě.

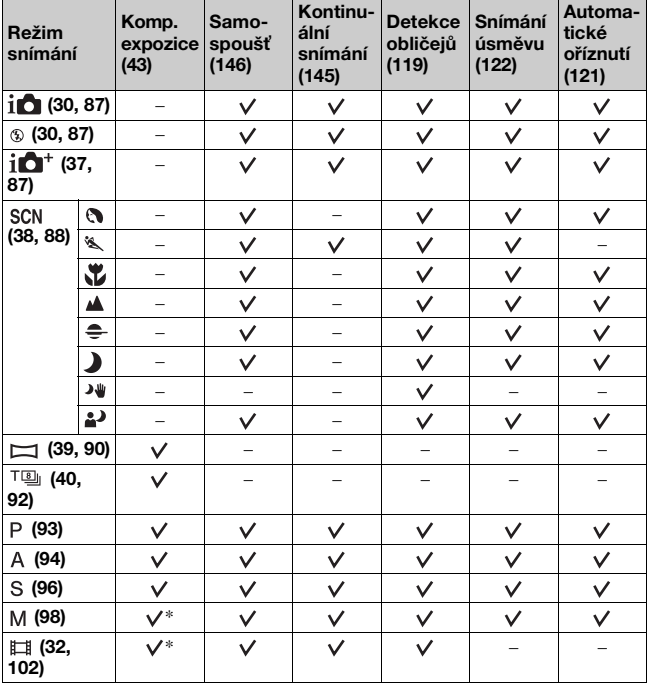

\* Když je režim expozice nastaven na M, lze expozici nastavit pouze když je [ISO] nastaveno na [AUTO].

# <span id="page-76-0"></span>**Dostupné režimy blesku**

Režimy blesku, které lze vybrat, závisejí na režimu snímání a zvolených funkcích.

V níže uvedené tabulce označuje V funkci, kterou lze zvolit, a – označuje funkci, kterou nelze vybrat.

Režimy blesku, které nelze vybrat, se na displeji zobrazí šedě.

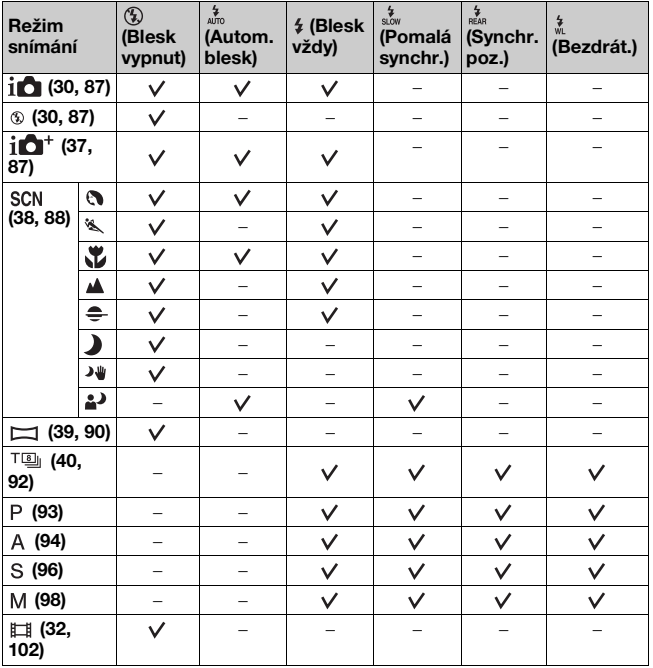

**Ostatní**

# **Pokročilé činnosti**

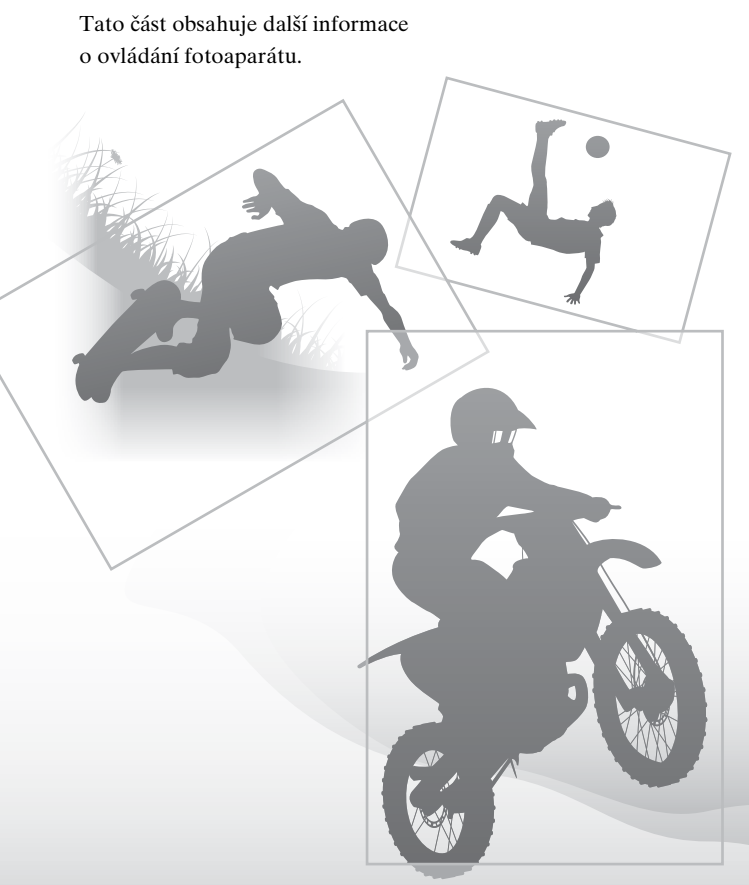

# **Nastavení fotoaparátu**

## **Sejmutí očnice**

Při nasazování FDA-A1AM úhlového hledáčku (prodává se samostatně) na fotoaparát sejměte očnici.

## **Opatrně stáhněte očnici stisknutím na každé straně.**

• Prsty zasuňte pod očnici a vysuňte ji nahoru.

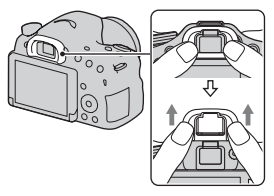

#### **Poznámky**

• Když na fotoaparát nasazujete FDA-A1AM úhlový hledáček (prodává se samostatně), nastavte [Nastav. FINDER/LCD] na [Manuál] v zákaznickém menu  $\Delta$  a přepněte displej mezi hledáčkem a displejem LCD stisknutím tlačítka FINDER/LCD. Doporučuje se nastavení [Eye-Start AF] na [Vypnuto], protože je možné, že by došlo k aktivaci čidel očnice umístěných nad hledáčkem.

## **Zobrazení obrazovky režimu snímání**

## **Výběr režimu displeje**

Můžete vybrat požadovaný režim displeje. Když přepnete displej stisknutím DISP na ovládacím tlačítku [\(str. 46\)](#page-45-0), zobrazí se jen vybrané obrazovky. Obrazovky, které se zobrazí na displeji LCD a hledáčku, můžete nastavit každou zvlášť.

## **1 Tlačítko MENU** t **2** t **[Tlačítko DISP (Monitor)] nebo [Tlačítko DISP (Hledáč.)]**

- **2 V**yberte požadovaný displej pomocí ▲/▼/◀/▶ na **ovládacím tlačítku a pak stiskněte střed ovládacího tlačítka.**
- **3 Stiskněte tlačítko MENU.**

## <span id="page-80-0"></span>**Histogram**

Histogram zobrazuje rozdělení luminance, které znázorňuje, kolik pixelů určitého jasu existuje v daném snímku.

Podle kompenzace expozice se změní histogram.

Oba konce histogramu ukazují části s vysokou hladinou a nízkou hladinou osvětlení. Tyto oblasti později nepůjde počítačem obnovit. Upravte expozici, je-li to nutné, a snímejte znovu.

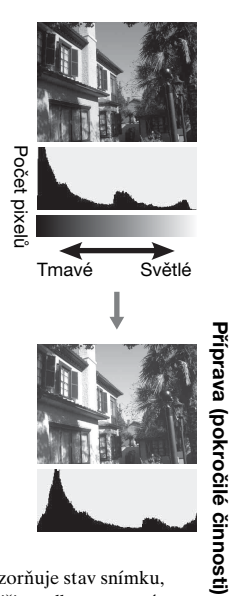

- Histogram neznázorňuje finální nahraný snímek. Znázorňuje stav snímku, který právě na displeji prohlížíte. Histogram se bude lišit podle nastavení clony atd.
- Histogram snímání a přehrávání se liší v následujících situacích:
	- Při aktivaci blesku.
	- Když má objekt nízkou světelnou intenzitu, například noční scenérie.

## <span id="page-81-1"></span><span id="page-81-0"></span>**Sledování objektu přes objektiv bez zobrazení efektů**

Objekt můžete sledovat přes objektiv bez zobrazení efektů, například [Komp.expozice], [Vyvážení bílé], [Kreativní styl], [Obrazový efekt] atd.

## **Tlačítko MENU** t **2** t **[Displej živého náhledu]** t **[Efekt nastavení Vyp.]**

• Když se vybere [Efekt nastavení Vyp.], snímek v živém náhledu v režimu M se vždy zobrazí se správným jasem.

#### **Poznámky**

• [Efekt nastavení Vyp.] nelze vybrat, když je režim expozice nastaven na [Inteligentní automatika], [Super auto], [Plynulé panoráma], [Video] nebo [Volba scény].

## **Seznam ikon režimu hledáčku**

Když je aktivováno [Pro hledáček] v [Tlačítko DISP (Monitor)], lze displej LCD nastavit na režim vhodný ke snímání s hledáčkem stisknutím DISP na ovládacím tlačítku.

Podrobnosti k činnostem viz stránky v závorkách.

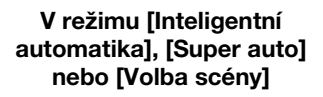

**V režimu [Kontinuální priorita AE telezoomu], [Obrazový efekt], P/A/S/M nebo [Plynulé panoráma]**

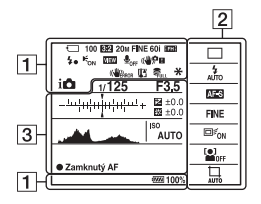

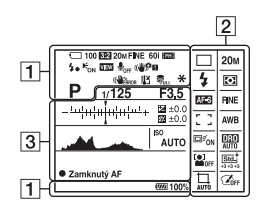

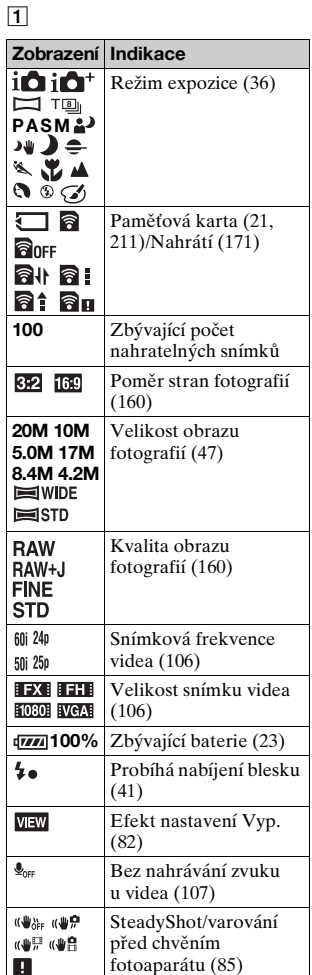

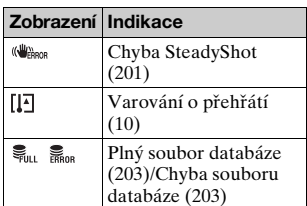

 $\boxed{2}$ 

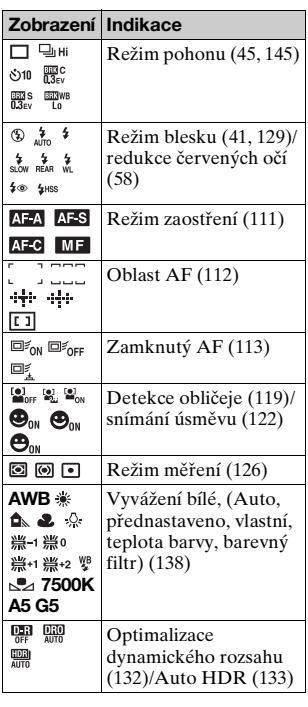

Příprava (pokročilé činnosti) **Příprava (pokročilé činnosti)**

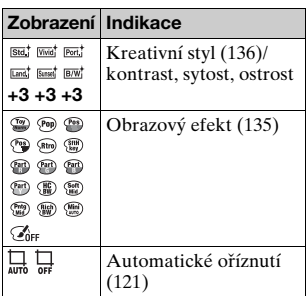

 $\boxed{3}$ 

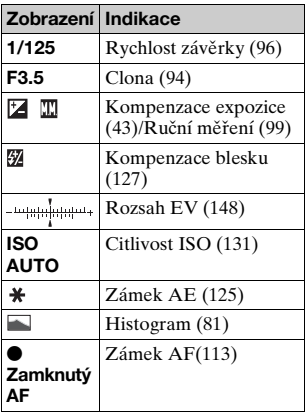

# **Pořízení jasného snímku bez chvění fotoaparátu**

"Chvění fotoaparátu" znamená nechtěný pohyb fotoaparátu, ke kterému dochází při snímání, takže výsledkem je rozmazaný snímek. Pro redukci chvění fotoaparátu se řiďte níže uvedenými instrukcemi.

## <span id="page-84-1"></span><span id="page-84-0"></span>**Indikátor varování před chvěním fotoaparátu**

Když fotoaparát detekuje potenciální chvění fotoaparátu, bliká indikátor (varování před chvěním fotoaparátu). V takovém případě použijte stativ nebo blesk.

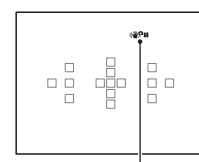

Indikátor ((₩) III (varování před chvěním fotoaparátu)

#### **Poznámky**

• Indikátor  $\left(\sqrt[n]{\mathbf{B}}\right)$  (varování před chvěním fotoaparátu) se zobrazí jen v režimech, které automaticky nastavují rychlost závěrky. Tento indikátor se nezobrazí v režimech M/S nebo když nahráváte video.

## <span id="page-84-2"></span>**Používání funkce SteadyShot**

Funkce SteadyShot pro redukci chvění fotoaparátu je s fotoaparátem dostupná. Funkci SteadyShot lze nastavit zvlášť pro snímání fotografií a nahrávání videa.

Funkce SteadyShot je ve výchozích nastaveních nastavena na [Zapnuto].

## **Tlačítko MENU → <b>D**<sub>1</sub> 3 nebo  $\sharp$  ii 1 → [SteadyShot] → **Vyberte požadované nastavení**

#### **Poznámky**

• Funkce SteadyShot možná nebude pracovat optimálně těsně po zapnutí napájení, těsně po zamíření fotoaparátu na objekt nebo když se stiskne tlačítko spouště zcela bez zastavení.

## <span id="page-85-0"></span>**Používání stativu**

V následujících případech doporučujeme, abyste fotoaparát připevnili na stativ.

- Snímání bez blesku za tmy.
- Snímání s pomalými rychlostmi závěrky, které se většinou používá při snímání v noci.
- Snímání blízkých objektů, například režim makro.
- Snímání s teleskopickými objektivy.

#### **Poznámky**

• Když používáte stativ, deaktivujte funkci SteadyShot, protože by mohlo dojít k poruše.

# **Výběr režimu snímání**

## <span id="page-86-1"></span>**i** $\bullet$  **Inteligentní automatika/ ® Blesk vypnut**

#### Nastavte volič režimů na j**ič** (Inteligentní automatika) **a snímejte [\(str. 30\).](#page-29-0)**

• Při snímání na místě, kde je použití blesku omezeno, vyberte (Blesk vypnut).

#### **Poznámky**

• Protože fotoaparát zapne funkci automatického nastavování, mnoho funkcí nebude dostupných, například kompenzace expozice a nastavení ISO. Pokud chcete upravovat různá nastavení, nastavte volič režimů na P a pak snímejte objekt.

## <span id="page-86-0"></span>**i** $\mathbf{\hat{a}}^*$  Super auto

#### **Nastavte volič režimů na jort (Super auto) a snímejte [\(str. 37\).](#page-36-0)**

**Nastavení kontinuálního snímání**

#### **Tlačítko MENU →**  $\uparrow$  **1 → [Kontinuální sním. S.auto] → Vyberte požadované nastavení**

#### **Výběr způsobu ukládání, který bude použit pro nahrané snímky**

Při kontinuálním snímání můžete vybrat způsob ukládání, který umožňuje fotoaparátu z kontinuálně nasnímaných snímků uložit buď 1 vhodný snímek, nebo všechny.

## **Tlačítko MENU** t **1** t **[Poř. sním. při S. auto]** t **Vyberte požadované nastavení**

- I když nastavíte [Poř. sním. při S. auto] na [Vypnuto], když je vybrán [Ručně držený soumrak] jako rozpoznaný režim scény, uloží se 1 složený snímek.
- Když je [Kvalita] nastavena na [RAW] nebo [RAW & JPEG], bude ovlivněna výkonnost.

## <span id="page-87-0"></span>**SCN Volba scény**

#### **Tento režim je vhodný pro**

Snímání s přednastavenými nastaveními podle scény

#### Nastavte volič režimů na SCN (Volba scény), vyberte **požadovaný režim a pořizujte snímky [\(str. 38\).](#page-37-0)**

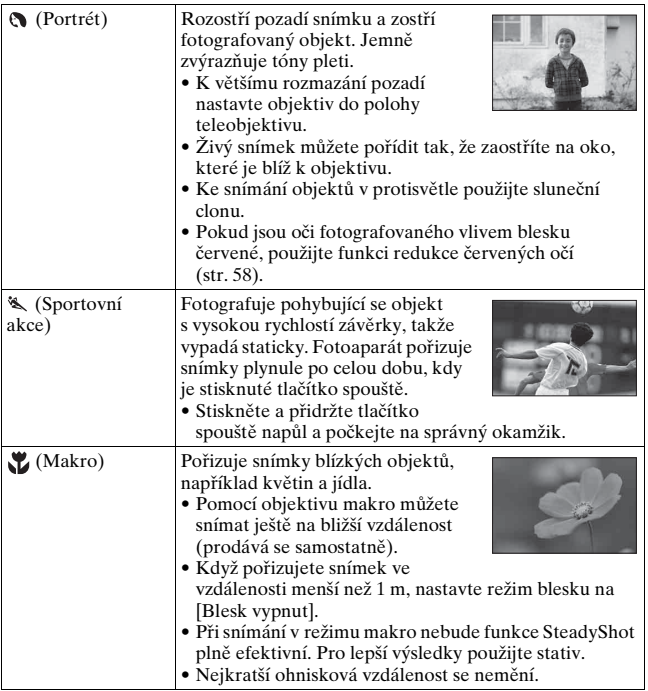

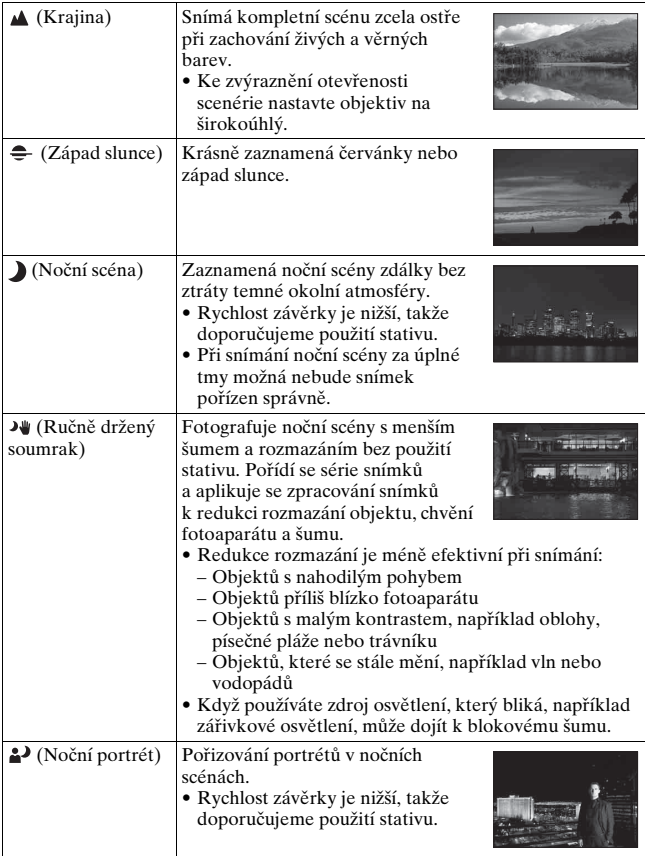

#### **Technika snímání**

• Když chcete jemnější snímky, nastavte volič režimů na P, A, S nebo M a použijte funkci [Kreativní styl] [\(str. 136\),](#page-135-2) abyste mohli upravit expozici, ISO atd.

#### **Poznámky**

- Protože fotoaparát posuzuje nastavení automaticky, bude mnoho funkcí nedostupných, například kompenzace expozice a nastavení ISO.
- Blesk je nastaven na [Autom.blesk] nebo [Blesk vypnut] pro každý režim [Volba scény]. Tato nastavení můžete změnit (str. [41](#page-40-0), [77,](#page-76-0) [129\)](#page-128-1).

## <span id="page-89-0"></span> **Plynulé panoráma**

#### **Tento režim je vhodný pro**

● Snímání bohatých scenérií nebo vysokých budov s dynamickou kompozicí.

#### **Nastavte volič režimů na (Plynulé panoráma) a snímejte [\(str. 39\)](#page-38-0).**

- Pokud nezvládnete pohybovat fotoaparátem nebo jej naklánět přes celý objekt v rámci dané doby, na složeném snímku se objeví šedá oblast. Pokud se to stane, pohybujte fotoaparátem rychleji, abyste nahráli celý panoramatický snímek.
- Protože dojde ke spojení několika snímků, spojená část nebude nahrána zcela hladce. Když fotoaparátem při snímání před sebou pohybujete, nenaklánějte jej dozadu a dopředu ani doprava a doleva.
- Za špatných světelných podmínek mohou být panoramatické snímky rozmazány nebo se nenahrají.
- Při blikajícím osvětlení, například zářivkovém, nebude jas nebo barva složeného snímku všude stejná.
- Když se celý panoramatický snímek a úhel, ve kterém jste zafixovali zaostření a expozici zámkem AE/AF, extrémně liší v jasu, barvě a zaostření, nebude snímek úspěšný. V tomto případě změňte úhel uzamčení a pořiďte snímek znovu.
- [Plynulé panoráma] není vhodné při snímání:
	- Pohybujících se objektů.
	- Objektů příliš blízko k fotoaparátu.
	- Objektů s malým kontrastem, například oblohy, písečné pláže nebo trávníku.
	- Objektů, které se neustále mění, například vln nebo vodopádů.
	- Objektů, u kterých slunce nebo elektrická světla jsou mnohem jasnější než okolí.
- Nahrávání [Plynulé panoráma] se může zastavit v následujících situacích:
	- Pohybujete fotoaparátem nebo jej nakláníte rychle nebo příliš pomalu.
	- Nadměrné chvění fotoaparátu.
- Fotoaparát pokračuje ve snímání při nahrávání [Plynulé panoráma] a závěrka stále cvaká až do konce záběru.
- Nelze použít [Automatické oříznutí] a funkci zoomu fotoaparátu.

#### **Tipy pro pořizování panoramatického snímku**

Pohybujte fotoaparátem nebo jej naklánějte v oblouku s konstantní rychlostí a ve směru naznačeném na displeji. [Plynulé panoráma] je vhodnější pro objekty, které se nepohybují, než pro pohyblivé. (1997 Co nejkratší

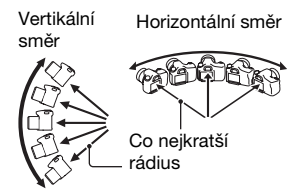

- Doporučujeme, abyste v [Plynulé panoráma] použili širokoúhlý objektiv.
- Když používáte objektiv, který má velkou ohniskovou vzdálenost, pohybujte fotoaparátem nebo jej naklánějte pomaleji, než kdybyste používali širokoúhlý objektiv.
- Určete scénu a stiskněte tlačítko spouště napůl, abyste uzamkli zaostření a expozici. Pak dokončete stisknutí tlačítka spouště a otáčejte fotoaparátem.
- Pokud jsou na okraji snímku koncentrované velmi rozmanité tvary nebo scenérie, složení snímku se nepodaří. V takových případech upravte kompozici záběru tak, aby tato část byla ve středu snímku, a pak znovu snímejte.

#### **Změna velikosti snímku**

Můžete vybrat velikost snímku: Tlačítko MENU  $\rightarrow \bullet$  1  $\rightarrow$ [Panoráma: Velikost]

#### **Nastavení směru pohybu nebo naklánění fotoaparátu**

Můžete nastavit směr, kterým budete fotoaparátem pohybovat nebo jej naklánět.

#### **Tlačítko MENU** t **1** t **[Panoráma: Směr]** t **Vyberte požadované nastavení**

## <span id="page-91-0"></span>**T<sup>I</sup>I** Kontinuální priorita AE telezoomu

#### **Tento režim je vhodný pro**

- zNepřetržité snímání rychle se pohybujícího objektu k zachycení okamžiku.
- Snímání rychle se měnící mimiky dětského obličeje.

#### **Nastavte volič režimů na**  $T$ **<sup>II</sup> (Kontinuální priorita AE telezoomu) a snímejte [\(str. 40\)](#page-39-0).**

• Minimální rozsah zoomu fotoaparátu je nastaven na 2 krát a velikost snímku je nastavena na S.

#### **Techniky snímání**

- Když je [Režim aut.zaost.] nastaven na [Průběžné AF], fotoaparát pokračuje v zaostřování při snímání. Můžete nastavit [ISO] na požadované číslo.
- V režimu ručního zaostřování nebo když je režim automatického zaostřování nastaven na [AF na 1 snímek], můžete nastavit citlivost ISO a clonu. Když je vybráno [AF na 1 snímek], zaostření je zafixováno u prvního snímku.

#### **Poznámky**

- Podle ISO nebo nastavení clony bude rychlost závěrky pomalejší a rychlost kontinuálního snímání se může také zpomalit.
- Funkce detekce obličejů je vypnuta.
- Když je vybráno [Auto HDR], je dočasně proveden postup DRO podle nastavení DRO.
- Když je vybráno  $\text{deg}$  (Kontinuální priorita AE telezoomu), nemůžete nastavit [Kvalita] na [RAW] nebo [RAW & JPEG].
- Naše podmínky měření. Rychlost nepřetržitého snímání může být pomalejší, záleží na podmínkách snímání (velikost snímku, nastavení ISO, redukce šumu při vysokém ISO nebo nastavení [Komp.objekt.: Zkreslení]).

## <span id="page-92-1"></span><span id="page-92-0"></span> **Program auto**

#### **Tento režim je vhodný pro**

zZměna nastavení pro citlivost ISO, kreativní styl, optimalizaci dynamického rozsahu atd. při používání automatické expozice.

## **1 Nastavte volič režimů na P.**

## **2 Nastavte funkce snímání na požadovaná nastavení (str. [108](#page-107-0) až [149](#page-148-0)).**

• Pro vypálení blesku stiskněte tlačítko  $\frac{1}{4}$ .

## **3 Zaostřete a pořiďte snímek objektu.**

#### **Posun programu**

Když ponecháte správnou expozici určenou fotoaparátem, můžete dočasně změnit kombinaci rychlosti závěrky a hodnoty clony.

Při zaostřování otáčejte otočným ovladačem a vyberte požadovanou kombinaci.

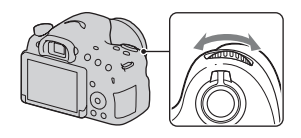

Indikace režimu expozice se změní na  $P^*$ ".

## <span id="page-93-1"></span><span id="page-93-0"></span> **Priorita clony**

#### **Tento režim je vhodný pro**

- $\bullet$  Zaostření na objekt a rozmazání všeho před ním a za ním. Zvětšení clony zužuje rozsah zaostření. (Hloubka pole bude nižší.)
- Snímání hloubky scenérie. Zúžení clony rozšiřuje rozsah zaostření. (Hloubka pole bude vyšší.)

## **1 Nastavte volič režimů na A.**

## **2 Otočným ovladačem vyberte hodnotu clony (číslo F).**

- Menší číslo F: Popředí a pozadí objektu je rozmazáno. Vyšší číslo F: Objekt a jeho popředí i pozadí jsou zaostřeny.
- Na displeji LCD nebo v hledáčku nelze zkontrolovat rozmazání snímku. Zkontrolujte nahraný snímek a upravte clonu.

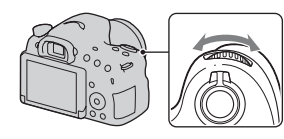

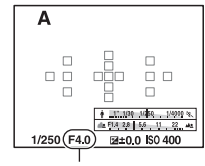

Clona (číslo F)

## **3 Zaostřete a pořiďte snímek objektu.**

Rychlost závěrky se upraví automaticky tak, aby bylo dosaženo správné expozice.

• Když fotoaparát zjistí, že se zvolenou hodnotou clony nelze dosáhnout vhodné expozice, bude blikat rychlost závěrky. Pokud se tak stane, znovu upravte clonu.

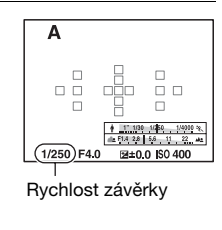

# Snímání (pokročilé činnosti) **Snímání (pokročilé činnosti)**

#### **Techniky snímání**

- Rychlost závěrky se může zpomalit podle hodnoty clony. Když je rychlost závěrky pomalejší, použijte stativ.
- K většímu rozmazání pozadí použijte teleobjektiv nebo objektiv, který má menší hodnotou clony (jasný objektiv).
- Přibližné rozmazání snímku můžete zkontrolovat před nahráním pomocí tlačítka náhledu.

#### **Poznámky**

• Když snímáte s bleskem, stiskněte tlačítko  $\frac{1}{4}$ . Rozsah blesku se však liší podle hodnoty clony. Když snímáte s bleskem, zkontrolujte rozsah blesku v části "Specifikace".

## **Kontrola rozmazání pozadí (tlačítko náhled)**

Displej LCD a hledáček ukazují snímek zachycený s největší clonou. Změna clony ovlivní ostrost snímku objektu a vytvoří rozdíl mezi ostrostí snímku před snímáním a skutečného snímku.

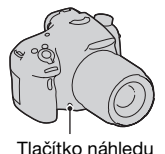

Když tisknete tlačítko náhledu, vidíte snímek se clonou použitou při snímání, takže můžete zkontrolovat přibližnou ostrost objektu před snímáním.

- Po zaostření stiskněte tlačítko náhledu.
- V režimu náhledu můžete upravit clonu.

#### **Poznámky**

• Když je [Lupa zaostření] přiřazena tlačítku náhledu, nastavte [Tlačítko náhledu] na [Náhled výsledku sním.] nebo [Náhled clony] ve vlastní nabídce  $\phi$  [\(str. 165\)](#page-164-0).

## <span id="page-95-1"></span><span id="page-95-0"></span> **Priorita závěrky**

#### **Tento režim je vhodný pro**

- Snímání pohybujícího se objektu v jednom okamžiku. Použijte vyšší rychlost závěrky, abyste jasně zachytili okamžik pohybu.
- Sledování pohybu k vyjádření dynamiky a rychlosti. Použijte menší rychlost závěrky, abyste zachytili snímek se stínem pohybujícího se objektu.

## **1 Nastavte volič režimů na S.**

## **2 Otočným ovladačem vyberte rychlost závěrky.**

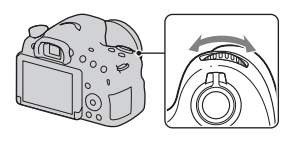

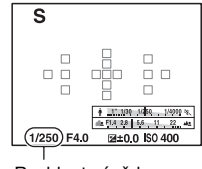

## Rychlost závěrky

## **3 Zaostřete a pořiďte snímek objektu.**

Clona se automaticky upravuje pro dosažení správné expozice.

• Když fotoaparát zjistí, že se zvolenou rychlostí závěrky nelze dosáhnout vhodné expozice, bude blikat hodnota clony. Pokud se tak stane, upravte znovu rychlost závěrky.

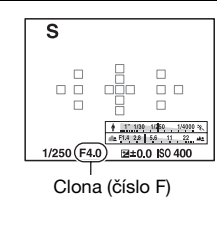

#### **Techniky snímání**

- Když je rychlost závěrky pomalejší, použijte stativ.
- Při snímání sportu v hale vyberte vyšší citlivost ISO.

- Indikátor ( $\Psi$ Fu (varování před chvěním fotoaparátu) se neobjeví v režimu [Priorita závěrky].
- Čím vyšší je citlivost ISO, tím nápadnější bude šum.
- Když je rychlost závěrky 1 sekundu nebo delší, bude se provádět redukce šumu (RŠ u dl.exp.) po stejnou dobu, po jakou byla po snímání otevřena závěrka. V průběhu redukce šumu nemůžete snímat.

• Když snímáte s bleskem, stiskněte tlačítko  $\frac{1}{2}$ . Když při použití blesku uzavřete clonu (vyšší číslo F) tím, že snížíte rychlost závěrky, nedosáhne světlo blesku na vzdálené objekty.

## <span id="page-97-1"></span><span id="page-97-0"></span> **Ruční expozice**

#### **Tento režim je vhodný pro**

● Snímání s požadovaným nastavením expozice úpravou rychlosti závěrky a clony.

## **1 Nastavte volič režimů na M.**

- **2 Otáčením otočného ovladače nastavte rychlost závěrky a při stisknutí tlačítka AV nastavte clonu otáčením otočného ovladače.**
	- [ISO] můžete nastavit na [AUTO] i v režimu [Ruční expozice]. Když je [ISO] nastaveno na [AUTO], změní se citlivost ISO automaticky na správnou expozici podle nastavené rychlosti závěrky a hodnoty clony.
	- Když je [ISO] nastaveno na [AUTO] a když s vašimi nastaveními nedosáhnete správné expozice, budou na displeji indikátory nastavovaných hodnot blikat. V takovém případě upravte znovu rychlost závěrky nebo hodnotu clony.

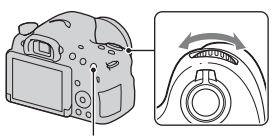

Tlačítko AV

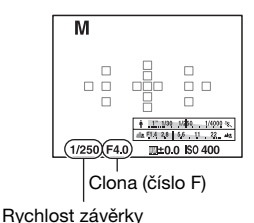

## <span id="page-98-1"></span>**3 Po nastavení expozice pořiďte snímek.**

• Když je [ISO] nastaveno na něco jiného než [AUTO], zkontrolujte hodnotu expozice pomocí ručního měření\*.

Směrem k +: Snímky budou světlejší. Směrem k –: Snímky budou tmavší.

<span id="page-98-0"></span>\* Když je fotoaparát v režimu M, zobrazí hodnotu kompenzace pod nebo nad podle správné expozice. V režimu displeje LCD se zobrazí číselná hodnota. V režimu hledáčku se hodnota ukáže na stupnici EV.

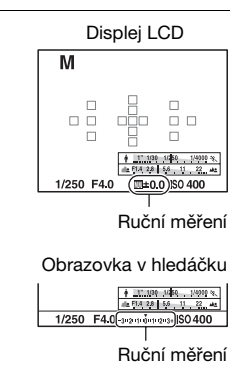

# Surimani (pokročile sinnosti) **Snímání (pokročilé činnosti)**

#### **Poznámky**

- Indikátor ( $\Psi$ )  $\blacksquare$  (varování před chvěním fotoaparátu) se v režimu ruční expozice nezobrazí.
- Když snímáte s bleskem, stiskněte tlačítko  $\frac{1}{2}$ . Rozsah blesku se však liší podle hodnoty clony. Když snímáte s bleskem, zkontrolujte rozsah blesku v části "Specifikace".

## **BULB**

#### **Tento režim je vhodný pro**

- zSnímání stop světla, například ohňostrojů.
- zSnímání dráhy hvězd.
- **1 Nastavte volič režimů na M.**
- **2 Otáčejte otočným ovladačem doleva, dokud se nezobrazí [BULB].**

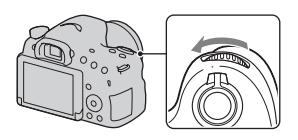

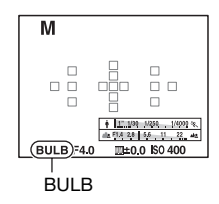

**3 Při stisknutém tlačítku AV otáčejte otočným ovladačem, abyste upravili clonu (číslo F).**

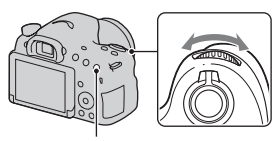

Tlačítko AV

## **4 Polovičním stisknutím tlačítka spouště upravte zaostření.**

**5 Stiskněte a po dobu snímání přidržte tlačítko spouště.**

Závěrka zůstane otevřená po celou dobu, kdy je tlačítko spouště stisknuté.

#### **Techniky snímání**

- Použijte stativ.
- Při snímání ohňostroje atd. nastavte v režimu ručního zaostřování zaostření na nekonečno. Když není známa poloha nekonečna objektivu, zaostřete na ohňostroj, který probíhá zhruba na stejném místě, a pak snímejte.
- Když použijete dálkový ovladač\*, které je vybaveno uzamykací funkcí tlačítka spouště (prodává se samostatně), můžete ponechat závěrku otevřenou pomocí dálkového ovladače.
	- \*Používejte dálkový ovladač, které je kompatibilní s multifunkčním terminálem/terminálem mikro USB.

- Když používáte stativ, vypněte funkci SteadyShot [\(str. 86\)](#page-85-0).
- Čím je doba expozice delší, tím zjevnější je šum snímku.
- Po snímání se bude provádět redukce šumu (RŠ u dl.exp.) po stejně dlouhou dobu, po jakou byla otevřena závěrka. Při redukci nemůžete provádět žádné další snímání.
- Když je aktivováno snímání úsměvu nebo funkce Auto HDR nebo když je [Obrazový efekt] nastaven na [Malování HDR] nebo [Mono. s bohat. tóny], nemůžete nastavit rychlost závěrky na [BULB].
- Pokud se používá snímání úsměvu, funkce Auto HDR nebo [Malování HDR] nebo nastavení u funkce [Mono. s bohat. tóny] [Obrazový efekt] a rychlost závěrky je nastavena na [BULB], bude rychlost závěrky dočasně nastavena na 30 sekund.
- Doporučujeme, abyste začali snímání BULB, když je teplota fotoaparátu normální, abyste předešli zhoršení kvality snímku.

# <span id="page-101-0"></span>**Nastavení nahrávání videa**

## **Snadné nahrávání videa**

Video můžete začít nahrávat z jakéhokoli režimu expozice. Rychlost závěrky a hodnota clony se nastaví automaticky.

## **Stisknutím tlačítka MOVIE začne nahrávání [\(str. 32\).](#page-31-0)**

#### **Techniky snímání**

- Po zaostření začněte nahrávat.
- Následující nastavení, která byla nastavena při fotografování, mohou být použita i při nahrávání videa.
	- $-$  ISO
	- Vyvážení bílé
	- Kreativní styl
	- Komp.expozice
	- Oblast AF
	- Režim měření
	- Detekce obličejů
	- Zamknutý AF
	- Opt. dyn. rozs.
	- Komp.objekt.: Stínování
	- Komp.objekt.: Chr. aber.
	- Komp.objekt.: Zkreslení
	- Obrazový efekt
- Při nahrávání videa lze nastavit [ISO], [Komp.expozice], [Zamknutý AF] nebo [Oblast AF].
- Pokud přiřadíte [Uzamčení AF] tlačítku AEL nebo tlačítku ISO , můžete uzamknout zaostření stisknutím těchto tlačítek v režimu automatického zaostřování.

#### **Poznámky**

• V režimu nahrávání videa je oblast nahrávání (úhel pohledu) užší než při fotografování. K nahrávání ve stejném úhlu pohledu jako pro snímek 16:9 nastavte [SteadyShot] na [Vypnuto] [\(str. 85\)](#page-84-2).

- Když se na displeji LCD zobrazí obrazovka [Pro hledáček], přepne se v okamžiku, kdy začne nahrávání videa, displej LCD na obrazovku [Zobrazení všech inf.].
- Nesnímejte silný světelný zdroj, například slunce. Mohlo by dojít k poškození vnitřního mechanismu fotoaparátu.
- Když importujete videa AVCHD do počítače, použijte "PlayMemories Home" (str. [66](#page-65-0), [182](#page-181-1)).
- Když pokračujete ve snímání po delší dobu, teplota fotoaparátu vzroste a kvalita snímků se může zhoršit.
- Když se objeví ikona  $\mathbb{I}$ , je teplota fotoaparátu příliš vysoká. Vypněte fotoaparát a počkejte, dokud teplota fotoaparátu neklesne. Pokud budete snímat dál, fotoaparát se automaticky vypne.
- Protože rychlost závěrky a clona se nastavují automaticky, bude rychlost závěrky vyšší a pohyb objektu možná za jasných podmínek nebude tak hladký. Pohyb může být hladší, když vyberete ruční zaostřování a upravíte rychlost závěrky nebo clonu [\(str. 104\).](#page-103-0)
- Při nahrávání videa lze vybrat hodnotu pro citlivost ISO mezi ISO 100 a ISO 3200. Když začnete nahrávat video s vybranou hodnotou ISO 3200 nebo vyšší, přepne se citlivost ISO na ISO 3200. Když ukončíte nahrávání videa, vrátí se nastavení citlivosti ISO na předchozí hodnotu.
- Když je [ISO] nastaveno na [Redukce šumu pomocí více snímků], vybere se dočasně [AUTO].
- Nemůžete vybrat [Měkké zaostření], [Malování HDR], [Mono. s bohat. tóny] nebo [Miniatura] v [Obrazový efekt]. Když začne nahrávání videa, nastaví se [Obrazový efekt] dočasně na [Vypnuto].
- [Zoom s jas. obraz.] nelze používat při nahrávání videa.

## **Digitální zoom**

Při nahrávání videa můžete používat funkci digitálního zoomu. Kvalita se však zhorší, protože se provede zpracování snímku.

## **1 Stiskněte tlačítko ZOOM.**

• Digitální zoom je při nahrávání videa k dispozici, i když je [Digitální zoom] nastaven na [Vypnuto] v menu fotografování **D**.

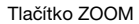

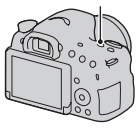

## **2 Zvětšete snímek na požadovaný faktor zoomu pomocí**  b**/**B **na ovládacím tlačítku.**

• K dispozici je faktor zoomu až asi 4krát.

## **Změna citlivosti zaměřování automatického zaostřování při nahrávání videa**

Když nahráváte rychle se pohybující objekty, vyberte [Vysoká], a když se několik objektů pohybuje sem a tam, vyberte [Nízká].

## **Tlačítko MENU →**  $\sharp$  **1 → [Doba zaměřování AF] → Vyberte požadované nastavení**

## <span id="page-103-0"></span>**Nahrávání videa s nastavenou rychlostí závěrky a clonou.**

Můžete nahrávat videa s nastavenou rychlostí závěrky a s nastavenou clonou a rozostření pozadí nebo plynulost můžete ovládat podle libosti.

#### **1 Nastavte přepínač režimu zaostření na MF [\(str. 115\)](#page-114-0).**

- **2 Nastavte volič režimů na (Video).**
- **3 V**vberte požadovaný režim pomocí ▲/▼ na ovládacím **tlačítku a pak stiskněte střed ovládacího tlačítka.**
	- Ke změně režimu stiskněte tlačítko Fn a pak vyberte jiný režim.
- **4 Otočným ovladačem upravte rychlost závěrky a hodnotu clony.**
- **5 Upravte zaostření a pak stisknutím tlačítka MOVIE spusťte nahrávání.**

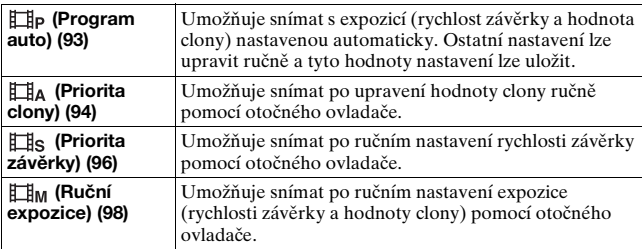

## **Formát souboru**

## **Tlačítko MENU →**  $\Box$  **1 → [Formát souboru] → Vyberte požadovaný formát**

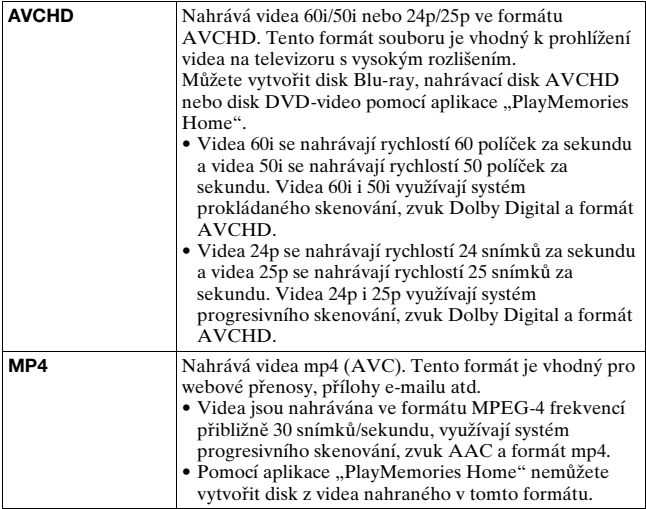

## <span id="page-105-0"></span>**Nastavení záznamu**

Čím vyšší je průměrná bitová rychlost, tím vyšší je kvalita snímku.

#### **Tlačítko MENU →**  $\sharp$  **1 → [Nastavení záznamu] → Vyberte požadované nastavení**

#### **[Formát souboru]: [AVCHD]**

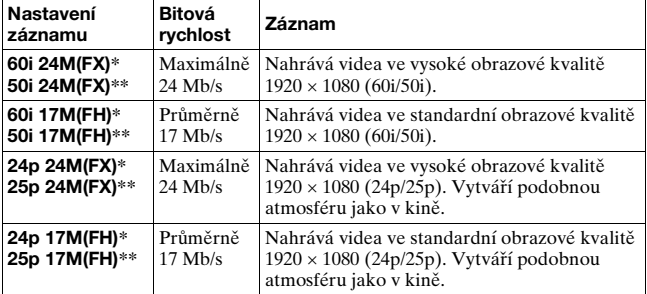

#### **[Formát souboru]: [MP4]**

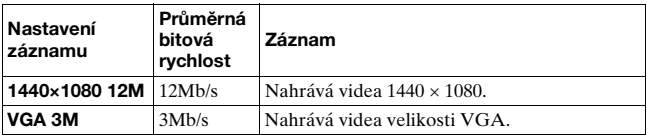

\* Zařízení kompatibilní s 1080 60i

\*\* Zařízení kompatibilní s 1080 50i

- Videa nahraná pomocí [60i 24M(FX)]/[50i 24M(FX)] nebo nastavení [24p 24M(FX)]/[25p 24M(FX)] v [Nastavení záznamu] se převedou pomocí "PlayMemories Home", abyste vytvořili nahrávací disk AVCHD. Tato konverze může trvat nějakou dobu. Nelze vytvořit disk s původní obrazovou kvalitou. Pokud chcete zachovat původní obrazovou kvalitu, ukládejte videa na disk Blu-ray.
- Pokud chcete sledovat videa 24p/25p na televizoru, potřebujete televizor, který je kompatibilní s 24p/25p. Pokud používáte nekompatibilní televizor, videa se převedou na formát 60i/50i a budete je moci sledovat na televizoru.

## <span id="page-106-0"></span>**Nahrávání zvuku**

Když nahráváte video, může se nahrát i zvuk činnosti fotoaparátu nebo objektivu. Video můžete nahrávat i bez zvuku.

## **Tlačítko MENU →**  $\uplus$  **1 → [Nahrávání zvuku] → [Vypnuto]**

Když je režim zaostřování nastaven na ruční, zvuk činnosti objektivu při automatickém zaostřování se nenahraje [\(str. 115\)](#page-114-0).

#### **Redukce šumu větru**

Šum větru můžete redukovat potlačením vstupu basové složky zvuků z vestavěného mikrofonu.

## **Tlačítko MENU →**  $\sharp$  **1 → [Redukce zvuku větru] → [Zapnuto]**

- Nastavení [Redukce zvuku větru] na [Zapnuto] může způsobit, že se některé basové zvuky nahrají příliš málo hlasitě. Když vítr nefouká, zvolte [Vypnuto].
- Když používáte externí mikrofon (prodává se samostatně), funkce [Redukce zvuku větru] nepracuje.

# <span id="page-107-0"></span>**Úprava zaostřování**

Existují 2 způsoby pro úpravu zaostřování: automatické zaostřování a ruční zaostřování.

Způsob přepínání mezi automatickým a ručním zaostřování se liší podle objektivu.

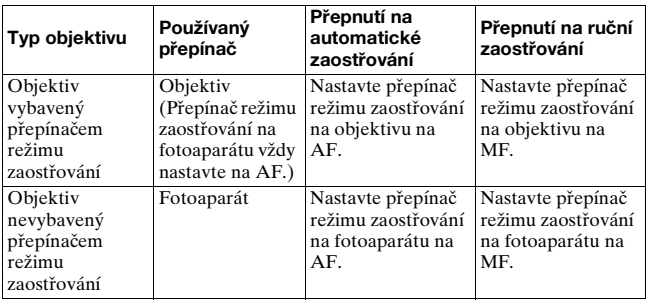

**Autom. zaost.**

**1 Nastavte přepínač režimu zaostřování na fotoaparátu na AF.**

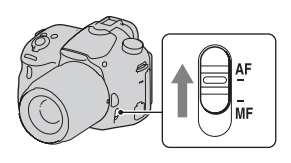

**2 Když je objektiv vybaven přepínačem režimu zaostřování, nastavte jej na AF.**

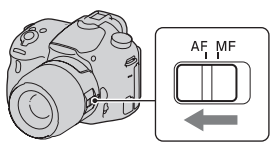
### **3 Stiskněte tlačítko spouště napůl, abyste zkontrolovali zaostření, a pořiďte snímek.**

- Když je zaostření potvrzeno, změní se indikátor zaostření na  $\bullet$  nebo (o) (dole).
- Oblast AF, ve které bylo potvrzeno zaostření, zezelená. Indikátor zaostření

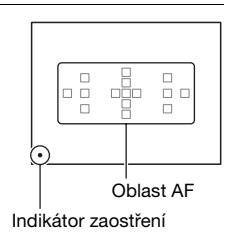

#### **Poznámky**

• Když fotoaparát zaostřuje automaticky, nedotýkejte se otáčejícího se kroužku zaostřování.

#### **Technika snímání**

• K výběru oblasti AF použité k zaostřování nastavte [Oblast AF] [\(str. 112\).](#page-111-0)

#### **Indikátor zaostření**

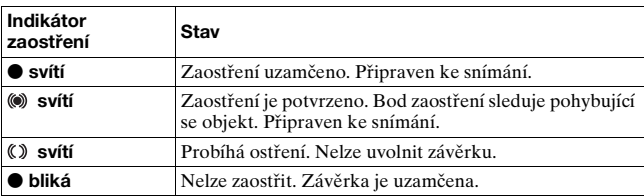

### **Objekty, které mohou vyžadovat speciální zaostření.**

Když používáte automatické zaostřování, je obtížné zaostřit na následující objekty. V takových případech použijte funkci snímání s uzamčeným zaostřením [\(str. 110\)](#page-109-0) nebo ruční zaostřování [\(str. 115\).](#page-114-0)

- Objekt, který má malý kontrast, například modrá obloha nebo bílá zeď.
- Dva objekty v různé vzdálenosti překrývající se v oblasti AF.
- Objekt, který se skládá z opakujících se vzorů, například fasáda budovy.
- Objekt, který je velmi jasný nebo třpytivý, například slunce, karoserie auta nebo vodní hladina.
- Okolní světlo není dostatečné.

### **Měření přesné vzdálenosti k objektu**

 $Z$ načka  $\Theta$ umístěná na horní straně fotoaparátu ukazuje umístění snímače obrazu\*. Budete-li měřit přesnou vzdálenost mezi fotoaparátem a objektem, řiďte se podle polohy vodorovné přímky.

\* Snímač obrazu je část fotoaparátu, která funguje jako film.

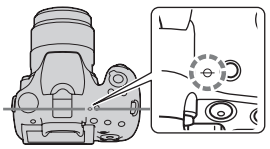

#### **Poznámky**

• Je-li objekt blíž, než je minimální zaostřovací vzdálenost nasazeného objektivu, zaostření nelze potvrdit. Ujistěte se, že mezi objektem a fotoaparátem je dostatečná vzdálenost.

## <span id="page-109-0"></span>**Uzamčení zaostření**

### **1 Umístěte objekt do oblasti AF a stiskněte tlačítko spouště napůl.**

Zaostření je uzamčeno.

- Nastavte [Režim aut.zaost.] na [AF na 1 snímek].
- **2 Pokud chcete změnit kompozici, držte tlačítko spouště stále napůl stisknuté a umístěte objekt zpět do původní polohy.**

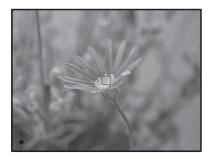

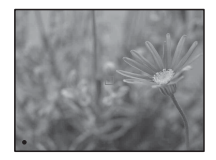

# **3 Stisknutím tlačítka spouště zcela pořiďte snímek.**

### <span id="page-110-0"></span>**Režim aut.zaost.**

### **Tlačítko Fn** t **(Režim aut.zaost.)** t **Vyberte požadované nastavení**

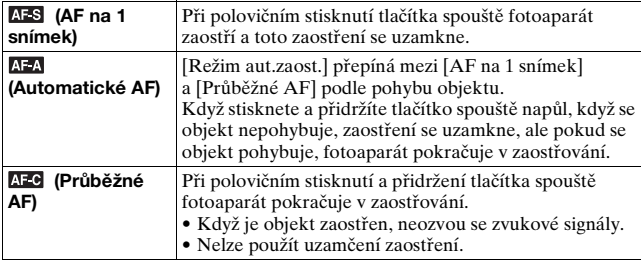

#### **Techniky snímání**

- Když se objekt nepohybuje, použijte [AF na 1 snímek].
- Když se objekt pohybuje, použijte [Průběžné AF].

- [Automatické AF] se vybere, když je režim expozice nastaven na [Inteligentní automatika], [Super auto] nebo na jeden z následujících režimů ve [Volba scény]: [Portrét], [Krajina], [Západ slunce], [Noční scéna], [Noční portrét] nebo [Ručně držený soumrak].
- [AF na 1 snímek] se vybere, když je režim expozice nastaven na [Plynulé panoráma] nebo [Makro] ve [Volba scény].
- [Průběžné AF] se vybere, když je režim expozice nastaven na [Sportovní akce] ve [Volba scény] nebo když se používá funkce snímání úsměvu.

# <span id="page-111-0"></span>**Oblast AF**

Vyberte požadovanou oblast AF tak, aby vyhovovala podmínkám snímání nebo vašim záměrům. Oblast AF, kde bylo potvrzeno zaostření, zezelená a ostatní oblasti AF zmizí.

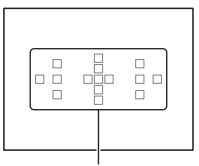

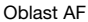

### **Tlačítko Fn** t **(Oblast AF)** t **Vyberte požadované nastavení**

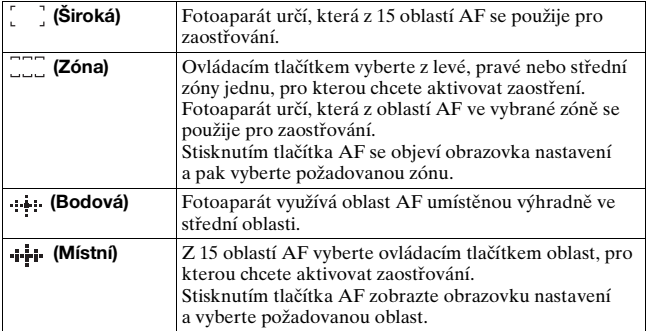

- [Oblast AF] je zafixována na [Široká] a jiná nastavení nelze vybrat, když je režim expozice nastaven na [Inteligentní automatika], [Super auto] nebo [Volba scény] nebo když se používá funkce [Zamknutý AF] nebo když je aktivováno snímání úsměvu.
- Oblast AF možná nebude osvětlena při kontinuálním snímání nebo když stisknete tlačítko spouště zcela bez pauzy.
- Když je [Zamknutý AF] nastaven na [Zapnuto], obrazovka nastavení používaná pro volbu [Zóna] nebo [Místní] se nezobrazí stisknutím tlačítka AF.

# **Iluminátor AF**

Pro zaostření na objekt při nedostatečném osvětlení můžete nastavit Iluminátor AF.

### **Tlačítko MENU** t **2** t **[Iluminátor AF]** t **Vyberte požadované nastavení**

- Protože fotoaparát používá vestavěný blesk jako iluminátor AF, stisknutím tlačítka  $\frac{1}{2}$  otevřete blesk.
- Iluminátor AF nepracuje, když je [Režim aut.zaost.] nastaven na (Průběžné AF) nebo když se objekt pohybuje v **AFA** (Automatické AF). (Indikátor (\*) nebo (\*) se rozsvítí.)
- Iluminátor AF možná nebude fungovat u ohniskové vzdálenosti 300 mm nebo delší.
- Když je připevněn externí blesk (prodává se samostatně) s iluminátorem AF, použije se iluminátor AF externího blesku. Zatlačte vestavěný blesk.
- Když je [Snímání úsměvu] nastaveno na [Zapnuto], Iluminátor AF nepracuje.

# <span id="page-112-0"></span>**Zamknutý AF**

Při sledování udržujte zaostřování na pohybujícím se objektu. Když je [Režim aut.zaost.] nastaven na [Průběžné AF], bude fungovat [Zapnuto (Zamknutý AF se spouští)].

### **1 Nastavte [Režim aut.zaost.] na [Průběžné AF] [\(str. 111\)](#page-110-0).**

## **2 Tlačítko Fn** t **(Zamknutý AF)** t **[Zapnuto (Zamknutý AF se spouští)]**

### **3 Stiskněte tlačítko spouště napůl, aby se fotoaparát automaticky zaměřil na cíl a sledoval objekt.**

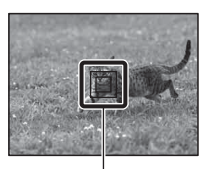

Při polovičním stisknutí a přidržení tlačítka spouště fotoaparát pokračuje v zaostřování. Když je objekt zaostřen, cílový rámeček zezelená.

Cílový rámeček

### **4 Stisknutím tlačítka spouště pořiďte snímek objektu.**

Když je [Oblast AF] nastavena na [Široká], fotoaparát začne sledovat objekt blízko středové oblasti.

Při sledování zaostří fotoaparát na objekt pomocí všech oblastí.

• Fotoaparát může začít sledovat objekt z vybrané oblasti, když je [Oblast AF] nastavena na [Místní], [Bodová] nebo [Zóna].

#### **Techniky snímání**

- Chcete-li snímat osoby, můžete detekovat a sledovat obličej pomocí následujících nastavení: [Zamknutý AF] je nastaven na [Zapnuto (Zamknutý AF se spouští)], [Oblast AF] je nastavena na [Široká] a [Úsměvu/Det.obličej.] je nastavena na [Detekce obličejů Zapnuto]
- I když je objekt na obrazovce živého náhledu malý, můžete jej přesně sledovat, když předem nastavíte oblast automatického zaostřování pomocí následujících nastavení: [Zamknutý AF] je nastaven na [Zapnuto (Zamknutý AF se spouští)], [Oblast AF] je nastavena na [Místní] nebo [Zóna].

### **Změna režimu**

### **Tlačítko Fn** t **(Zamknutý AF)** t **[Zapnuto] nebo [Vypnuto].**

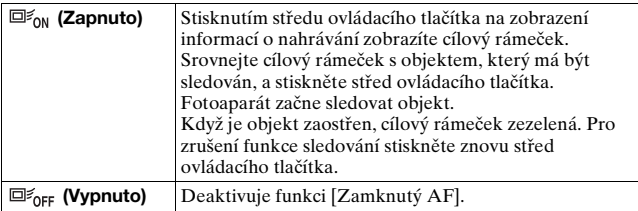

#### **Poznámky**

- [Zamknutý AF] může být v následujících situacích obtížné:
	- Objekt se pohybuje příliš rychle.
	- Objekt je příliš malý nebo příliš velký.
	- Kontrast mezi objektem a pozadím je příliš nízký.
	- Objekt je ve špatných světelných podmínkách.
	- Okolní osvětlení se mění.
- [Zamknutý AF] nelze použít, když je režim expozice nastaven na [Plynulé panoráma], [Kontinuální priorita AE telezoomu] nebo [Ručně držený soumrak] ve [Volba scény] nebo když je vybráno ruční zaostřování.
- Fotoaparát přestane sledovat objekt, když se objekt ztratí z displeje.

## <span id="page-114-0"></span>**Ruč. zaost.**

Když je obtížné správně zaostřit v režimu automatického zaostřování, můžete ostřit ručně.

**1 Nastavte přepínač režimu zaostřování na objektivu na MF.**

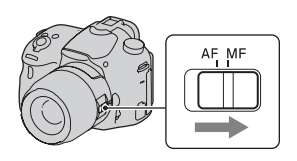

**2 Když není objektiv vybaven přepínačem režimu zaostřování, nastavte přepínač režimu zaostřování na fotoaparátu na MF.**

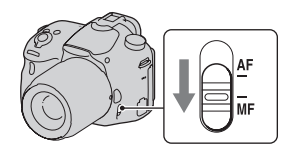

## **3 Otáčením kroužku zaostřování objektivu získáte ostré zaostření.**

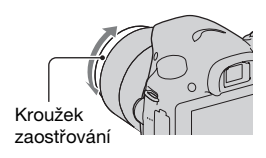

### **Poznámky**

- Když se používá široká oblast AF, použije se k zaostření středová oblast, když se používá zónová oblast AF, použije se běžná oblast vybrané zóny a když se používá místní oblast AF, použije se oblast vybraná ovládacím tlačítkem.
- Pokud používáte telekonvertor (prodává se samostatně) atd., otáčení kroužku zaostřování možná nepůjde hladce.
- Pokud není v režimu hledáčku správně nastavena dioptrická korekce, nedosáhnete v hledáčku správného zaostření [\(str. 29\)](#page-28-0).
- Ujistěte se, že jste nastavili přepínač režimu zaostřování na objektivu na MF pro ruční zaostřování. Násilné otáčení kroužku zaostřování bez přepnutí na MF jej může poškodit.

### **Přímé ruční zaostření**

Když je nasazen objektiv, který je vybaven funkcí přímého ručního zaostřování, a [Režim aut.zaost.] je nastaven na [AF na 1 snímek] nebo [Automatické AF], můžete po uzamčení zaostření (DT 18- 135mm F3.5-5.6 SAM atd.) provést jemné úpravy kroužkem zaostřování. Na objekt tak můžete zaostřit rychle, nemusíte používat ruční zaostřování od začátku. To je výhodné v případech jako například snímání makro.

# **Obrysy**

V ručním zaostřování můžete zvýraznit obrysy rozsahu ostření pomocí zvolené barvy. Tato funkce umožňuje snadno potvrdit zaostření.

### **Tlačítko MENU** t **2** t **[Úroveň obrysů]** t **Vyberte požadované nastavení**

#### **Poznámky**

- Protože fotoaparát posoudí, že ostré oblasti jsou zaostřené, úroveň obrysů se liší podle objektu, situace snímání nebo použitého objektivu.
- Obrysy v rozsahu ostření se nezvýrazní, když je fotoaparát připojen kabelem HDMI.

### **Nastavení barvy funkce obrysů**

Barvu použitou pro funkci obrysů v ručním zaostřování si můžete nastavit.

### **Tlačítko MENU** t **2** t **[Barva obrysů]** t **Vyberte požadované nastavení**

### **Poznámky**

• [Barva obrysů] nelze nastavit, když je [Úroveň obrysů] nastavena na [Vypnuto].

### **Lupa zaostření**

Před snímáním můžete zkontrolovat zaostření zvětšením snímku.

# **1 Tlačítko MENU** t **3** t **[Tlačítko náhledu]** t **[Lupa zaostření]**

**2 Stiskněte tlačítko zvětšení zaostření**

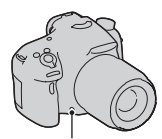

Tlačítko zvětšení zaostření

- **3 Opětovným stisknutím tlačítka zvětšení zaostření zvětšíte snímek a část, kterou chcete zvětšit,**  *v***yberte pomocí ▲/▼/◀/▶ na ovládacím tlačítku.**
	- Pokaždé, když stisknete tlačítko zvětšení zaostření, změní se rozsah zvětšení následovně: Plné zobrazení
		- $\rightarrow$  asi  $\times$ 6,8  $\rightarrow$  asi  $\times$ 13,6

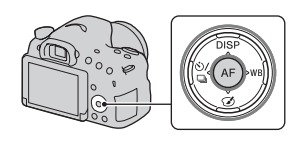

### **4 Potvrďte a upravte zaostření.**

- V režimu ručního zaostřování zaostřete otáčením kroužku zaostřování.
- Pokud stisknete tlačítko AF, zvětšená část se vrátí do středu.
- Funkce [Lupa zaostření] se zruší, když stisknete tlačítko spouště napůl.

## **5 Snímek pořídíte stisknutím tlačítka spouště zcela.**

- Když je snímek zvětšen, můžete nahrávat snímky, ale fotoaparát nahraje snímek celého displeje.
- Funkce [Lupa zaostření] bude po snímání uvolněna.

# **Detekce obličejů**

# **Detekce obličejů**

Fotoaparát detekuje obličeje, upraví zaostření a expozici, provede zpracování snímku a upraví nastavení blesku.

### **Tlačítko Fn**  $\rightarrow \mathbb{Q}$  **(Úsměvu/Det.obličej.)**  $\rightarrow$  **Vyberte požadované nastavení**

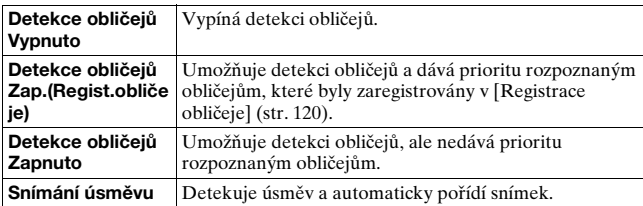

### **Rámeček detekce obličeje**

Když fotoaparát detekuje obličeje, objeví se šedé rámečky detekce obličejů. Když fotoaparát posoudí, že je možné automatické zaostření, rámeček detekce obličejů zbělá. Když stisknete tlačítko spouště napůl, rámeček detekce obličeje zezelená. Prámečky

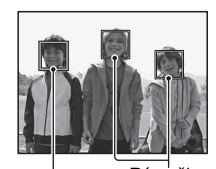

detekce obličejů Rámečky delekce obliceju<br>(šedé) detekce obličejů (bílé)

- Pokud není obličej umístěn v dostupné oblasti AF, když stisknete tlačítko spouště napůl, oblast AF, která se používá k zaostření, zezelená.
- Když fotoaparát detekuje několik obličejů, fotoaparát automaticky vybere prioritní obličej a jeden rámeček detekce obličeje zbělá. Na obličeji, který je registrován pomocí [Registrace obličeje], se objeví purpurový rámeček.

#### **Technika snímání**

• Udělejte kompozici tak, aby se rámeček detekce obličeje a oblast AF překryly.

#### **Poznámky**

- Když je režim expozice [Plynulé panoráma] nebo [Kontinuální priorita AE telezoomu], nelze použít [Detekce obličejů].
- Lze detekovat až 8 obličejů.
- Fotoaparát možná nebude detekovat žádné obličeje, nebo může detekovat nějaký jiný objekt. Záleží na podmínkách snímání.

# <span id="page-119-0"></span>**Registrace obličeje**

Fotoaparát detekuje obličeje, pro které byly již předem zaregistrovány informace.

- **1 Tlačítko MENU**  $\rightarrow \phi$  4  $\rightarrow$  [Registrace obličeje]  $\rightarrow$ **[Nová registrace]**
- **2 Zarovnejte rámeček vodítka s obličejem k registraci a stiskněte tlačítko spouště.**

### **3** Vyberte [Zadat] pomocí ▲/▼ na ovládacím tlačítku **a pak stiskněte střed ovládacího tlačítka.**

- Registrovat lze až 8 obličejů.
- Snímejte obličej zepředu na jasně osvětleném místě. Je-li obličej zakryt kloboukem, maskou, slunečními brýlemi atd., zřejmě nedojde ke správné registraci.

### **Změna priority dříve registrovaných obličejů.**

Když registrujete více obličejů, je nastaveno pořadí priorit. Pořadí priorit lze změnit.

### **Tlačítko MENU →**  $\uparrow \uparrow$  **4 → [Registrace obličeje] → [Výměna pořadí]** t **Vyberte obličej, pro který chcete změnit prioritu a úroveň priority**

### **Vymazání registrovaného obličeje**

Registrovaný obličej můžete vymazat.

## **Tlačítko MENU →**  $\uparrow \uparrow$  **4 → [Registrace obličeje] → [Vymazat]** t **Vyberte obličej, který chcete vymazat.**

• Když vyberete [Odstr. vše], můžete vymazat všechny registrované obličeje naráz.

### **Poznámky**

- I když vyberete [Vymazat], data o registrovaných obličejích zůstanou uložena ve fotoaparátu. Pokud chcete tato data z fotoaparátu vymazat, vyberte [Odstr. vše].
- Registrované obličeje nejsou vymazány, i když použijete [Inicializace].

# **Automatické oříznutí**

Při snímání obličejů, objektů zblízka nebo objektů sledovaných pomocí [Zamknutý AF] analyzuje fotoaparát scénu a automaticky ořeže snímek do vhodné kompozice. Uloží se původní i ořezaný snímek.

- $\bullet \Box$  zezelená, když je v režimu živého náhledu k dispozici funkce ořezání.
- Rámeček použitý k ořezání je po snímání označen na obrazovce automatického prohlížení.

Obrazovka automatického prohlížení

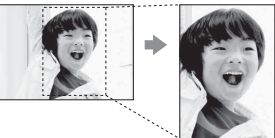

Rozsah ořezání

### **Změna nastavení [Automatické oříznutí]**

Výchozí nastavení je [Auto].

### **Tlačítko Fn** t **(Automatické oříznutí)** t **Vyberte požadované nastavení**

#### **Poznámky**

- Funkci [Automatické oříznutí] nelze použít, když je režim expozice nastaven na [Plynulé panoráma], [Kontinuální priorita AE telezoomu], [Video] nebo [Ručně držený soumrak] nebo [Sportovní akce] ve [Volba scény].
- Ořezaný snímek nemusí mít tu nejlepší možnou kompozici. Záleží na podmínkách snímání.
- Když je [Kvalita] nastavena na [RAW] nebo [RAW & JPEG], nelze tuto funkci použít.
- Tuto funkci nelze použít s následujícími funkcemi: Kontinuální snímání, nepřetržitá řada [Redukce šumu pomocí více snímků], [Auto HDR], funkce zoomu fotoaparátu, ruční zaostření nebo [Měkké zaostření], [Malování HDR], [Mono. s bohat. tóny] nebo [Miniatura] v [Obrazový efekt].

# **Snímání úsměvu**

Když fotoaparát zjistí úsměv, dojde k automatickému uvolnění spouště.

### **1 Tlačítko Fn** t **(Úsměvu/Det.obličej.)** t **[Snímání úsměvu Zap.: Normální úsměv]** t **Vyberte požadovaný režim citlivosti snímání úsměvu pomocí**  b**/**B **na ovládacím tlačítku**

Citlivost funkce snímání úsměvu pro detekci úsměvů můžete nastavit na jednu ze 3 voleb:  $\bigotimes_{0\text{N}}$  (Zap.: Jemný úsměv),  $\bigotimes_{0\text{N}}$  (Zap.: Normální úsměv) a  $\mathbf{\Theta}_{\text{ON}}$  (Zap.: Velký úsměv).

• Když se aktivuje snímání úsměvu, objeví se na displeji indikátor citlivosti detekce úsměvu.

# **2 Počkejte na detekci úsměvu.**

Fotoaparát detekuje úsměv a potvrdí zaostření. Když úroveň úsměvu překročí bod < na indikátoru, fotoaparát pořizuje snímky automaticky.

- Když fotoaparát detekuje cílové obličeje, objeví se kolem obličejů oranžový rámeček. Rámečky detekce obličejů zezelenají, když se na danou osobu zaostří.
- Když je [Automatické oříznutí] nastaveno na [Auto], snímek bude automaticky ořezán na vhodnou kompozici.

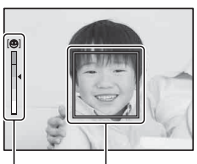

Rámeček detekce obličeje Indikátor citlivost snímání úsměvu

# **3 K ukončení snímání stiskněte tlačítko Fn** t **(Úsměvu/Det.obličej.)** t **Vyberte položku jinou než [Snímání úsměvu].**

#### **Techniky snímání**

- K zaostření na úsměv překryjte rámeček detekce obličeje a oblast AF.
- Nezakrývejte oči ofinou atd. Oči mějte zúžené.
- Nezakrývejte obličej kloboukem, maskou, slunečními brýlemi atd.
- Snažte se natočit obličej před fotoaparát a zůstaňte ve stejné poloze.
- Úsměv by měl být jasný a s pootevřenými ústy. Je jednoduší detekovat úsměv, když jsou vidět zuby.
- Pokud stisknete tlačítko spouště při aktivaci funkce snímání úsměvu, fotoaparát pořídí snímek a pak se vrátí na snímání úsměvu.

- Funkci [Snímání úsměvu] nelze použít, když je režim expozice nastaven na [Plynulé panoráma], [Kontinuální priorita AE telezoomu], [Video] nebo [Ručně držený soumrak] ve [Volba scény] nebo když je vybráno ruční zaostřování.
- [Režim pohonu] je automaticky nastaven na [Jeden snímek].
- Iluminátor AF s funkcí snímání úsměvu nepracuje.
- Pokud fotoaparát nedetekuje úsměv, změňte nastavení citlivosti detekce úsměvu.
- Možná nebudou úsměvy detekovány správně. Záleží na podmínkách snímání.
- Pokud fotoaparát sleduje obličej pomocí [Zamknutý AF] se zapnutým snímáním úsměvu, bude obličej cílem funkce detekce úsměvu [\(str. 113\)](#page-112-0).

# **Nastavení jasu snímku**

# <span id="page-124-0"></span>**Zámek AE**

Při snímání proti slunci nebo u okna, když expozice pro objekt možná nebude správná, použijte expozimetr tam, kde je objekt dostatečně jasný a před snímáním expozici uzamkněte. Pro redukci jasu objektu zamiřte fotoaparát na místo, které je jasnější než objekt, a pomocí expozimetru uzamkněte expozici celého snímku. Ke zjasnění objektu zamiřte fotoaparát na místo, které je tmavší než objekt a pomocí expozimetru uzamkněte expozici celého snímku. Tato část popisuje, jak pořídit jasnější snímek objektu pomocí

(Bodové).

# **1 Tlačítko Fn** t **(Režim měření)** t **(Bodové)**

# **2 Zaostřete tam, kde chcete uzamknout expozici.**

### **3 Stisknutím tlačítka AEL uzamkněte expozici.**

Objeví se ikona  $\ast$  (zámek AE).

• Hodnota expozice založená na uzamčené expozici v nitkovém kroužku měření je také označena na stupnici EV.

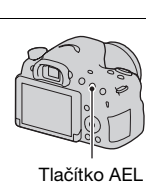

 $22 + 0.0$  ISO 400  $(*)$ 

 $\cdot$  1/500 F4.5

## **4 Při stisknutém tlačítku AEL zaostřete na objekt a snímejte.**

• Pokud budete pokračovat ve snímání se stejnou hodnotou expozice, po snímání stiskněte a přidržte tlačítko AEL. Nastavení je zrušeno, když uvolníte tlačítko.

## **AEL se závěrkou**

Nastaví, zda se bude fixovat expozice, když stisknete tlačítko spouště napůl.

### **Tlačítko MENU** t **3** t **[AEL se závěrkou]** t **Vyberte požadované nastavení**

#### **Poznámky**

• Činnost tlačítka AEL dostane prioritu před nastaveními [AEL se závěrkou].

### **Režim měření**

### **Tlačítko Fn** t **(Režim měření)** t **Vyberte požadované nastavení**

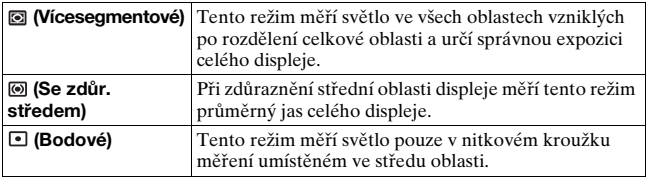

#### **Techniky snímání**

- K normálnímu snímání použijte měření [Vícesegmentové].
- Když je v oblasti AF objekt s vysokým kontrastem, změřte světlo objektu, který chcete snímat s optimální expozicí, pomocí funkce bodového měření a využijte snímání se zámkem AE [\(str. 125\).](#page-124-0)

#### **Poznámky**

• Když je režim expozice nastaven na [Inteligentní automatika], [Super auto] nebo [Volba scény] nebo když se použije funkce zoomu fotoaparátu, je [Režim měření] zafixován na [Vícesegmentové] a nelze vybrat jiné režimy.

# **Kompenz.blesku**

Při snímání s bleskem, můžete nastavit pouze množství světla blesku bez změny kompenzace expozice. Můžete pouze změnit expozici hlavního objektu v rozsahu blesku.

### **Tlačítko Fn** t **(Kompenz.blesku)** t **Vyberte požadované nastavení**

Směrem k +: Zvýší úroveň blesku. Směrem k –: Sníží úroveň blesku.

#### **Poznámky**

- [Kompenz.blesku] nelze nastavit, když je režim expozice nastaven na [Inteligentní automatika], [Super auto], [Plynulé panoráma] nebo [Volba scény].
- Když je objekt mimo maximální rozsah blesku, nebude větší efekt blesku možná vidět kvůli omezenému množství světla blesku. Je-li předmět velmi blízko, nemusí být patrný efekt nižší intenzity blesku.

### **Kompenzace expozice a kompenzace blesku**

Kompenzace expozice mění rychlost závěrky, clonu a citlivost ISO (když je zvoleno [AUTO]) pro provedení kompenzace. Kompenzace blesku pouze mění množství světla blesku.

## **Ovládání blesku**

### **Tlačítko MENU** t **2** t **[Ovládání blesku]** t **Vyberte požadované nastavení**

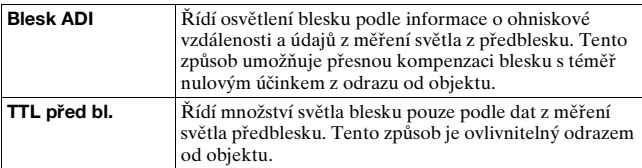

ADI: Pokročilá integrace vzdálenosti TTL: Přes objektiv

• Když je vybrán [Blesk ADI], poskytne používání objektivu, který je vybaven funkcí kódovacího zařízení vzdálenosti, přesnější kompenzaci blesku díky přesnějším informacím o vzdálenosti.

- Když nelze vzdálenost mezi objektem a externím bleskem (prodává se samostatně) určit (snímání s bezdrátovým bleskem pomocí externího blesku (prodává se samostatně), snímání s kabelovým bleskem mimo fotoaparát, snímání se dvěma reflektory makro blesku atd.), fotoaparát automaticky vybere [TTL před bl.].
- V následujících případech vyberte [TTL před bl.], protože fotoaparát nemůže provést kompenzaci blesku pomocí [Blesk ADI].
	- K blesku HVL-F36AM je připojen široký panel.
	- Ke snímání s bleskem se používá difuzér.
	- Používá se filtr s faktorem expozice, například filtr ND.
	- Používá se objektiv pro snímání blízkých objektů.
- Blesk ADI je k dispozici pouze v kombinaci s objektivem, který je vybaven funkcí kódovacího zařízení vzdálenosti. K určení toho, zda objektiv je vybaven funkcí kódovacího zařízení vzdálenosti, viz návod k použití dodaný s objektivem.
- [Ovládání blesku] nelze nastavit, když je režim expozice nastaven na [Plynulé panoráma] nebo [Noční scéna]/[Ručně držený soumrak] ve [Volba scény].

# **Blesk**

### **Stiskněte tlačítko Fn, vyberte požadovaný režim blesku,**  stiskněte tlačítko <sup> $\frac{1}{2}$ </sup> a snímeite [\(str. 41\)](#page-40-0).

#### **Techniky snímání**

- Kryt objektivu může blokovat světlo blesku. Před použitím blesku sejměte kryt objektivu.
- Při použití blesku snímejte objekt na vzdálenost minimálně 1 m.
- Při snímání uvnitř nebo snímání nočních scenérií můžete použít pomalou synchronizaci k pořízení jasnějšího snímku lidí a pozadí.
- K pořízení přirozeného snímku stopy pohybujícího se objektu, například jedoucího kola, můžete použít synchronizaci pozadí.
- Při používání blesku HVL-F60M/HVL-F58AM/HVL-F43AM (prodává se samostatně), můžete snímat s funkcí vysokorychlostní synchronizace při jakékoli rychlosti závěrky. Podrobnosti naleznete v návodu k použití dodaném s bleskem.

- Nedržte fotoaparát za místo, kudy se vyzařuje blesk.
- Podmínky snímání, které jsou nutné k prevenci toho, aby se na snímku objevily stíny, se liší podle objektivu.
- Když je režim expozice nastaven na [Inteligentní automatika], [Super auto] nebo [Volba scény], položky [Pomalá synchr.], [Synchr. poz.] a [Bezdrát.] nelze vybrat.
- Když je režim expozice nastaven na P, A, S, M nebo [Kontinuální priorita AE telezoomu], položky [Blesk vypnut] nebo [Autom.blesk] nelze vybrat. Pokud nechcete blesk používat, zatlačte jej dolů.
- Pokud používáte blesk se stereo mikrofonem nebo podobné zařízení připevněné k vícefunkčním sáňkám, je možné, že se blesk nevyklopí do správné polohy a nahrané snímky budou mít v rozích stíny. Odeberte všechna zařízení z vícefunkčních sáněk.

# **Bezdrátový blesk**

S bleskem, který má bezdrátovou funkci snímání (prodává se samostatně), můžete snímat s bleskem bez šňůry, i když blesk není připevněn k fotoaparátu. Změnou polohy blesku můžete pořídit snímek, který bude vypadat jako trojrozměrný tak, že se zvýrazní kontrast mezi světlem a stínem na objektu.

Konkrétní kroky snímání viz návod k použití blesku.

### **1 Připevněte bezdrátový blesk do vícefunkčních sáněk a zapněte fotoaparát i blesk.**

# **2 Tlačítko Fn** t **(Režim blesku)** t **(Bezdrát.)**

### **3 Vytáhněte bezdrátový blesk z vícefunkčních sáněk a vyklopte vestavěný blesk.**

• Pokud chcete vypálení blesku vyzkoušet, stiskněte tlačítko AEL.

#### **Poznámky**

- Po snímání s bezdrátovým bleskem, režim bezdrátového blesku vypněte. Pokud používáte vestavěný blesk, když je režim bezdrátového blesku stále aktivní, bude výsledkem nepřesná expozice s bleskem.
- Pokud někde blízko používá jiný fotograf bezdrátový blesk a jeho blesk způsobuje vypálení vašeho externího blesku, změňte kanál externího blesku. Jak změnit kanál externího blesku, zjistíte v návodu k použití dodaném s bleskem.

### **Nastavení tlačítka AEL**

Když používáte bezdrátový blesk, doporučujeme, abyste nastavili [Funkce tlačítka AEL] na [Fixace AEL] v zákaznickém menu [\(str. 164\).](#page-163-0)

### **Bezdrátový blesk s ovládáním poměru světla**

S více blesky můžete používat bezdrátové ovládání poměru světla. Podrobnosti naleznete v návodu k použití dodaném s bleskem (HVL-F60M (prodává se samostatně), HVL-F58AM (prodává se samostatně) nebo HVL-F43AM (prodává se samostatně)).

# **Nastavení ISO**

Citlivost na světlo se vyjadřuje číslem ISO (doporučený index expozice). Čím vyšší je číslo, tím vyšší je citlivost.

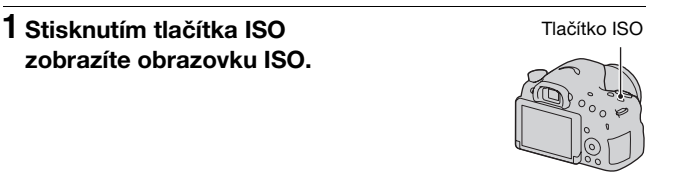

### **2** Vvberte požadované nastavení pomocí ▲/▼ na **ovládacím tlačítku.**

- Čím vyšší číslo, tím vyšší úroveň šumu.
- Pokud chcete vybrat [Redukce šumu pomocí více snímků], zobrazte obrazovku nastavení pomocí B, a vyberte požadovanou hodnotu pomocí  $\triangle$ /V.

#### **Poznámky**

- Když je režim expozice nastaven na [Inteligentní automatika], [Super auto], [Plynulé panoráma] nebo [Volba scény], je [ISO] zafixováno na [AUTO] a jiná čísla ISO nelze vybrat.
- Když je režim expozice nastaven na P/A/S/M a [ISO] je nastaveno na [AUTO], je [ISO] automaticky nastaveno mezi ISO 100 a ISO 3200.

## **Redukce šumu pomocí více snímků**

Fotoaparát automaticky pořídí kontinuálně více snímků, zkombinuje je, zredukuje šum a nahraje 1 snímek.

S redukcí šumu pomocí více snímků můžete vybrat vyšší čísla ISO, než je maximální citlivost ISO.

Nahraný snímek je 1 složený snímek.

- Když je [Kvalita] nastavena na [RAW] nebo [RAW & JPEG], nelze tuto funkci použít.
- Blesk, [Opt. dyn. rozs.] a [Auto HDR] nelze použít.

# **Automatická kompenzace jasu a kontrastu (dynamický rozsah)**

### **Tlačítko Fn → W (DRO/Auto HDR) → Vyberte požadované nastavení**

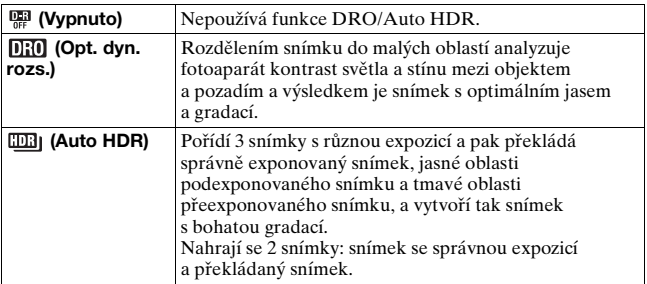

## **Opt. dyn. rozs.**

- **1 Tlačítko Fn → <sup>n</sup><sub>i</sub> (DRO/Auto HDR) → n<sub>iii</sub> (Opt. dyn. rozs.)**
- **2 Vyberte optimální úroveň pomocí** b**/**B **na ovládacím tlačítku.**

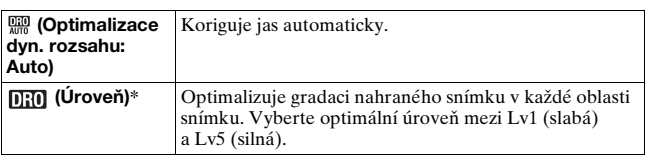

\* Lv\_ zobrazené s DH je aktuálně vybraný krok.

#### **Poznámky**

- Nastavení je zafixováno na [Vypnuto], když je expozice nastavena na [Plynulé panoráma] nebo když se používá [Redukce šumu pomocí více snímků] nebo [Obrazový efekt].
- Nastavení je zafixováno na [Vypnuto], když je vybrán [Západ slunce], [Noční scéna], [Noční portrét] nebo [Ručně držený soumrak] ve [Volba scény]. Když jsou ve [Volba scény] vybrány jiné režimy, je nastavení zafixováno na [Auto].
- Při snímání s optimalizací dynamického rozsahu může být na snímku šum. Vyberte správnou úroveň pomocí kontroly nahraného snímku zejména v případě, že tento efekt zvyšujete.

# **Auto HDR**

# **1 Tlačítko Fn** t **(DRO/Auto HDR)** t **(Auto HDR)**

### **2 Vyberte optimální úroveň pomocí** b**/**B **na ovládacím tlačítku.**

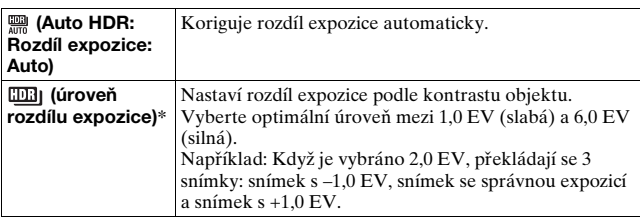

\* \_EV zobrazené s **liki**j je aktuálně vybraný krok.

#### **Technika snímání**

- Protože se závěrka pro jeden snímek uvolní 3krát, dávejte pozor na následující:
	- Tuto funkci používejte, pouze když se objekt nehýbe ani nemrká.
	- Neupravujte znovu kompozici snímku.

- Tuto funkci nemůžete používat na snímcích RAW.
- Když je režim expozice nastaven na [Inteligentní automatika], [Super auto], [Plynulé panoráma], [Kontinuální priorita AE telezoomu] nebo [Volba scény] nebo když je vybrána [Redukce šumu pomocí více snímků], nemůžete vybrat [Auto HDR].
- Dokud není proces snímání dokončen, nemůžete začít žádné další snímání.
- Možná nezískáte požadovaný efekt. Záleží na rozdílech v osvětlení objektu a podmínkách snímání.
- Při použití blesku má tato funkce zanedbatelný vliv.
- Když je kontrast scény nízký nebo když dojde ke chvění fotoaparátu nebo rozmazání objektu, možná nezískáte dobré snímky HDR. Pokud fotoaparát detekuje problém, zobrazí se na nahraném snímku **DB** ako informace o situaci. Snímejte dále, jak je třeba, a dávejte pozor na kontrast nebo rozmazání.

# **Nastavení zpracování snímku**

# **Obrazový efekt**

Vyberte požadovaný filtr efektu k získání působivějších a umělečtějších snímků.

### **Nastavte volič režimů na (Obrazový efekt) a vyberte požadované nastavení.**

• Pro režim, který má volbu jemných úprav, vyberte požadované nastavení pomocí  $\blacktriangleleft$ / $\blacktriangleright$ .

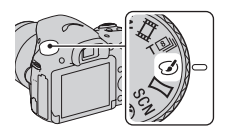

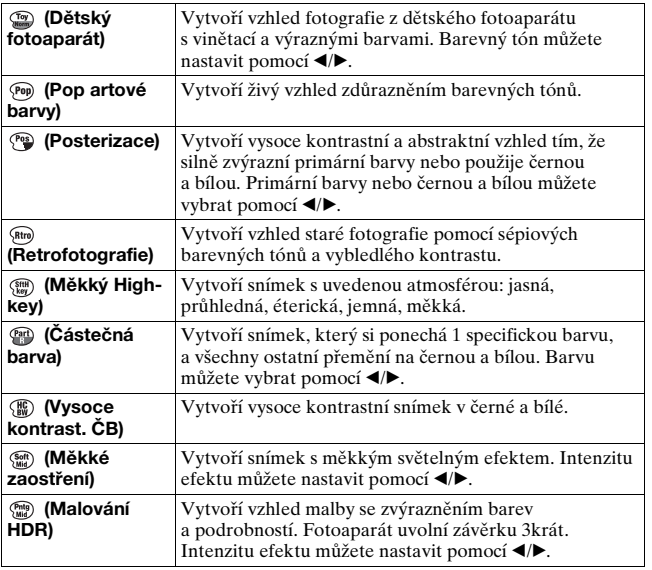

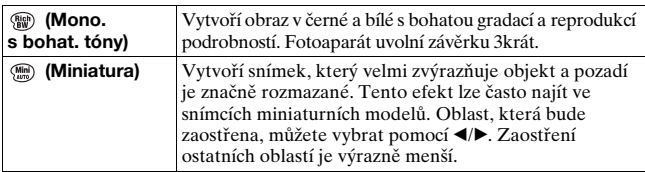

•  $\mathcal{C}_{\text{OFF}}^{\wedge}$  (Vypnuto) lze vybrat, pokud použijete  $\mathcal{C}_{\wedge}^{\wedge}$  (Obrazový efekt) na ovládacím tlačítku.

#### **Poznámky**

- Když se používá funkce zoomu fotoaparátu, nejsou k dispozici efekty [Dětský fotoaparát] a [Miniatura].
- Když je vybrána [Částečná barva], může dojít k tomu, že si snímky neponechají vybranou barvu. Záleží na objektu nebo podmínkách snímání.
- Když je režim expozice nastaven na [Inteligentní automatika], [Super auto], [Plynulé panoráma] nebo [Kontinuální priorita AE telezoomu], nebo když je [Kvalita] nastavena na [RAW] nebo [RAW & JPEG], nelze použít [Obrazový efekt].
- Když je vybráno [Malování HDR], [Miniatura], [Mono. s bohat. tóny] nebo [Měkké zaostření], nemůžete potvrdit efekt před snímáním. Nemůžete také nastavit režim pohonu.
- Když je kontrast scény nízký nebo když dojde ke značnému chvění fotoaparátu nebo rozmazání objektu a je vybráno [Malování HDR] nebo [Mono. s bohat. tóny], možná nezískáte dobré snímky HDR. Pokud fotoaparát takovou situaci detekuje, zobrazí se na nahraném snímku . Snímejte znovu podle potřeby, změňte kompozici nebo dávejte pozor na rozmazání.

# **Kreativní styl**

Můžete vybrat, aby zpracování snímku bylo provedeno v požadovaném stylu a upravit kontrast, sytost a ostrost pro každý [Kreativní styl]. Můžete také upravit expozici (rychlost závěrky a clonu), na rozdíl od [Volba scény], ve které expozici nastavuje fotoaparát.

### **1 Tlačítko Fn →**  $\frac{1}{\text{Stal}}$  **(Kreativní styl) → Vyberte požadované nastavení**

### **2** Pokud chcete nastavit ( Kontrast), @ (Sytost) nebo  **(Ostrost), vyberte požadovanou položku pomocí** b**/** B **na ovládacím tlačítku a pak nastavte hodnotu pomocí ▲/▼.**

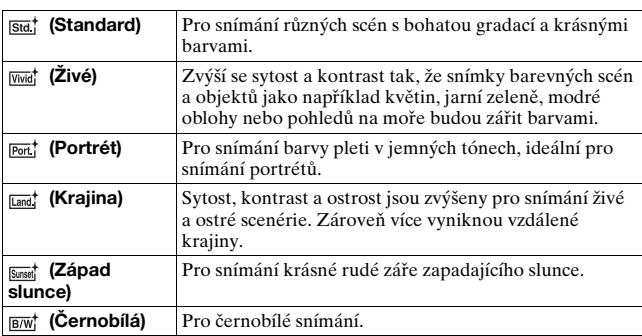

 $\circledR$  (Kontrast),  $\circledR$  (Sytost) a  $\Box$  (Ostrost) lze nastavit pro všechny položky kreativního stylu.

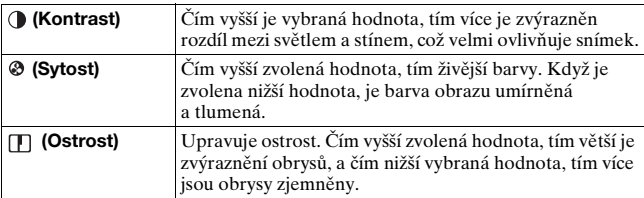

- Když je režim expozice nastaven na [Inteligentní automatika], [Super auto] nebo [Volba scény] nebo je vybrán režim [Obrazový efekt], je [Kreativní styl] zafixován na [Standard] a jiná nestavení nemůžete vybrat.
- Když je vybráno [Černobílá], nemůžete nastavit sytost.

# **Nastavení barevných tónů (Vyvážení bílé)**

Barevný tón objektu se mění podle charakteristiky světleného zdroje. Níže uvedená tabulka ukazuje, jak se barevný tón mění podle různých zdrojů světla, ve srovnání s objektem, který ve slunečním světle vypadá bílý.

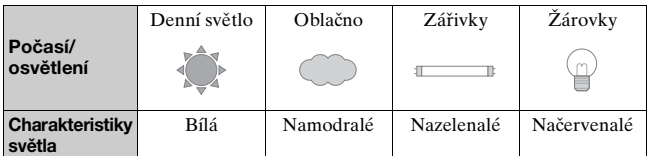

Použijte tuto funkci, když barevný tón snímku nevyšel tak, jak jste očekávali nebo když chcete změnit barevný tón záměrně za účelem fotografického výrazu.

### **Poznámky**

- Když je režim expozice nastaven na [Inteligentní automatika], [Super auto] nebo [Volba scény], je [Vyvážení bílé] zafixováno na [Auto vyváž.bílé] a jiné režimy nemůžete vybrat.
- Jestliže je jediným světelným zdrojem rtuťová nebo sodíková výbojka, fotoaparát nebude schopen získat přesné vyvážení bílé kvůli charakteristice světelného zdroje. V takových případech použijte blesk.

### WB na ovládacím tlačítku  $\rightarrow$ **Vyberte požadované nastavení**

• Když vyberete nastavení jiné než [Tepl. barvy/filtr], stiskněte B, aby se objevila obrazovka jemných úprav a vy jste mohli nastavit barevný tón pomocí  $\triangle/\blacktriangledown/\blacktriangle/\blacktriangleright$  podle potřeby.

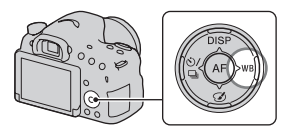

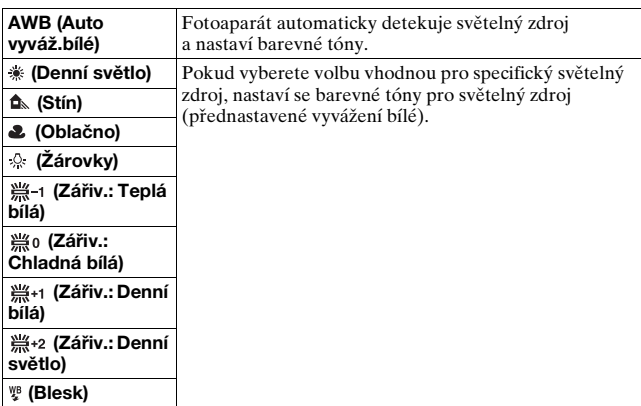

#### **Techniky snímání**

- Pokud nemůžete získat požadované vyvážení bílé použitím vybrané volby, použijte funkci stupňovaného vyvážení bílé [\(str. 149\).](#page-148-0)
- Když vyberete [Tepl. barvy/filtr], můžete nastavit hodnotu na požadovanou [\(str. 140\)](#page-139-0).
- Když vyberete [Vlastní], můžete registrovat své nastavení [\(str. 140\)](#page-139-1).

# **Obrazovka jemných úprav pro barvu**

Jemné úpravy můžete provést kombinací teploty barvy a barevného filtru.

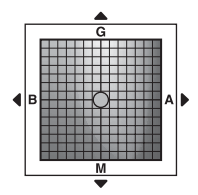

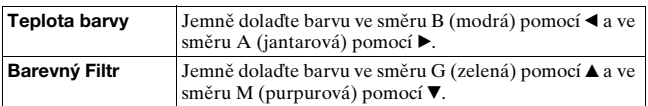

## <span id="page-139-0"></span>**Teplota barvy/Barevný Filtr**

**1 WB na ovládacím tlačítku** t **<sup><b>E</sup>**⊗ (Tepl. barvy/filtr) → ▶</sup>

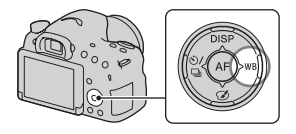

### **2** Nastavte teplotu barvy pomocí ▲/▼ na ovládacím **tlačítku.**

**3 Stisknutím** B **zobrazte obrazovku jemných úprav a kompenzuite barvu podle libosti pomocí**  $\triangle$ **/** $\nabla$ **/** $\triangle$ **/** $\triangleright$ **.** 

#### **Poznámky**

• Protože analyzátory barev jsou navrženy pro kamery, hodnoty se ve světle zářivkových, sodíkových nebo rtuťových lamp liší. Doporučujeme, abyste použili vlastní vyvážení bílé nebo provedli zkušební snímání.

# <span id="page-139-1"></span>**Vlastní vyvážení bílé**

Ve scéně, kde se okolní světlo skládá z více typů světelných zdrojů, se k přesné reprodukci bílé doporučuje použít vlastní vyvážení bílé.

**1** WB na ovládacím tlačítku → **[ SET]** t **stiskněte střed ovládacího tlačítka**

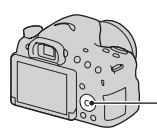

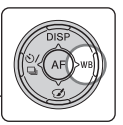

### **2 Držte fotoaparát tak, aby bílá plocha plně pokrývala oblast AF umístěnou uprostřed, a pak stiskněte tlačítko spouště.**

Dojde k uvolnění závěrky a zobrazí se kalibrované hodnoty (barevná teplota a barevný filtr).

## **3 Stiskněte střed ovládacího tlačítka.**

Obrazovka se vrátí na zobrazení informací o nahrávání a zapamatované nastavení vlastního vyvážení bílé se zachová.

• Nastavení vlastního vyvážení bílé registrované touto činností je účinné, dokud neregistrujete nové nastavení.

#### **Poznámky**

• Hlášení "Uživatelská chyba WB" znamená, že když se blesk používá na velmi blízký objekt nebo na objekt s jasnou barvou v rámečku, je hodnota mimo očekávaný rozsah. Uložíte-li tuto hodnotu, indikátor na displeji s informacemi o záznamu zežloutne. V tomto okamžiku již lze pořizovat snímky, avšak doporučuje se znovu nastavit vyvážení bílé a získat tak ještě lepší hodnotu.

### **Chcete-li vyvolat nastavení vlastního vyvážení bílé**

### **WB na ovládacím tlačítku** t **(Vlastní)**

 $\bullet$  Stisknutím  $\blacktriangleright$  zobrazte obrazovku jemných úprav a kompenzujte barvu podle svých představ.

#### **Poznámky**

• Při použití blesku zároveň se stisknutím tlačítka spouště je uloženo vlastní vyvážení bílé, které bere v potaz světlo blesku. Další záběr pořiďte s bleskem.

# **Transfokace**

Snímky můžete zvětšovat s vyšším rozsahem než má optický zoom objektivu.

### **1 Když používáte objektiv se zoomem, zvětšete snímek kroužkem zoomu [\(str. 30\).](#page-29-0)**

**2 Stiskněte tlačítko ZOOM.** Tlačítko ZOOM

## **3 Zvětšete snímek podle požadovaného rozsahu zoomu pomocí** b**/**B **na ovládacím tlačítku.**

• Snímek můžete zvětšit o větší kroky pomocí  $\triangle$ / $\nabla$ .

### **Funkce zoomu dostupné u tohoto fotoaparátu**

Ikona zobrazená na displeji se mění podle rozsahu zoomu následovně.

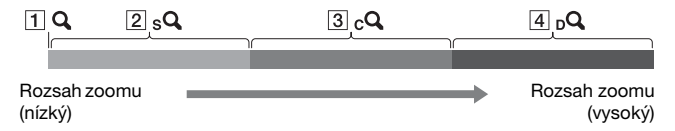

- **1 Q** : Funkce zoomu fotoaparátu se nepoužívá (je označeno  $\times 1,0$ )
- <sup>[2]</sup> s<sup>Q</sup> Zoom Smart: Snímky můžete zvětšovat jemným ořezáním. (Dostupné pouze když je [Velik. Snímku] nastavena na M nebo S.)
- C [Zoom s jas. obraz.]: Snímky můžete zvětšovat pomocí vysoce kvalitního obrazového zpracování.
- $\overline{4}$   $\overline{p}$  [Digitální zoom]: Snímky můžete zvětšovat pomocí obrazového zpracování.

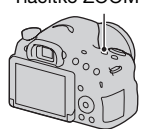

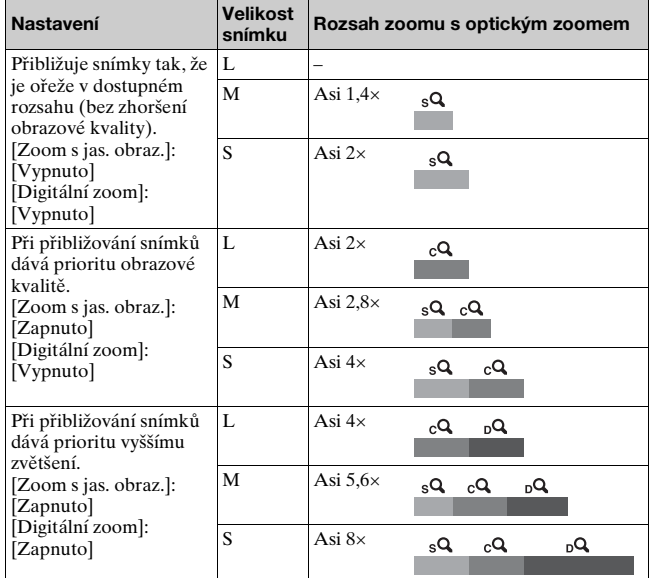

- Funkce zoomu fotoaparátu není dostupná.
	- Když je režim expozice nastaven na [Plynulé panoráma].
	- Když je [Kvalita] nastavena na [RAW] nebo [RAW & JPEG].
- [Zoom s jas. obraz.] není dostupný
	- Když je režim expozice nastaven na [Kontinuální priorita AE telezoomu].
	- Když je [Režim pohonu] nastaven na [Kontinuální snímání] nebo [Exp. řada: nepřetrž.].
- Zoom Smart ani [Zoom s jas. obraz.] nelze používat s videem.
- Když je k dispozici elektronický zoom, je [Režim měření] nastaven na [Vícesegmentové].

#### **Změna nastavení [Zoom s jas. obraz.]**

Výchozí nastavení je [Zapnuto].

### **Tlačítko MENU** t **2** t **[Zoom s jas. obraz.]** t **Vyberte požadované nastavení**

#### **Změna nastavení [Digitální zoom]**

Výchozí nastavení je [Vypnuto]. Pokud chcete používat vyšší zvětšení bez ohledu na zhoršení snímku, nastavte ji na [Zapnuto].

### **Tlačítko MENU** t **2** t **[Digitální zoom]** t **Vyberte požadované nastavení**
# <span id="page-144-0"></span> **Výběr režimu pohonu**

# **Jeden snímek**

Tento režim je pro normální snímání.

# $\langle \cdot \rangle /$  **□** na ovládacím tlačítku →

#### **(Jeden snímek)**

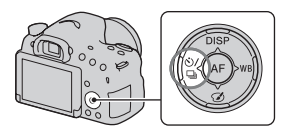

#### **Poznámky**

• Když je režim expozice nastaven na [Sportovní akce] ve [Volba scény], nemůžete používat [Jeden snímek].

# **Kontinuální snímání**

Fotoaparát nahrává snímky nepřetržitě.

**1 na ovládacím tlačítku**  → **□** (Kontinuální snímání)  $→$  **Vyberte požadovanou rychlost**

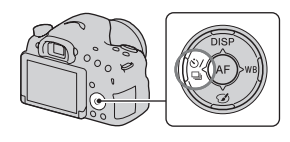

# **2 Zaostřete a pořiďte snímek objektu.**

• Když stisknete a přidržíte tlačítko spouště, bude nahrávání pokračovat.

#### **Technika snímání**

- Pokud chcete kontinuálně snímat rychleji, nastavte režim expozice na [Kontinuální priorita AE telezoomu] (str. [40](#page-39-0), [92](#page-91-0)).
- Když je [AEL se závěrkou] nastaveno na [Vypnuto], fotoaparát pokračuje v nastavování expozice i po prvním snímku v [Kontinuální snímání] nebo [Kontinuální priorita AE telezoomu] [\(str. 126\)](#page-125-0).

#### **Poznámky**

- Když je vybráno  $\Box_{\text{H}}$  zobrazí se nahraný snímek mezi dvěma snímky.
- Pokud používáte režimy [Volba scény] jiné než [Sportovní akce], nemůžete snímat kontinuálně.

#### **Samospoušť**

10sekundová samospoušť je výhodná, když se fotograf chce objevit na snímku, a 2sekundová spoušť je výhodná pro omezení chvění fotoaparátu.

#### **1 na ovládacím tlačítku**  →  $\Diamond$  (Samospoušť) → **Vyberte požadované nastavení**

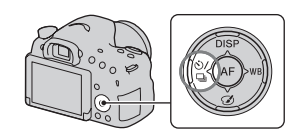

 $\bullet$  Číslo za  $\bullet$  označuje aktuálně vybrané nastavení.

# **2 Zaostřete a pořiďte snímek objektu.**

• Když je aktivována samospoušť, poznáte to i podle zvukových signálů a kontrolky samospouště. Těsně před snímáním rychle bliká kontrolka samospouště a zvukový signál zní rychle.

#### **Zrušení samospouště**

Stiskněte (vi) / □ na ovládacím tlačítku.

# **Exp. řada: nepřetrž./Jedna or.exp.**

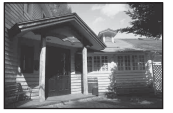

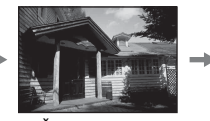

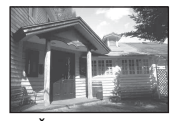

Základní expozice směr – směr +

Snímání expoziční řady umožňuje pořídit několik snímků, každý s jiným stupněm expozice. Specifikujte hodnotu odchylky (kroky) od základní expozice a fotoaparát pořídí 3 snímky při automatickém posunu expozice.

**1 na ovládacím tlačítku → EEC (Exp. řada: nepřetrž.) nebo and Solution** or.exp.)  $\rightarrow$ **Vyberte požadovaný krok expoziční řady**

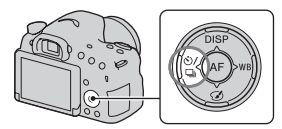

• Zobrazení EV s BBK je aktuálně vybraná hodnota.

# **2 Zaostřete a pořiďte snímek objektu.**

Základní expozice je nastavena pro první snímek v řadě.

- Když je vybráno [Exp. řada: nepřetrž.], stiskněte a přidržte tlačítko spouště, dokud nahrávání neskončí.
- Když je vybráno [Jedna or.exp.], tiskněte tlačítko spouště snímek po snímku

#### **Poznámky**

- Když je volič režimů nastaven na M a [ISO] je nastaveno na něco jiného než [AUTO], expozice se posunuje po nastavení rychlosti závěrky. Když je [ISO] nastaveno na [AUTO], fotoaparát změní citlivost ISO a nastaví hodnotu expozice.
- Upravíte-li hodnotu expozice, posun expozice bude odvozen od kompenzované hodnoty.
- Expoziční řadu nelze použít, když je režim expozice nastaven na [Inteligentní automatika], [Super auto], [Kontinuální priorita AE telezoomu], [Plynulé panoráma] nebo [Volba scény].
- Když používáte blesk, fotoaparát změní množství světla blesku pomocí snímání řady s bleskem. I když je vybráno [Exp. řada: nepřetrž.], tiskněte tlačítko spouště snímek po snímku.

#### **Stupnice EV ve snímání expoziční řady**

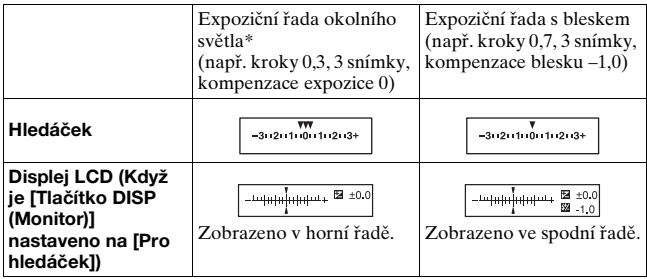

- \* Okolní světlo: Jakékoli světlo jiné než světlo blesku, které osvětluje scénu po delší dobu, například přírodní světlo, žárovky nebo zářivky.
- Ve snímání expoziční řady se na stupnici EV zobrazí stejný počet značek jako počet nahratelných snímků.
- Když začne snímání expoziční řady, značky, které označují již nahrané snímky, začnou postupně mizet.

# **Or.vyváž.bílé**

Podle zvoleného vyvážení bílé a podle teploty barvy/barevného filtru se nahrají 3 snímky s posunutým vyvážením bílé.

#### **1**  $\dot{\theta}$  / □ na ovládacím tlačítku **+ BRIWB** (Or.vyváž.bílé) → **Vyberte požadované nastavení**

• Když je vybráno [Lo], fotoaparát snímá s vyvážením bílé posunutým o 10 MK–1\*, a když je vybráno [Hi] , fotoaparát snímá s vyvážením bílé posunutým o 20 MK–1.

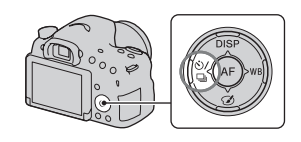

# **2 Zaostřete a pořiďte snímek objektu.**

\* MK–1: jednotka, která označuje kvalitu převodu barvy v teplotních barevných filtrech. (Stejná hodnota jako konvenční jednotka "Mired").

# **Zobrazení obrazovky režimu přehrávání**

# <span id="page-149-0"></span>**Přepínání obrazovky při přehrávání**

Při každém stisknutí DISP na ovládacím tlačítku se displej změní následovně.

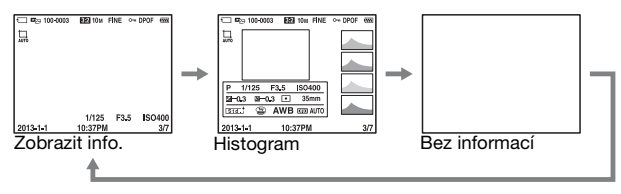

# **Seznam ikon zobrazení histogramu**

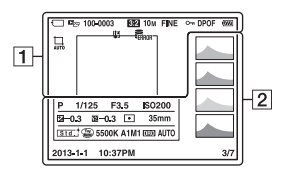

#### $\overline{1}$

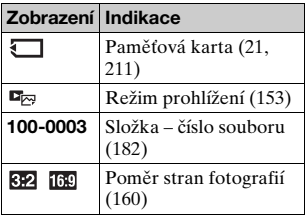

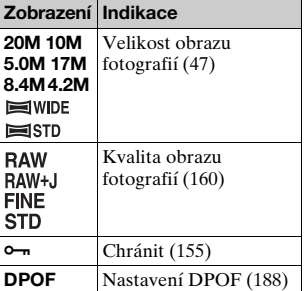

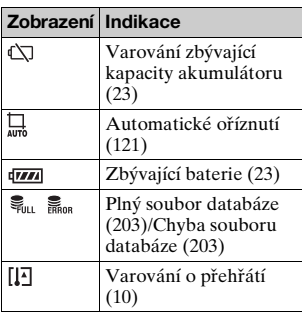

#### $\boxed{2}$

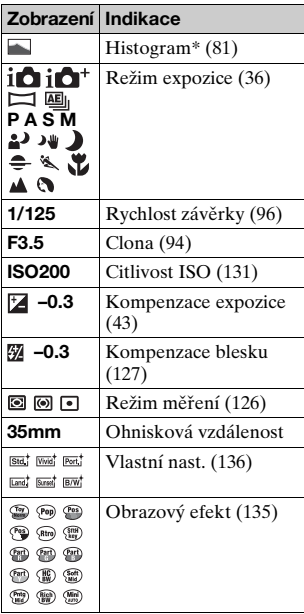

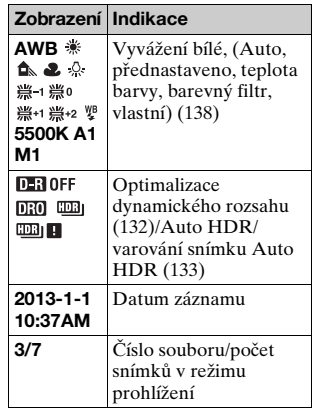

\* Když má snímek část s vysokou hladinou osvětlení nebo s nízkou hladinou osvětlení, bude tato část na zobrazení histogramu blikat (varování limitu světelnosti)

# **Používání funkcí přehrávání**

# **Otočení snímku**

**1 Zobrazte snímek, který chcete otočit, a pak**  stiskněte tlačítko <sub>[...</sub>

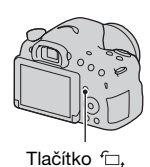

# **2 Stiskněte střed ovládacího tlačítka.**

Snímek se otočí proti směru hodinových ručiček. Když chcete provést další otočení, opakujte krok 2.

• Když snímek jednou otočíte, snímek se přehrává v otočené poloze, i po vypnutí napájení.

#### **Návrat do normální obrazovky přehrávání**

Stiskněte opět tlačítko fil.

#### **Poznámky**

- Videa a 3D snímky nemůžete otáčet.
- Když kopírujete otočené snímky do počítače, "PlayMemories Home" umí zobrazit otočené snímky správně. Snímky však možná nebudou otočeny. Záleží na aplikaci.

# <span id="page-152-2"></span><span id="page-152-0"></span>**Vybrat stat. sn./film**

Vybere jednotku pro snímky k přehrávání.

#### **Tlačítko MENU** t **1** t **[Vybrat stat. sn./film]** t **Vyberte požadované nastavení**

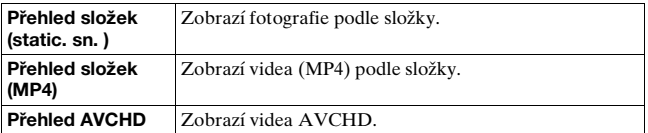

#### <span id="page-152-3"></span><span id="page-152-1"></span>**Prezentace**

#### **Tlačítko MENU** t **1** t **[Prezentace]** t **[Zadat]**

Přehrává nahrané snímky v pořadí (prezentace). Prezentace automaticky skončí poté, co byly všechny snímky přehrány.

- Můžete si prohlížet předchozí/následující snímek pomocí </br/>/> na ovládacím tlačítku.
- Prezentaci nemůžete pozastavit.

#### **Ukončení uprostřed prezentace**

Stiskněte střed ovládacího tlačítka.

#### **Změna intervalu mezi snímky v prezentaci**

#### **Tlačítko MENU** t **1** t **[Prezentace]** t **[Interval]** t **Vyberte požadovaný počet sekund**

**Opakované přehrávání**

**Tlačítko MENU** t **1** t **[Prezentace]** t **[Opakovat]**  → [Zapnuto]

#### **Přehrávání snímků 3D**

Když připojíte fotoaparát k televizoru kompatibilnímu s 3D kabelem HDMI (prodává se samostatně), můžete přehrávat snímky 3D. Nahlédněte také do návodu k použití dodaného s televizorem.

## **Tlačítko MENU** t **1** t **[Prezentace]** t **[Typ snímku]**  → [Zobr. pouze 3D]

#### **Poznámky**

• Tento fotoaparát nemůže nahrávat snímky 3D.

## <span id="page-153-0"></span>**Zobr.přehr.**

Můžete nastavit orientaci přehrávání snímků nahraných v orientaci portrétu.

#### **Tlačítko MENU** t **2** t **[Zobr.přehr.]** t **Vyberte požadované nastavení**

## **Rolování panoramatickými snímky**

#### **Vyberte panoramatický snímek a pak stiskněte střed ovládacího tlačítka.**

• Pro pauzu v přehrávání stiskněte znovu střed ovládacího tlačítka. Panoramatický snímek můžete rolovat ručně stisknutím  $\triangle$ / $\neg$ / $\triangle$ / $\triangleright$ při pauze.

# <span id="page-154-0"></span>**Ochrana snímků (Chránit)**

Snímky můžete chránit před náhodným vymazáním.

# **1 Tlačítko MENU**  $\rightarrow \mathbb{F}$  1  $\rightarrow$  [Chránit]  $\rightarrow$  [Více snímků]

**2 Vyberte snímek, který chcete chránit, pomocí** b**/**B **na ovládacím tlačítku a pak stiskněte střed ovládacího tlačítka.**

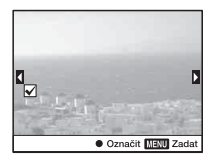

Do zaškrtávacího okénka je umístěna značka  $\sqrt{ }$ .

• Ke zrušení výběru stiskněte opět střed.

## **3 Pro ochranu ostatních snímků opakujte krok 2.**

• Výběrem lišty nalevo od obrazovky přehledu snímků můžete vybrat všechny snímky ve složce.

# **4 Stiskněte tlačítko MENU.**

#### $5$  Vyberte [OK] pomocí ▲, pak stiskněte střed **ovládacího tlačítka.**

#### **Zrušení ochrany všech snímků nebo videozáznamů**

Můžete zrušit ochranu všech snímků nebo videozáznamů v každém zobrazeném režimu prohlížení.

#### **Tlačítko MENU** t **1** t **[Chránit]** t **[Zrušit všech. snímky], [Zrušit všech. videa(MP4)] nebo [Zruš. všech souborů AVCHD]**

# **Mazání snímků (Vymazat)**

Můžete vymazat vybrané snímky nebo všechny snímky. Jakmile jednou snímek vymažete, nelze jej obnovit. Před mazáním se ujistěte, že snímek opravdu nechcete.

#### **Poznámky**

• Chráněné snímky nelze mazat.

#### **Zobrazení požadované složky**

Vyberte lištu v levé části obrazovky pomocí ovládacího tlačítka a pak vyberte požadovanou složku pomocí  $\triangle$ / $\nabla$ .

# **Vymazat (Více snímků)**

**1 Tlačítko MENU** t **1** t **[Vymazat]** t **[Více snímků]**

#### **2 Vyberte snímek, který chcete vymazat, ovládacím tlačítkem a pak stiskněte střed ovládacího tlačítka.**

Do zaškrtávacího okénka je umístěna značka  $\checkmark$ .

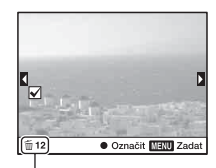

Celkový počet

• Ke zrušení výběru stiskněte opět střed.

# **3 K vymazání ostatních snímků zopakujte krok 2.**

• Výběrem lišty nalevo od obrazovky přehledu snímků můžete vybrat všechny snímky ve složce.

# **4 Stiskněte tlačítko MENU.**

## **5** Vvberte [OK] pomocí ▲, pak stiskněte střed **ovládacího tlačítka.**

**Vymazání všech snímků nebo videozáznamů ve všech režimech prohlížení**

Můžete vymazat všechny fotografie nebo videozáznamy ve všech zobrazených režimech prohlížení.

- **1 Tlačítko MENU** t **1** t **[Vymazat]** t **[Vše ve složce] nebo [Všechny soub. přehl. AVCHD]**
- **2** Vyberte [Vymazat] pomocí ▲ na ovládacím tlačítku **a pak stiskněte střed ovládacího tlačítka.**

# **Přehrávání na televizoru**

#### **Připojte fotoaparát k televizoru kabelem HDMI (prodává se samostatně) a přehrávejte snímky [\(str. 51\)](#page-50-0).**

#### **Poznámky**

- Použijte kabel HDMI, který má logo HDMI.
- Použijte kabel HDMI s mini konektorem na jednom konci (pro fotoaparát) a konektorem vhodným pro připojení televizoru na druhém konci.
- <span id="page-157-0"></span>• Když snímky nelze správně zobrazit, nastavte [Rozlišení HDMI] v menu nastavení  $\triangleleft$  na [1080p] nebo [1080i], podle vašeho televizoru.
- Některá zařízení nemusí správně fungovat.
- Nepřipojujte fotoaparát a televizor k oběma výstupním konektorům. Mohlo by to způsobit poruchu.

#### **"PhotoTV HD"**

Tento fotoaparát je kompatibilní se standardem "PhotoTV HD". Připojením kompatibilních zařízení Sony PhotoTV HD kabelem HDMI si můžete užívat celý nový svět fotografií v úžasné kvalitě Full HD. "PhotoTV HD" umožňuje detailní, téměř fotografickou reprodukci jemných struktur a barev.

# <span id="page-157-1"></span>**Používání "BRAVIA" Sync**

Připojením fotoaparátu k televizoru, který podporuje "BRAVIA" Sync kabelem HDMI (prodává se samostatně), můžete ovládat fotoaparát dálkovým ovládáním televizoru.

#### **1 Připojte televizor, který podporuje "BRAVIA" Sync, k fotoaparátu [\(str. 51\)](#page-50-0).**

Vstup se automaticky přepne a na obrazovce televizoru se zobrazí snímek pořízený fotoaparátem.

#### **2 Stiskněte tlačítko SYNC MENU na dálkovém ovládání televizoru.**

# **3 Ovládejte tlačítky na dálkovém ovládání televizoru.**

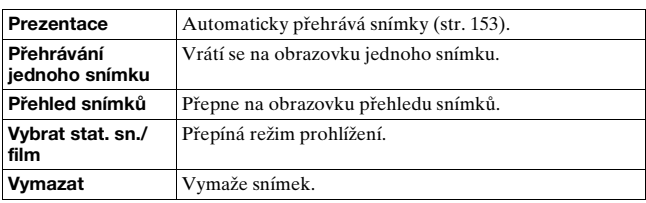

#### **Položky Sync menu**

#### **Poznámky**

- Dostupné činnosti jsou omezeny, když je fotoaparát připojen k televizoru kabelem HDMI (prodává se samostatně).
- Pouze televizory, které podporují "BRAVIA" Sync, mohou tyto činnosti poskytovat. Činnosti SYNC MENU se liší podle připojeného televizoru. Podrobnější informace naleznete v návodu k obsluze dodávaném s televizorem.
- Pokud fotoaparát provádí nechtěné operace jako reakci na dálkové ovládání televizoru, když je fotoaparát připojen k televizoru jiného výrobce připojením HDMI, nastavte [OVLÁDÁNÍ HDMI] v menu nastavení A na [Vypnuto].

# **Nastavení poměru stran a obrazové kvality**

#### <span id="page-159-2"></span><span id="page-159-0"></span>**Poměr stran**

#### **Tlačítko MENU** t **1** t **[Poměr stran]** t **Vyberte požadovaný poměr**

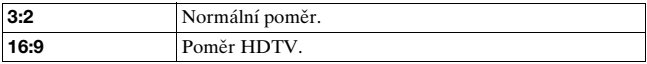

#### **Poznámky**

• [Poměr stran] nelze nastavit, když je režim expozice nastaven na [Plynulé panoráma].

## <span id="page-159-3"></span><span id="page-159-1"></span>**Kvalita**

#### **Tlačítko MENU** t **1** t **[Kvalita]** t **Vyberte požadované nastavení**

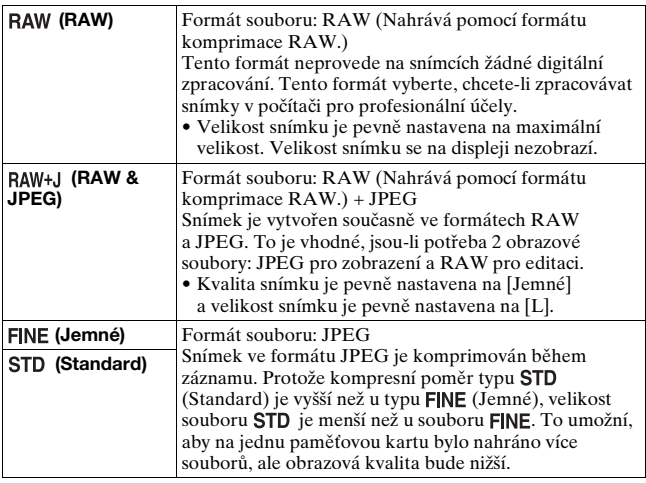

#### **Poznámky**

• [Kvalita] nelze nastavit, když je režim expozice nastaven na [Plynulé panoráma].

#### **Snímky RAW**

K otevření snímku RAW nahraného ve fotoaparátu stáhněte a nainstalujte "Image Data Converter" do počítače. S touto aplikací může být snímek RAW otevřen a převeden do běžného formátu, například JPEG nebo TIFF, a jeho vyvážení bílé, sytost barvy, kontrast atd. lze znovu nastavit.

- Snímek formátu RAW nelze tisknout na tiskárně označené DPOF.
- Pro snímky formátu RAW nelze nastavit [Auto HDR] nebo [Obrazový efekt].

# **Nastavení ostatních funkcí fotoaparátu**

# <span id="page-161-0"></span>**RŠ u dl.exp.**

Když nastavíte rychlost závěrky na 1 sekundu nebo delší (snímání s dlouhou expozicí), redukce šumu bude zapnuta po stejnou dobu, po kterou je otevřena závěrka. To redukuje zrnitý šum typický pro dlouhou expozici. Probíhá-li redukce šumu, zobrazí se zpráva a není možné pořídit další snímek. Výběrem [Zapnuto] upřednostníte obrazovou kvalitu. Výběrem [Vypnuto] upřednostníte nastavení doby snímání.

## **Tlačítko MENU** t **2** t **[RŠ u dl.exp.]** t **Vyberte požadované nastavení**

#### **Poznámky**

- Redukce šumu se neprovede, ani když bude [RŠ u dl.exp.] v následujících situacích nastavena na [Zapnuto].
	- Když je režim expozice nastaven na [Plynulé panoráma], [Kontinuální priorita AE telezoomu] nebo [Sportovní akce] nebo [Ručně držený soumrak] ve [Volba scény]
	- Když je [Režim pohonu] nastaven na [Kontinuální snímání] nebo [Exp. řada: nepřetrž.]
	- Když je [ISO] nastavena na [Redukce šumu pomocí více snímků]
- Když je režim expozice nastaven na [Inteligentní automatika], [Super auto] nebo [Volba scény], nemůžete vypnout redukci šumu.

# <span id="page-161-1"></span>**RŠ při vys.ISO**

Fotoaparát redukuje šum, který je zřetelnější, když je citlivost fotoaparátu vysoká. Při zpracování se může zobrazit hlášení a v této době nelze nahrávat snímky.

Za normálních podmínek nastavte na [Normální]. K redukci šumu vyberte [Vysoká]. Výběrem [Nízké] upřednostníte nastavení doby snímání.

#### **Tlačítko MENU** t **2** t **[RŠ při vys.ISO]** t **Vyberte požadované nastavení**

#### **Poznámky**

- Když je režim expozice nastaven na [Inteligentní automatika], [Super auto], [Plynulé panoráma] nebo [Volba scény] nelze tuto položku nastavit.
- Redukce šumu se neprovádí na snímcích RAW.

## <span id="page-162-0"></span>**Barevný prostor**

Způsob reprezentace barev pomocí kombinace čísel nebo rozsah reprodukovaných barev se nazývá "barevný prostor". Barevný prostor můžete měnit podle vlastních potřeb.

#### **Tlačítko MENU** t **3** t **[Barevný prostor]** t **Vyberte požadované nastavení**

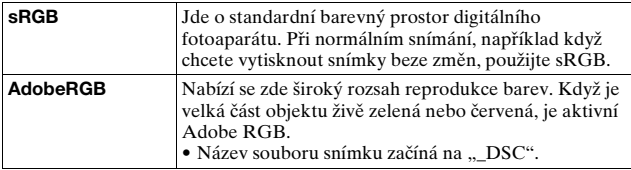

#### **Poznámky**

- Adobe RGB je určeno pro aplikace či tiskárny podporující správu barev a volbu barevného prostoru DCF2.0. Používání aplikací nebo tiskáren, které je nepodporují, může mít za následek snímky nebo tisky, které nereprodukují barvu věrně.
- Zobrazujete-li snímky pořízené s Adobe RGB na fotoaparátu nebo zařízení bez podpory standardu Adobe RGB, budou snímky zobrazeny s nízkou sytostí barev.

# <span id="page-162-1"></span>**Uvol.bez obj.**

Závěrku můžete uvolnit, když není připojen žádný objektiv. Vyberte, když nasazujete fotoaparát na astronomický dalekohled atd.

# **Tlačítko MENU** t **1** t **[Uvol.bez obj.]** t **[Povolit]**

#### **Poznámky**

• Správné měření nelze zajistit při použití objektivů, které nedisponují elektrickými kontakty, jako je objektiv hvězdářského dalekohledu. V takových případech nastavte expozici ručně jejím ověřením na pořízeném snímku.

# <span id="page-163-1"></span>**R. Mřížky**

Řádek mřížky je pomocná čára pro snímání kompozice. Řádek mřížky můžete nastavit na zapnuto nebo vypnuto nebo si vybrat jeho typ. Zobrazí se také dostupný rozsah nahrávání videa.

#### **Tlačítko MENU** t **2** t **[R. Mřížky]** t **Vyberte požadované nastavení**

# <span id="page-163-2"></span>**Auto prohlíž.**

Nahraný snímek můžete zkontrolovat na displeji okamžitě po snímání. Můžete změnit délku zobrazení.

#### **Tlačítko MENU** t **2** t **[Auto prohlíž.]** t **Vyberte požadované nastavení**

#### **Poznámky**

- Při automatickém prohlížení se snímek nezobrazí ve svislé poloze, ani když je položka [Zobr.přehr.] nastavena na [Otočit autom.] [\(str. 154\).](#page-153-0)
- V automatickém prohlížení může fotoaparát zobrazit snímek, pro který nebylo provedeno obrazové zpracování, například [Komp.objekt.: Zkreslení] a pak zobrazit stejný snímek, pro který obrazové zpracování proběhlo.

# <span id="page-163-0"></span>**Funkce tlačítka AEL**

Funkce tlačítka AEL může být vybrána z následujících 2 funkcí [\(str. 126\):](#page-125-1)

- Držení hodnoty uzamčené expozice stisknutím a podržením tlačítka AEL ([Fixace AEL]).
- Držení hodnoty uzamčené expozice stisknutím tlačítka AEL, dokud se tlačítko nestiskne znovu ([Přepnutí AEL]).

Když je vybráno  $\boxed{\bullet}$  fixace AEL] nebo  $\boxed{\bullet}$  přepnutí AEL], je expozice uzamknuta v režimu bodového měření.

#### **Tlačítko MENU →**  $\phi$  **3 → [Funkce tlačítka AEL] → Vyberte požadované nastavení**

#### **Poznámky**

- Když je hodnota expozice uzamčena, objeví se na displeji LCD a v hledáčku . Dávejte pozor, abyste neresetovali nastavení.
- Když je vybráno [Přepnutí AEL], nezapomeňte stisknout tlačítko AEL znovu k uvolnění zámku.

#### **Přiřazení jiné funkce tlačítku AEL**

Tlačítku AEL můžete kromě funkce AEL přiřadit jednu z následujících funkcí:

Komp.expozice/Režim pohonu/Režim blesku/Režim aut.zaost./ Oblast AF/Úsměvu/Det.obličej./Automatické oříznutí/ISO/Režim měření/Kompenz.blesku/Vyvážení bílé/DRO/Auto HDR/Kreativní styl/Obrazový efekt/Velik. Snímku/Kvalita/Zamknutý AF/Uzamčení AF/Náhled clony/Náhled výsledku sním./Zoom/Lupa zaostření

# <span id="page-164-0"></span>**Tlačítko ISO**

Tlačítku ISO můžete přiřadit také jinou funkci, než funkci ISO. Dostupné funkce jsou stejné jako funkce [Funkce tlačítka AEL] [\(str. 164\)](#page-163-0).

#### **Tlačítko MENU** t **3** t **[Tlačítko ISO]** t **Vyberte požadované nastavení**

# <span id="page-164-1"></span>**Tlačítko náhledu**

Před snímáním můžete zkontrolovat přibližné rozmazání pozadí objektu [\(str. 96\).](#page-95-1) [Lupa zaostření] můžete také přiřadit tlačítku náhledu, které umožňuje zvětšit snímek pro potvrzení zaostření před snímáním [\(str. 118\).](#page-117-0)

#### **Tlačítko MENU** t **3** t **[Tlačítko náhledu]** t **Vyberte požadované nastavení**

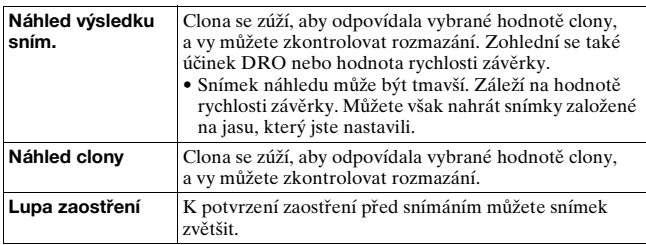

## <span id="page-165-0"></span>**Elektronická závěrka přední lamely**

Funkce elektronické závěrky přední lamely zkracuje prodlevu mezi otevřeními závěrky.

#### **Tlačítko MENU →**  $\uparrow \phi$  **4 → [e-závěrka přední lamely] → Vyberte požadované nastavení**

#### **Poznámky**

- Když snímáte s vysokou rychlostí závěrky, mohou se objevit stíny rozmazané oblasti a jas snímku může být nevyrovnaný. Záleží na objektu nebo podmínkách snímání. V takových případech nastavte [e-závěrka přední lamely] na [Vypnuto].
- Když používáte objektiv Minolta/Konica Minolta, nastavte [e-závěrka přední lamely] na [Vypnuto].

# <span id="page-165-1"></span>**Jas hledáčku**

Jas hledáčku se automaticky upraví podle světelných podmínek objektu.

Jas hledáčku můžete nastavit ručně.

#### **Tlačítko MENU → ₹1 → [Jas hledáčku] → [Manuál] → Vyberte požadované nastavení**

# <span id="page-166-1"></span>**Úspor.režim**

Dobu, než fotoaparát zapne režim úspory energie, když se s ním nepracuje, aby chránil akumulátor před vybitím, lze zkrátit. Pokud s fotoaparátem pracujete, například stisknete tlačítko závěrky napůl, fotoaparát se vrátí do režimu snímání. Pokud s fotoaparátem po danou dobu nepracujete, zredukuje se jas displeje LCD.

#### **Tlačítko MENU** t **1** t **[Úspor.režim]** t **Vyberte požadované nastavení**

#### <span id="page-166-2"></span>**Změna čekací doby, než se fotoaparát přepne do režimu úspory energie.**

Můžete nastavit různé časové intervaly, za které se fotoaparát přepne do režimu úspory energie.

#### **Tlačítko MENU → ₹ 1 → [Zahájení úspory energie] → Vyberte požadovanou dobu**

#### **Poznámky**

- Když se používá síťový adaptér AC-PW10AM (prodává se samostatně), nelze nastavit [Úspor.režim] na [Maximální].
- Když je fotoaparát připojen k televizoru, nepřepne fotoaparát na režim úspory energie.
- Když nastavíte [Úspor.režim] na [Maximální], je [Zahájení úspory energie] nastaveno na [10 s].

# <span id="page-166-0"></span>**Nastav. FINDER/LCD**

Automatické přepínání mezi displejem LCD a hledáčkem můžete zrušit a můžete umožnit, aby přepínání bylo prováděno pouze tlačítkem FINDER/LCD.

#### **Tlačítko MENU →**  $\phi$  **1 → [Nastav. FINDER/LCD] → [Manuál]**

# **Kompenzace objektivu**

Následující charakteristiky můžete automaticky kompenzovat: tmavší okraje, chromatickou aberaci a zkreslení (pouze pro objektivy kompatibilní s automatickou kompenzací). Další informace o objektivech kompatibilních s automatickou kompenzací naleznete na webové stránce Sony nebo se obraťte na svého prodejce Sony nebo místní autorizovaný servis Sony.

# <span id="page-167-0"></span>**Komp.objekt.: Periferní stínování**

Kompenzuje zastíněné rohy displeje způsobené vlastnostmi některých objektivů. Výchozí nastavení je [Auto].

## **Tlačítko MENU** t **4** t **[Komp.objekt.: Stínování]** t **Vyberte požadované nastavení**

## <span id="page-167-1"></span>**Komp.objekt.: Chromatická aberace**

Redukuje odchylku barvy v rozích displeje způsobenou vlastnostmi některých objektivů. Výchozí nastavení je [Auto].

#### **Tlačítko MENU** t **4** t **[Komp.objekt.: Chr. aber.]** t **Vyberte požadované nastavení**

# <span id="page-167-2"></span>**Komp.objekt.: Zkreslení**

Kompenzuje zkreslení displeje způsobené vlastnostmi některých objektivů. Výchozí nastavení je [Vypnuto].

#### **Tlačítko MENU** t **4** t **[Komp.objekt.: Zkreslení]** t **Vyberte požadované nastavení**

# **Nastavení nahrávací metody paměťové karty**

# **Formátovat**

Formátování neodvolatelně vymaže všechna data na paměťové kartě, včetně chráněných snímků.

# **Tlačítko MENU** t **1** t **[Formátovat]** t **[Zadat]**

#### **Poznámky**

- Při formátování se rozsvítí kontrolka přístupu. Dokud tato kontrolka svítí, nevyjímejte paměťovou kartu.
- Zformátujte kartu pomocí fotoaparátu. Pokud paměťovou kartu formátujete v počítači, možná nebude použitelná s fotoaparátem. Záleží na použitém typu formátu.
- Formátování může trvat několik minut. Záleží na paměťové kartě.
- Pokud je zbývající doba akumulátoru 1 procento nebo méně, nemůžete formátovat paměťové karty.

## <span id="page-168-0"></span>**Číslo souboru**

#### **Tlačítko MENU** t **1** t **[Číslo souboru]** t **Vyberte požadované nastavení**

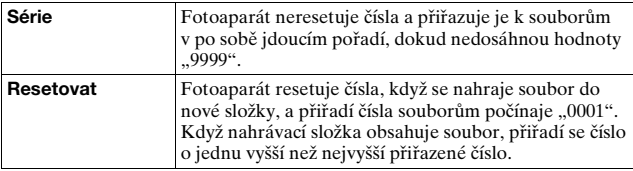

#### <span id="page-168-1"></span>**Název složky**

Nahrané fotografie se uloží v automaticky vytvořených složkách ve složce DCIM na paměťové kartě.

#### **Tlačítko MENU** t **1** t **[Název složky]** t **Vyberte požadované nastavení**

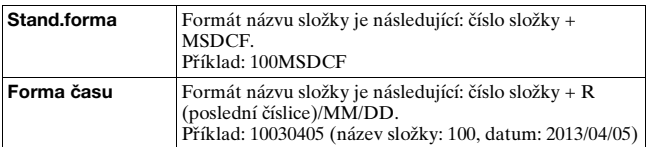

#### **Poznámky**

• Formát složky videa MP4 je zafixován jako "číslo složky + ANV01".

## **Výběr složky zázn.**

Když je vybrána složka ve standardním formátu a existují 2 nebo více složek, můžete si vybrat nahrávací složku, do které budete snímky nahrávat.

#### **Tlačítko MENU** t **1** t **[Výběr složky zázn.]** t **Vyberte požadovanou složku**

#### **Poznámky**

• Když zvolíte nastavení [Forma času], nelze vybrat složku.

# **Nová složka**

Na paměťové kartě si můžete vytvořit složku pro nahrávání snímků. Nová složka se vytvoří s číslem složky o jednu vyšším, než je nejvyšší aktuálně používané číslo, a tato nová složka bude aktuální nahrávací složkou. Složka pro fotografie a složka pro videa MP4 se vytvoří současně.

# **Tlačítko MENU** t **1** t **[Nová složka]**

#### **Poznámky**

- Když do fotoaparátu vložíte paměťovou kartu, která byla použita v jiném zařízení, a budete pořizovat snímky, může dojít k automatickému vytvoření nové složky.
- Do složky lze uložit až 4 000 snímků. Když je překročeno maximální číslo snímku, vytvoří se automaticky nová složka.

# **Obnovit DB snímků**

Když kvůli zpracování souborů v počítačích atd. dojde k nesrovnalostem v souboru databáze obrazů, nebudou se snímky z paměťové karty přehrávat na tomto fotoaparátu. Pokud se tak stane, fotoaparát soubor opraví.

#### **Tlačítko MENU → ■ 1 → [Obnovit DB snímků] → [Zadat]**

#### **Poznámky**

• Použijte dostatečně nabitý akumulátor. Nízké napětí akumulátoru při opravách může poškodit data.

## <span id="page-170-0"></span>**Nastavení nahrátí**

Pro používání odesílací funkce karty Eye-Fi (komerčně dostupné) vyberte [Zapnuto].

Tato položka se zobrazí, když je karta Eye-Fi vložena do fotoaparátu.

#### **Tlačítko MENU** t **2** t **[Nastavení nahrátí]** t **[Zapnuto]**

#### **Stav komunikace**

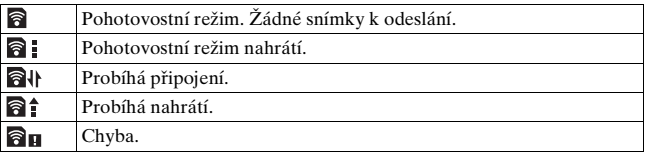

#### **Poznámky**

- Funkce úspory energie nepracuje, když fotoaparát odesílá snímky.
- Před použitím karty Eye-Fi nastavte přístupový bod bezdrátové sítě LAN a cíl odesílání. Podrobnosti naleznete v návodu k použití dodaném s kartou Eye-Fi.
- Karty Eye-Fi se prodávají v USA, Kanadě, Japonsku a některých zemích EU (k březnu 2013).
- O další informace požádejte přímo výrobce nebo prodejce.
- Karty Eye-Fi lze používat pouze v zemích/regionech, kde byly zakoupeny. Karty Eye-Fi používejte v souladu se zákony zemí nebo regionů, kde jste je zakoupili.
- Karty Eye-Fi obsahují funkci bezdrátové sítě LAN. Nevkládejte žádné karty Eye-Fi do fotoaparátu, když je to zakázáno, například v letadle. Pokud je ve fotoaparátu vložena karta Eye-Fi, nastavte [Nastavení nahrátí] na [Vypnuto]. Na displeji se zobrazí **D**<sub>OFF</sub>, když je [Nastavení nahrátí] nastaveno na [Vypnuto].
- Když používáte kartu Eye-Fi poprvé, zkopírujte před formátováním karty instalační soubor správce Eye-Fi, který je nahrán na kartě, do počítače.
- Kartu Eye-Fi použijte po aktualizaci firmwaru na nejnovější verzi. Podrobnosti naleznete v příručce, která se dodává s kartou Eye-Fi.
- Pokud se zobrazí  $\partial$  (chyba), vyjměte paměťovou kartu a pak ji znovu vložte, nebo vypněte a opět zapněte napájení. Zobrazí-li se  $\partial$  **n** znovu, karta Eye-Fi je zřejmě poškozena.
- Komunikace v síti Wi-Fi může být ovlivněna dalšími komunikačními zařízeními. Je-li slabý signál nebo stav komunikace, přibližte se k přístupovému bodu sítě Wi-Fi.
- Podrobnější informace o typech souborů, které lze nahrát, viz návod k obsluze přiložený ke kartě Eye-Fi.
- Tento výrobek nepodporuje "Režim nekonečné paměti" karty Eye-Fi. Ujistěte se, že karty Eye-Fi, které jste vložili do tohoto produktu, mají vypnutý "Režim nekonečné paměti".

# **Resetování na výchozí nastavení**

Hlavní funkce fotoaparátu můžete resetovat.

#### **Tlačítko MENU** t **3** t **[Inicializace]** t **Vyberte požadované nastavení → [OK]**

Následující položky budou resetovány.

#### **Funkce snímání (Reset výchozí/Reset.nahr.rež.)**

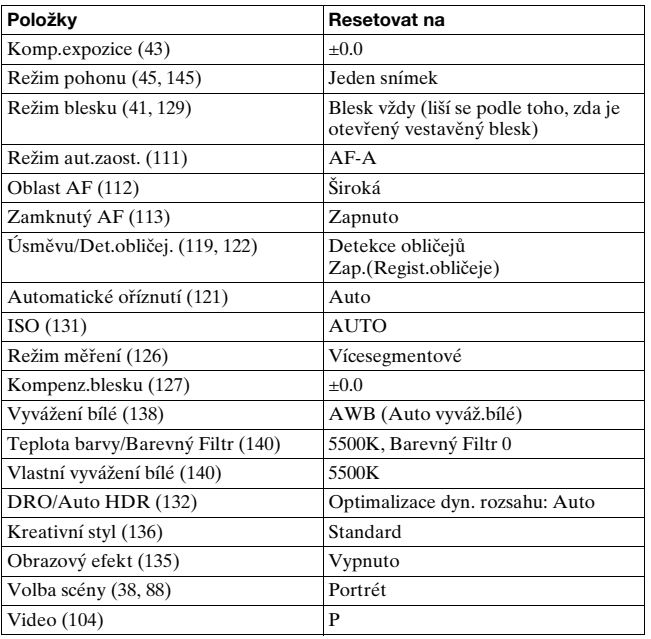

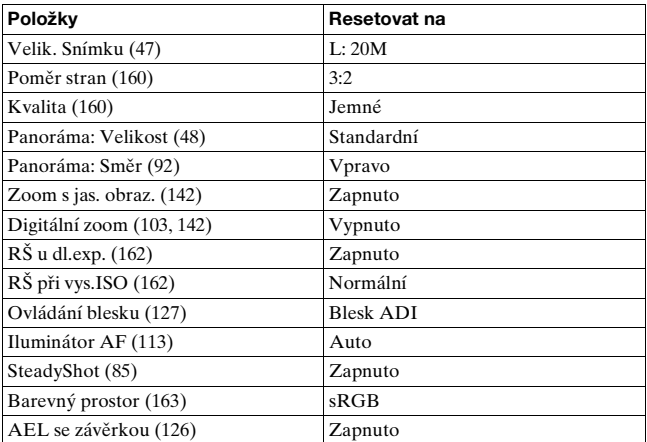

#### **Menu fotografování (Reset výchozí/Reset.nahr.rež.)**

#### **Menu snímání videa (Reset výchozí/Reset.nahr.rež.)**

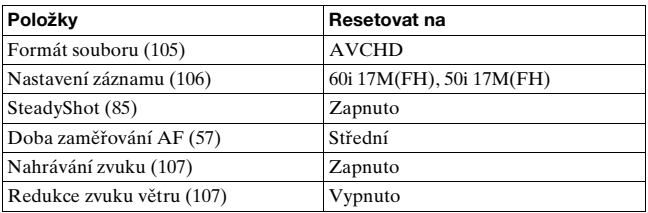

#### **Zákaznické menu (Reset výchozí/Reset.vlastní)**

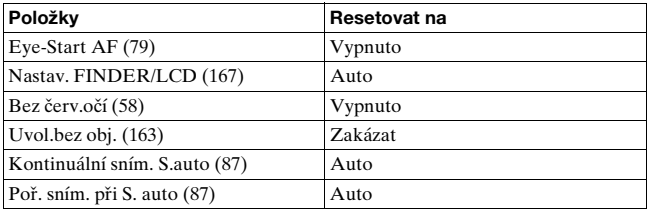

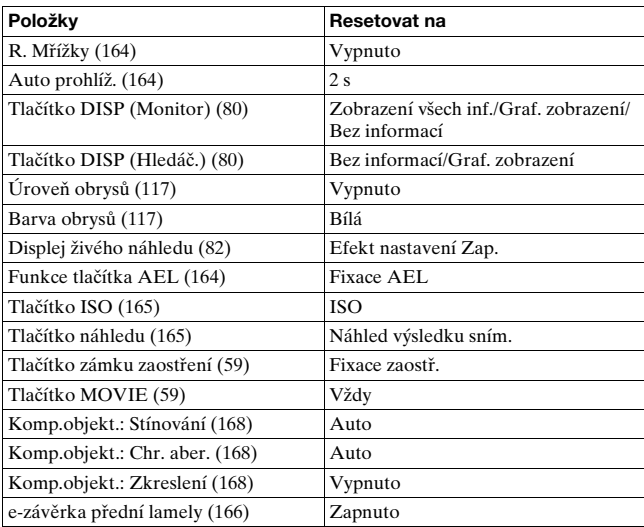

#### **Menu přehrávání (Reset výchozí)**

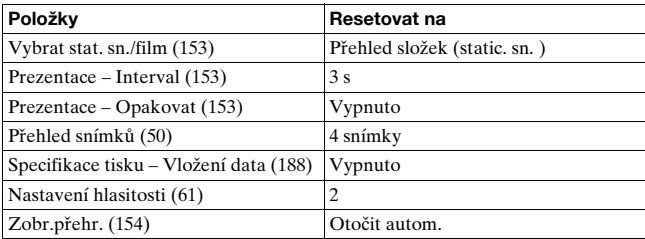

#### **Menu nástroje paměťové karty (Reset výchozí)**

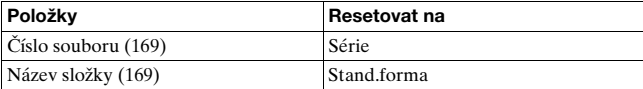

#### **Menu nastavení (Reset výchozí)**

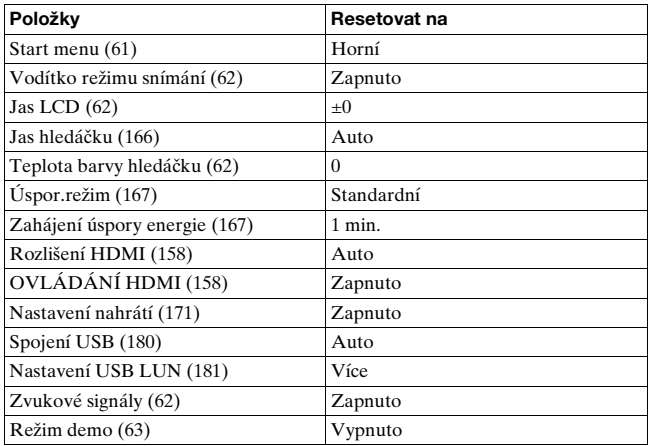

#### **Ostatní (Reset výchozí)**

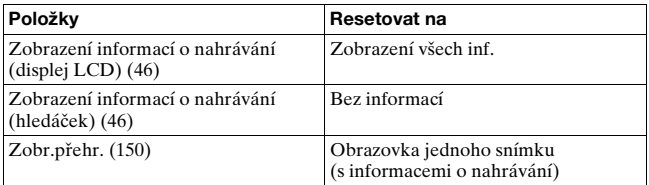

#### **Poznámky**

- Obličeje registrované pomocí [Registrace obličeje] se nevymažou, ani když použijete [Reset výchozí]. Vyberte [Odstr. vše] v [Registrace obličeje] v zákaznickém menu  $\mathbf{\ddot{\alpha}}$ .
- Provedením [Reset výchozí] resetujte [Nast.data/času], [Nastavení oblasti], [Číslo souboru] a [ Jazyk] na výchozí nastavení.

# Nastavení fotoaparátu (pokročilé činnosti) **Nastavení fotoaparátu (pokročilé činnosti)**

# **Potvrzení verze fotoaparátu**

Zobrazí verzi fotoaparátu. Verzi ověřte, když je vydána aktualizace firmwaru.

Pokud nasadíte objektiv kompatibilní s funkcí verze objektivu, zobrazí se i verze objektivu.

# **Tlačítko MENU** t **3** t **[Verze]**

#### **Poznámky**

• Aktualizaci lze provést pouze tehdy, když je stav akumulátoru (*III*) (ikona baterie se 3 čárkami) nebo lepší. Doporučujeme, abyste používali dostatečně nabitý akumulátor nebo síťový adaptér AC-PW10AM (prodává se samostatně).

# **Používání fotoaparátu s počítačem**

Následující aplikace vám umožní všestrannější použití snímků pořízených fotoaparátem.

- "PlayMemories Home" Fotografie nebo videa nahraná fotoaparátem můžete importovat do počítače, abyste si je prohlédli, a můžete použít různé vhodné funkce, abyste je vylepšili.
- "Image Data Converter"

Můžete otevírat obrazové soubory ve formátu RAW. Podrobnosti o instalaci viz str. [68.](#page-67-0)

#### **Poznámky**

- K instalaci aplikací je třeba internetové připojení.
- K přehrávání snímků RAW použijte "Image Data Converter".
- "PlayMemories Home" není kompatibilní s počítači Mac. Při přehrávání snímků na počítačích Mac použijte vhodné aplikace dodané s počítačem Mac.

## **Doporučené prostředí počítače (Windows)**

Pro používání aplikací a importování snímků přes připojení USB se doporučuje následující počítačové prostředí.

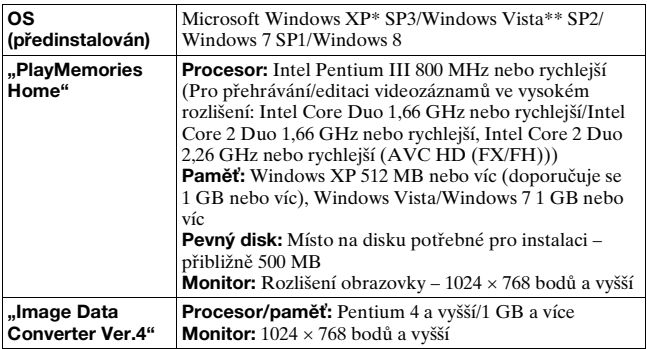

- 64bitové edice a Starter (Edition) nejsou podporovány. Pro používání funkce pro tvorbu disků se vyžaduje Windows Image Mastering API (IMAPI) Ver.2.0 nebo pozdější.
- \*\* Starter (Edition) není podporována.

## **Doporučené prostředí počítače (Mac)**

Pro používání aplikací a importování snímků přes připojení USB se doporučuje následující počítačové prostředí.

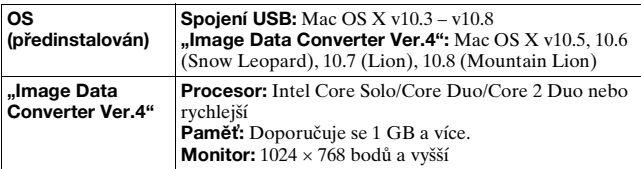

#### **Poznámky**

- Není zaručeno fungování v konfiguraci založené na aktualizaci uvedených operačních systémů nebo v konfiguraci s možností načtení více systémů.
- Pokud připojíte 2 nebo více zařízení USB k jednomu počítači současně, některá zařízení, například fotoaparát, možná nebudou pracovat. Záleží na typu zařízení USB, které používáte.
- Připojení fotoaparátu rozhraním USB, které je kompatibilní s Hi-Speed USB (kompatibilní s USB 2.0) umožňuje pokročilý přenos (vysokorychlostní přenos), protože fotoaparát je kompatibilní s Hi-Speed USB (kompatibilní s USB 2.0)
- Jestliže se činnost počítače obnovuje po režimu spánku, komunikace mezi fotoaparátem a počítačem se nemusí současně obnovit.

# <span id="page-179-0"></span>**Připojení fotoaparátu k počítači**

# **Připojení USB**

Vyberte způsob, který použijete pro provedení připojení USB mezi fotoaparátem a počítačem nebo zařízením USB kabelem USB.

#### **Tlačítko MENU** t **2** t **[Spojení USB]** t **Vyberte požadované nastavení**

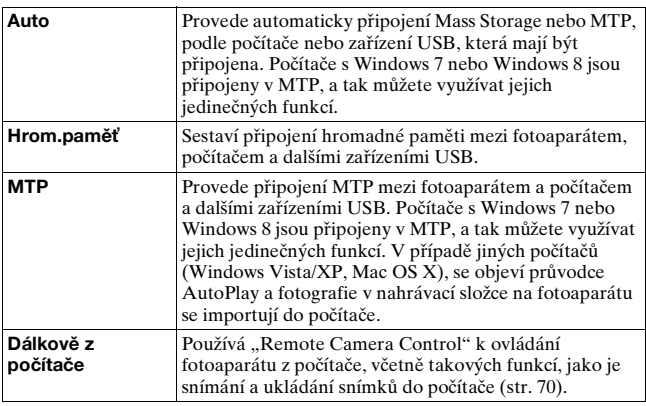

#### **Poznámky**

- Když je [Spojení USB] nastaveno na [Auto], může provedení spojení trvat nějakou dobu.
- Pokud se nezobrazí Device Stage\* s Windows 7 nebo Windows 8, nastavte [Spojení USB] na [Auto].
- \* Device Stage je obrazovka menu pro ovládání připojených zařízení, například fotoaparátu (funkce Windows 7 nebo Windows 8).
## **Nastavení režimu připojení USB (Nastavení USB LUN)**

Zvyšuje kompatibilitu omezením funkcí připojení USB.

## **Tlačítko MENU → → 2 → [Nastavení USB LUN] → Vyberte požadované nastavení**

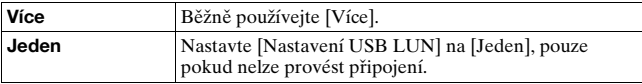

## <span id="page-180-0"></span>**Připojení k počítači**

**1 Do fotoaparátu vložte dostatečně nabitý blok akumulátorů, nebo jej připojte k el. zásuvce pomocí napájecího adaptéru AC-PW10AM (prodává se samostatně).**

## **2 Zapněte fotoaparát a počítač.**

**3 Zkontrolujte, že je [Spojení USB] v**  $\lambda$  **2 nastaveno na [Hrom.paměť].**

## **4 Připojte fotoaparát k počítači.**

• Při prvním sestavení spojení USB dojde na počítači k automatickému spuštění programu, který rozpozná fotoaparát. Chvíli počkejte.

1 K terminálu USB počítače

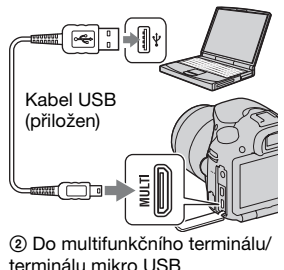

Počítač (pokročilé činnosti) **Počítač (pokročilé činnosti)**

## <span id="page-181-1"></span>**Import snímků do počítače (Windows)**

"PlayMemories Home" umožňuje snadný import snímků. Podrobnější informace o funkcích "PlayMemories Home" viz "PlayMemories Home Help Guide".

#### Import snímků do počítače bez použití "PlayMemories Home"

Když se po sestavení spojení USB mezi fotoaparátem a počítačem zobrazí průvodce automatickým přehráváním, klepnutím na [Open folder to view files]  $\rightarrow$  [OK]  $\rightarrow$  [DCIM] nebo [MP\_ROOT]  $\rightarrow$ zkopírujete požadované snímky do počítače.

#### <span id="page-181-0"></span>**Název souboru**

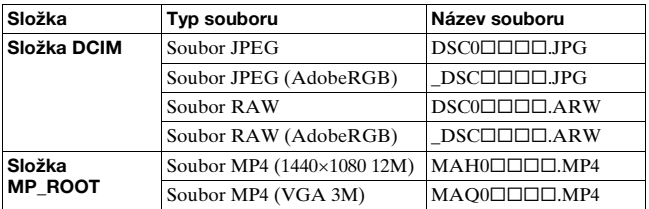

 $\bullet$   $\Box$  $\Box$  (číslo souboru) zastupuje jakékoli číslo mezi 0001 a 9999.

• Když je [Kvalita] nastavena na [RAW & JPEG], číselné části názvu datového souboru RAW a jeho odpovídající soubor JPEG jsou stejné.

#### **Poznámky**

- Pro činnosti, jako například import videozáznamů AVCHD do počítače, použijte "PlayMemories Home".
- Když je při ovládání videa AVCHD nebo složek z připojeného počítače fotoaparát připojen k počítači, mohou se snímky poškodit nebo nepůjdou přehrát. Nemažte ani nekopírujte videa AVCHD na paměťové kartě z počítače. Sony neodpovídá za následky vzniklé takovými činnostmi z počítače.

## **Import snímků do počítače (Mac)**

**1 Nejprve připojte fotoaparát k počítači Mac. Poklepejte na novou ikonu na ploše** t **složka, kde jsou uloženy snímky, které chcete importovat.**

### **2 Soubory snímků přetáhněte myší na ikonu pevného disku.**

Soubory se snímky se zkopírují na pevný disk.

## **3 Poklepejte na ikonu pevného disku** t **požadovaný soubor snímku ve složce obsahující kopírované soubory.**

Snímek se zobrazí.

#### **Aplikace pro počítače Mac**

Podrobnosti o dalších aplikacích pro počítače Mac naleznete na následujících URL:

http://www.sony.co.jp/imsoft/Mac/

## <span id="page-183-0"></span>**Vymazání spojení USB**

Před provedením následujících činností proveďte níže uvedené kroky  $1 a 2:$ 

- Odpojení kabelu USB.
- Vyjmutí paměťové karty.
- Vypnutí fotoaparátu.

## **1 Poklepejte na ikonu odpojení na hlavním panelu.**

Windows Vista $\sqrt{\sqrt{2}}$ 083  $\sqrt{2}$  (x 16:42

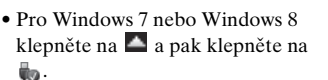

Ikona odpojení

## **2 Klepněte na**  $\oplus$  **(Safely remove USB Mass Storage Device).**

#### **Poznámky**

- U počítačů Mac chytněte a přetáhněte ikonu paměťové karty nebo ikonu pohonu na ikonu "odpadkového koše" před odpojením fotoaparátu z počítače.
- U Windows 7 možná nebude zobrazena ikona odpojení. V takovém případě můžete odpojit bez dodržení výše uvedeného postupu.
- Neodpojujte kabel USB, když svítí kontrolka přístupu. Data mohou být poškozena.

# **Tvorba disku videa**

## **Tvorba disku v kvalitě vysokého rozlišení (HD) (nahrávací disk AVCHD) na počítači**

Můžete vytvořit nahrávací disk v kvalitě vysokého rozlišení (HD) AVCHD z videozáznamů AVCHD importovaných do počítače pomocí aplikace "PlayMemories Home".

**1 Spusťte [PlayMemories Home] a vyberte nástroje v pravé horní části obrazovky → (Create Discs) → (2)** (AVCHD (HD)).

**2 Vyberte videozáznamy AVCHD, které chcete zapsat, a pak je přetáhněte na pravou stranu obrazovky.**

## **3 Vytvořte disk podle instrukcí na obrazovce.**

#### **Poznámky**

- Nejdříve nainstalujte "PlayMemories Home".
- Fotografie a soubory videa MP4 nelze nahrávat na záznamový disk AVCHD.
- Tvorba disku může být časově náročná.

### **Přehrávání nahrávacího disku AVCHD na počítači**

Disky můžete přehrávat pomocí "PlayMemories Home". Vyberte mechaniku DVD, v které je disk, a klepněte na [Player for AVCHD] na "PlayMemories Home".

Podrobnější informace viz "PlayMemories Home Help Guide".

#### **Poznámky**

• V závislosti na počítačovém prostředí nemusí dojít k hladkému přehrávání filmů.

#### <span id="page-185-0"></span>**Tvorba disku Blu-ray**

Můžete vytvořit disk Blu-ray pomocí videozáznamů AVCHD dříve importovaných do počítače. Počítač musí podporovat tvorbu disků Blu-ray.

K vytvoření disků Blu-ray lze použít média BD-R (nepřepisovatelná) a BD-RE (přepisovatelná). Když jednou vytvoříte disk, nemůžete k žádnému typu disku přidávat žádný obsah.

Pro tvorbu disků Blu-ray pomocí "PlayMemories Home" instalujte přídavný software jiného výrobce. Podrobnosti naleznete na následujících URL:

http://support.d-imaging.sony.co.jp/BDUW/

K instalaci aplikace je třeba připojení k internetu.

Podrobnější informace viz "PlayMemories Home Help Guide".

## **Tvorba disku v kvalitě standardního rozlišení (STD)**

**1** Spusťte [PlayMemories Home] a vyberte **命** nástroje **v pravé horní části obrazovky → (Create Discs) → (DVD-Video (STD)).**

**2 Vyberte videozáznamy AVCHD, které chcete zapsat, a pak je přetáhněte na pravou stranu obrazovky.**

## **3 Vytvořte disk podle instrukcí na obrazovce.**

#### **Poznámky**

- Nejdříve nainstalujte "PlayMemories Home".
- Filmové soubory MP4 nelze nahrát na disk.
- Vytvořit disk bude trvat delší dobu, protože videozáznamy AVCHD se převádějí na videozáznamy ve standardní kvalitě (STD).
- Pro první vytvoření disku DVD-Video (STD) je třeba připojení k internetu.

## **Disky, které lze použít s "PlayMemories Home"**

Můžete použít následující typy 12 cm disků pomocí "PlayMemories Home". Disky Blu-ray viz [186](#page-185-0).

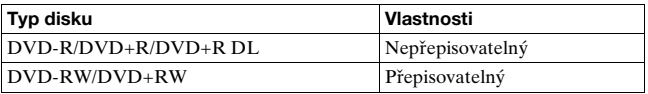

• Vždy si aktualizujte PlayStation®3 na poslední verzi systémového softwaru PlayStation®3 .

• V některých zemích/regionech nemusí být PlayStation®3 k dispozici.

# **Specifikace DPOF**

Pomocí fotoaparátu můžete specifikovat fotografie, předtím než si je vytisknete buď v provozovně, nebo na své tiskárně. Řiďte se níže popsaným postupem.

Specifikace DPOF zůstává po vytisknutí na snímcích. Doporučuje se, abyste ji po tisku zrušili.

## **1 Tlačítko MENU→**  $\boxed{\triangleright}$  **1 → [Specifikace tisku] → [Nast.DPOF]** t **[Více snímků]** t **[Zadat]**

**2 Vyberte snímek pomocí** b**/**B **na ovládacím tlačítku.**

### **3 Stisknutím středu ovládacího tlačítka přidáte značku .**

• Ke zrušení DPOF vyberte snímek znovu a pak stiskněte střed ovládacího tlačítka.

## **4 Stiskněte tlačítko MENU.**

## $5$  Vyberte [OK] pomocí ▲, pak stiskněte střed **ovládacího tlačítka.**

#### **Poznámky**

- Na datové soubory RAW nelze umístit specifikace DPOF.
- Nelze specifikovat počet snímků, které chcete tisknout.

## **Vložení data**

Při tisku můžete na snímky umístit datum. Umístění data (ve snímku nebo mimo něj, velikost znaků atd.) záleží na tiskárně.

## **Tlačítko MENU** t **1** t **[Specifikace tisku]** t **[Vložení data]** t **[Zapnuto]**

### **Poznámky**

• Tato funkce možná nebude k dispozici. Záleží na tiskárně.

# <span id="page-188-0"></span>**Čištění fotoaparátu a objektivu**

# **Čištění fotoaparátu**

- Nedotýkejte se částí uvnitř fotoaparátu, například kontaktů objektivu nebo zrcadla. Protože prach na zrcadle nebo kolem zrcadla může ovlivnit snímky nebo výkon fotoaparátu, sfoukněte prach pryč pomocí komerčně dostupného ofukovacího balonku\*. Podrobnosti o čištění snímače obrazu viz následující stránka. \*Nepoužívejte ofukovací balonek se sprejem, protože by mohlo dojít k poruše.
- Povrch fotoaparátu čistěte měkkým, jemně vodou navlhčeným hadříkem a pak povrch otřete do sucha. Abyste nepoškodili povrch nebo pouzdro, řiďte se níže uvedenými instrukcemi.
	- Nepoužívejte chemické produkty, jako například ředidlo, benzín, alkohol, vlhčené ubrousky, repelenty, krémy na opalování nebo insekticidy atd.
	- Nedotýkejte se fotoaparátu s výše uvedenými látkami na rukou.
	- Neponechávejte fotoaparát delší dobu v kontaktu s gumou nebo vinylem.

## **Čištění objektivu**

- Nepoužívejte čisticí roztoky obsahující organická rozpouštědla, jako jsou ředidla nebo benzín.
- Při čištění povrchu objektivu odstraňte prach pomocí komerčně dostupného ofukovacího balonku. Pokud se prach nalepil na povrch, setřete jej hadříkem nebo ubrouskem, jemně navlhčeným roztokem pro čištění objektivů. Povrch stírejte spirálovitě od středu k okraji. Na povrch objektivu nikdy nestříkejte čisticí roztok přímo.

# **Čištění snímače obrazu**

Pokud se do fotoaparátu dostane prach nebo částice a přilepí se na snímač obrazu (část, která má funkci filmu), může se to objevit na snímku jako tmavé skvrny. Záleží na prostředí snímání. Pokud je na snímači obrazu prach, očistěte jej podle postupu popsaného níže.

#### **Poznámky**

• Nepoužívejte ofukovací balónky se sprejem, protože kapky vody by se mohly dostat dovnitř fotoaparátu.

## <span id="page-189-0"></span>**Čištění snímače obrazu automaticky, pomocí režimu čištění fotoaparátu**

**1 Stiskněte tlačítko MENU, pak stiskněte 3 pomocí** b**/**B **na ovládacím tlačítku.**

Tlačítko MENU

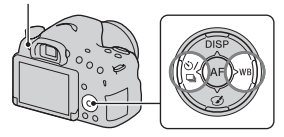

**2 Vyberte [Režim čištění] pomocí ▲/▼ a pak stiskněte střed ovládacího tlačítka.**

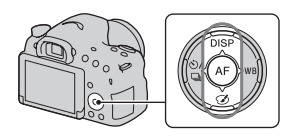

## **3 Vyberte [Zadat] pomocí** v **a stiskněte střed ovládacího tlačítka.**

Snímač obrazu chvilku vibruje, a tím eliminuje prach ze snímače.

## **4 Vypněte fotoaparát.**

## **Čištění snímače obrazu ofukovacím balonkem**

Pokud je po použití režimu čištění třeba další čištění, očistěte snímač obrazu ofukovacím balonkem podle níže popsaného postupu.

- **1 Proveďte čištění popsané v krocích 1 až 4 v ["Čištění](#page-189-0)  [snímače obrazu automaticky, pomocí režimu čištění](#page-189-0)  [fotoaparátu"](#page-189-0).**
- **2 Sejměte objektiv [\(str. 25\)](#page-24-0).**

## **3 Stiskněte prstem značku** V **na blokovací páčce zrcadla a vyklopte zrcadlo.**

• Dávejte pozor, abyste se povrchu zrcadla nedotkli.

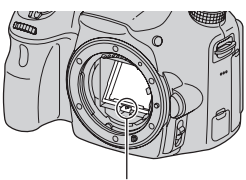

Blokovací páčka zrcadla

## **4 K vyčištění povrchu snímače obrazu a jeho okolí použijte ofukovač.**

- Nedotýkejte se snímače obrazu špičkou ofukovacího balonku a nedávejte špičku ofukovacího balonku do prostoru za bajonetem.
- Držte fotoaparát přední stranou dolů, aby se prach znovu nedostal do fotoaparátu. Rychle dokončete čištění.
- Ofukovacím balonkem vyčistěte také zadní stranu zrcadla.

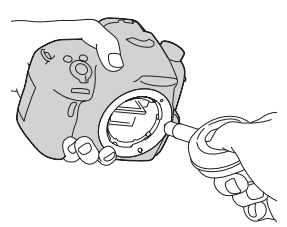

## **5 Až skončíte s čištěním, zasuňte prstem zrcadlo zpátky, až zaklapne.**

- Zasuňte rámeček zrcadla zpátky prstem. Dávejte pozor, abyste se nedotkli povrchu zrcadla.
- Zasuňte zrcadlo zpátky, až pevně zaklapne.

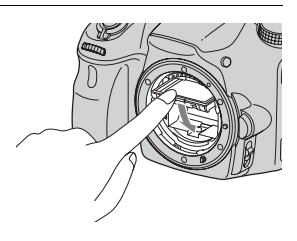

## **6 Nasaďte objektiv a vypněte fotoaparát.**

• Při nasazování objektivu si ověřte, že je zrcadlo pevně na místě.

#### **Poznámky**

- Až skončíte s čištěním, ověřte si při nasazování objektivu, že je zrcadlo pevně uzamknuto. Jinak může dojít k poškrábání objektivu nebo dalším problémům. Pokud nebude zrcadlo pevně uzamknuto, nebude automatické zaostřování při snímání pracovat.
- Když je zrcadlo vyklopeno, nemůžete snímat.

# **Odstraňování problémů**

Při výskytu problému s fotoaparátem vyzkoušejte následující řešení.

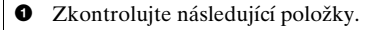

2 Vytáhněte blok akumulátorů a znovu jej asi po 1 minutě vložte a zapněte napájení.

**3** Resetujte nastavení [\(str. 173\)](#page-172-0).

4 Poraďte se s prodejcem nebo místním autorizovaným servisem.

## **Blok akumulátorů a napájení**

#### **Blok akumulátorů nelze vložit.**

- Při vkládání bloku akumulátorů použijte roh bloku akumulátorů a zatlačte uzamykací páčku [\(str. 21\).](#page-20-0)
- Lze používat pouze blok akumulátorů NP-FM500H. Ověřte, že akumulátor je typu NP-FM500H.

**Indikátor zbývající kapacity akumulátoru ukazuje nesprávnou úroveň nebo se vybije rychle i přesto, že indikátor ukazuje dostatečnou kapacitu. Nelze zapnout fotoaparát.**

- Tento jev se vyskytuje při použití fotoaparátu v extrémně teplém nebo studeném prostředí [\(str. 205\)](#page-204-0).
- Blok akumulátorů je vybitý. Vložte nabitý blok akumulátorů [\(str. 19\).](#page-18-0)
- Blok akumulátorů dosáhl konce životnosti [\(str. 214\)](#page-213-0). Vyměňte jej za nový.
- Vložte blok akumulátorů správně [\(str. 21\).](#page-20-0)

#### **Napájení se náhle vypne.**

• Pokud s fotoaparátem po jistou dobu nepracujete, přejde fotoaparát do režimu úspory energie. Ke zrušení úspory energie proveďte nějakou činnost, například stiskněte tlačítko spouště napůl [\(str. 167\)](#page-166-0).

#### **Při nabíjení bloku akumulátorů bliká kontrolka CHARGE.**

- Lze používat pouze blok akumulátorů NP-FM500H. Ověřte, že akumulátor je typu NP-FM500H.
- Nabíjíte-li blok akumulátorů, který nebyl dlouhou dobu používán, může indikátor CHARGE blikat.
- Kontrolka CHARGE bliká 2 způsoby, rychle (v intervalu asi 0,15 sekundy) nebo pomalu (v intervalu asi 1,5 sekundy). Pokud bliká rychle, vyjměte blok akumulátorů a znovu jej pevně vložte. Pokud kontrolka CHARGE opět rychle bliká, znamená to, že je něco s blokem akumulátorů.

Pomalé blikání indikuje pozastavené nabíjení, protože okolní teplota je mimo vhodný rozsah teplot pro nabíjení bloku akumulátorů. Když se okolní teplota vrátí do vhodného rozsahu, obnoví se nabíjení a kontrolka CHARGE bude svítit.

Nabíjejte blok akumulátorů při vhodné teplotě od 10°C do 30°C.

## **Pořizování snímků**

#### **V režimu hledáčku se na displeji LCD po zapnutí napájení nic nezobrazí.**

• [Nastav. FINDER/LCD] je nastaven na [Manuál]. Stiskněte tlačítko FINDER/LCD [\(str. 167\)](#page-166-1).

#### **Snímek v hledáčku není jasný.**

• Nastavte dioptrickou stupnici správně pomocí ovladače nastavení dioptrické korekce [\(str. 29\).](#page-28-0)

#### **V hledáčku nejsou snímky.**

- [Nastav. FINDER/LCD] je nastaven na [Manuál]. Stiskněte tlačítko FINDER/LCD [\(str. 167\)](#page-166-1).
- Přisuňte oko trochu blíž k hledáčku.

#### **Závěrka se neuvolní.**

- Používáte paměťovou kartu s přepínačem ochrany proti zápisu nastaveným do polohy LOCK. Nastavte přepínač do polohy pro nahrávání.
- Zkontrolujte volnou kapacitu paměťové karty.
- Při nabíjení vestavěného blesku nemůžete nahrávat snímky (str. [41](#page-40-0), [129](#page-128-0)).
- V režimu automatického zaostřování nelze uvolnit závěrku, když objekt není zaostřený.
- Objektiv není správně nasazen. Nasaďte objektiv správně [\(str. 24\)](#page-23-0).
- Když je fotoaparát připojen k jinému zařízení, například hvězdářskému dalekohledu, nastavte [Uvol.bez obj.] na [Povolit] [\(str. 163\).](#page-162-0)
- Objekt může vyžadovat speciální zaostření [\(str. 109\).](#page-108-0) Použijte uzamčení zaostření nebo funkci ručního zaostřování (str. [110](#page-109-0), [115](#page-114-0)).

#### **Záznam trvá velmi dlouho.**

- Je zapnutá funkce redukce šumu [\(str. 162\)](#page-161-0). Nejedná se o závadu.
- Snímáte v režimu RAW [\(str. 160\).](#page-159-0) Protože datové soubory RAW jsou velké, snímání v režimu RAW může trvat jistou dobu.
- Auto HDR zpracovává snímek [\(str. 132\)](#page-131-0).

#### **Stejný snímek je pořízen několikrát.**

- Režim pohonu je nastaven na [Kontinuální snímání] nebo [Exp. řada: nepřetrž.]. Nastavte [Režim pohonu] na [Jeden snímek] (str. [45,](#page-44-0) [145\)](#page-144-0).
- Režim expozice je nastaven na [Kontinuální priorita AE telezoomu] (str. [40,](#page-39-0) [92\)](#page-91-0).
- Režim expozice je nastaven na [Super auto] a [Poř. sním. při S. auto] je nastaveno na [Vypnuto] [\(str. 87\)](#page-86-0).

### **Obraz je neostrý.**

- Objekt je příliš blízko. Zkontrolujte minimální ohniskovou vzdálenost objektivu.
- Pořizujete snímky v režimu ručního zaostření. Nastavte přepínač režimu zaostřování na AF (automatické zaostřování) [\(str. 108\).](#page-107-0)
- Když má objektiv přepínač režimu zaostřování, nastavte jej na AF.
- Okolní světlo není dostatečné.

#### **Eye-Start AF nepracuje.**

- Nastavte [Eye-Start AF] na [Zapnuto] [\(str. 79\).](#page-78-0)
- Stiskněte tlačítko spouště napůl.

#### **Blesk nepracuje.**

• Režim blesku je nastaven na [Autom.blesk]. Pokud se chcete ujistit, že blesk vypálí pokaždé, nastavte režim blesku na [Blesk vždy] (str. [41](#page-40-0), [129](#page-128-0)).

#### **Trvá příliš dlouho, než se blesk nabije.**

• Blesk byl vypálen v krátké době v rychlém sledu. Když byl blesk použit několikrát za sebou, může nabití trvat trochu déle než obvykle, aby nedošlo k přehřátí fotoaparátu.

#### **Snímek pořízený s bleskem je příliš tmavý.**

• Je-li předmět mimo dosah blesku (vzdálenost, kterou blesk dokáže osvítit), budou snímky tmavé, protože světlo blesku nedosáhlo až k objektu. Změní-li se hodnota ISO, změní se také dosah blesku. Zkontrolujte rozsah blesku ve "Specifikace".

#### **Datum a čas jsou nahrány nesprávně.**

- Nastavte správné datum a čas [\(str. 27\)](#page-26-0).
- Oblast vybraná v [Nastavení oblasti] se liší od aktuální oblasti. Nastavte znovu [Nastavení oblasti] [\(str. 27\)](#page-26-0).

#### **Hodnota clony a nebo rychlost závěrky bliká, když stisknete tlačítko spouště napůl.**

• Protože je objekt příliš světlý nebo příliš tmavý, je mimo dostupný rozsah fotoaparátu. Znovu upravte nastavení.

#### **Snímek je přesvětlen (přepálen). Na snímku se objevuje rozmazání světla (duchové).**

• Snímek byl pořízen v silném světle a příliš mnoho světla proniklo objektivem. Nasaďte sluneční clonu.

#### **Rohy snímku jsou příliš tmavé.**

• Pokud iste použili filtr nebo sluneční clonu, sundejte je a zkuste snímat znovu. Podle tloušťky filtru a nevhodného nasazení ochranného krytu se filtr nebo kryt mohou částečně zobrazit na snímku. Optické vlastnosti některých objektivů mohou způsobovat příliš tmavé okraje snímku (nedostatečné osvětlení). Tento jev můžete kompenzovat pomocí [Komp.objekt.: Stínování] [\(str. 168\)](#page-167-0).

#### **Oči fotografovaného jsou červené.**

- Aktivujte funkci redukce červených očí [\(str. 58\)](#page-57-0).
- Přibližte se k objektu a fotografujte jej s bleskem v jeho dosahu. Zkontrolujte rozsah blesku ve "Specifikace".

#### **Objeví se tečky, které na displeji LCD zůstanou.**

• Nejedná se o závadu. Tyto body se nezaznamenají [\(str. 10\)](#page-9-0).

#### **Snímek je rozmazán.**

• Snímek byl pořízen na tmavém místě bez blesku, což způsobilo chvění fotoaparátu. Doporučujeme používání stativu nebo blesku (str. [41](#page-40-0), [86](#page-85-0), [129](#page-128-0)).

#### **Stupnice EV ◀ ▶ bliká.**

• Objekt je příliš jasný nebo tmavý pro daný rozsah měření fotoaparátu.

## **Prohlížení snímků**

#### **Fotoaparát nemůže přehrávat snímky.**

- Název složky/souboru v počítači byl změněn [\(str. 182\).](#page-181-0)
- Jestliže byl soubor snímku zpracován počítačem nebo byl soubor snímku nahrán pomocí jiného modelu fotoaparátu, nelze přehrávání na tomto fotoaparátu zaručit.
- K přehrávání snímků uložených na počítači fotoaparátem použijte "PlayMemories Home".
- Fotoaparát je v režimu USB. Vymažte spojení USB [\(str. 184\)](#page-183-0).

## **Vymazání snímků**

#### **Fotoaparát nemůže vymazat snímek.**

• Zrušte ochranu [\(str. 155\).](#page-154-0)

#### **Omylem jste vymazali snímek.**

• Jakmile jednou snímek vymažete, nelze jej obnovit. Doporučujeme chránit snímky, které nechcete vymazat [\(str. 155\)](#page-154-0).

## **Počítače**

#### **Nevíte, zda je operační systém počítače kompatibilní s fotoaparátem.**

• Nahlédněte do části "[Používání fotoaparátu s počítačem](#page-177-0)" [\(str. 178\).](#page-177-0)

#### **Počítač nerozpozná fotoaparát.**

- Zkontrolujte, je-li fotoaparát zapnutý.
- Když je akumulátor téměř vybitý, vložte nabitý blok akumulátorů [\(str. 19\)](#page-18-0) nebo použijte síťový adaptér (prodává se samostatně).
- Použijte kabel USB (přiložen) [\(str. 181\)](#page-180-0).
- Odpojte kabel USB a znovu ho řádně připojte.
- Od konektorů USB počítače odpojte všechna zařízení kromě fotoaparátu, klávesnice a myši.
- Připojte fotoaparát přímo k počítači bez použití rozbočovače USB nebo jiných zařízení [\(str. 181\).](#page-180-0)

#### **Nemůžete kopírovat snímky.**

- Sestavte spojení USB řádným připojením fotoaparátu k počítači [\(str. 181\).](#page-180-0)
- Řiďte se postupem kopírování předepsaným pro daný operační systém [\(str. 182\).](#page-181-1)
- Když pořizujete snímky pomocí paměťové karty formátované počítačem, možná nepůjde kopírovat snímky do počítače. Pořizujte snímky s paměťovou kartou zformátovanou fotoaparátem [\(str. 169\)](#page-168-0).

#### **Snímek nelze přehrát na počítači.**

- Používáte-li aplikaci "PlayMemories Home", viz "PlayMemories Home Help Guide".
- Obraťte se na dodavatele počítače nebo softwaru.

#### Po sestavení spojení USB se nespustí software "PlayMemories **Home" automaticky.**

• Spojení USB sestavte až po zapnutí počítače [\(str. 181\)](#page-180-0).

## **Paměťová karta**

#### **Nelze vložit paměťovou kartu.**

• Směr vložení paměťové karty je chybný. Vložte ji správným směrem [\(str. 21\).](#page-20-0)

#### **Nelze nahrávat na paměťovou kartu.**

- Paměťová karta je plná. Vymažte nepotřebné snímky (str. [34](#page-33-0), [156](#page-155-0)).
- Je vložena nekompatibilní paměťová karta (str. [23,](#page-22-0) [211\)](#page-210-0).

#### **Omylem jste naformátovali paměťovou kartu.**

• Formátováním se vymažou všechna data na paměťové kartě. Nemůžete ji obnovit.

## **Tisk**

#### **Nelze tisknout snímky.**

• Snímky RAW nelze vytisknout. Pokud chcete snímky RAW tisknout, musíte je nejprve převést na snímky JPEG pomocí aplikace "Image Data Converter".

#### **Snímek má podivnou barvu.**

• Když tisknete snímky nahrané v režimu Adobe RGB na tiskárně sRGB, která není kompatibilní s Adobe RGB (DCF2.0/Exif2.21), snímky se vytisknou s nižší úrovní intenzity [\(str. 163\)](#page-162-1).

#### **Na vytištěných snímcích jsou oba okraje ořezané.**

- V závislosti na tiskárně se mohou ořezat okraje snímku vlevo, vpravo, nahoře a dole. Když tisknete snímek pořízený v poměru stran nastaveném na [16:9], mohou být strany snímku ořezány.
- Při tisku snímků na tiskárně zrušte nastavení ořezání nebo bezokrajového tisku. Informujte se u výrobce tiskárny o tom, zda tiskárna nabízí uvedené funkce.
- Když tisknete snímky v provozovně, zeptejte se, zda mohou tisknout snímky bez ořezání obou okrajů.

#### **Nelze tisknout snímky s datem.**

- Pomocí "PlayMemories Home" můžete tisknout snímky s datem [\(str. 66\)](#page-65-0).
- Tento fotoaparát nemá funkci pro umísťování data na snímky. Protože však snímky pořízené fotoaparátem obsahují informace o datu záznamu, můžete vytisknout snímky s datovým razítkem, pokud tiskárna nebo software rozpoznají informace Exif. Na kompatibilitu s informacemi Exif se zeptejte výrobce tiskárny nebo softwaru.
- Tisknete-li fotografie v minilabu, lze snímky vytisknout s datem, pokud o to požádáte.

## **Ostatní**

#### **Objektiv se zamlžuje.**

• Došlo ke kondenzaci vlhkosti. Vypněte fotoaparát a před dalším použitím jej tak ponechejte asi 1 hodinu [\(str. 206\)](#page-205-0).

#### Když zapnete fotoaparát, objeví se hlášení "Nastavte oblast/ **datum/čas.".**

• Fotoaparát byl ponechán a nepoužíván po nějakou dobu s téměř vybitým akumulátorem nebo bez bloku akumulátorů. Nabijte blok akumulátorů a znovu nastavte datum (strana [27,](#page-26-0) [206\)](#page-205-1). Pokud se nastavení data ztratí při každém nabíjení bloku akumulátorů, obraťte se na svého prodejce nebo místní autorizovaný servis.

#### **Počet nahratelných snímků se nezmenší nebo se zmenšuje pokaždé o 2.**

• Důvodem je, že při pořizování snímků ve formátu JPEG se kompresní poměr a velikost snímku po kompresi liší podle obsahu snímku [\(str. 160\)](#page-159-0).

#### **Nastavení se resetuje bez provedení činnosti resetování.**

• Blok akumulátorů byl vyjmut, když byl přepínač napájení nastaven na ON. Před vyjmutím bloku akumulátorů zkontrolujte, zda je fotoaparát vypnutý a zda nesvítí kontrolka přístupu (strana [17](#page-16-0), [21\)](#page-20-0).

#### **Fotoaparát nepracuje správně.**

- Vypněte fotoaparát. Vyjměte blok akumulátorů a znovu ho vložte. Pokud je fotoaparát teplý, vyjměte blok akumulátorů a nechte jej vychladnout před tím, než zkusíte opravné zásahy.
- Pokud používáte síťový adaptér (prodává se samostatně), odpojte napájecí šňůru. Připojte napájecí šňůru a znovu fotoaparát zapněte. Pokud fotoaparát po provedení těchto kroků nepracuje, obraťte se na svého prodejce Sony nebo místní autorizovaný servis Sony.

#### **Na displeji se objeví .**

• Funkce SteadyShot nefunguje. Můžete fotografovat dál, ale funkce SteadyShot nebude fungovat. Fotoaparát vypněte a znovu zapněte. Pokud problém přetrvává, obraťte se na svého prodejce Sony nebo místní autorizovaný servis Sony.

#### Na displeji se objeví "--E-".

• Vyjměte paměťovou kartu a opět ji vložte. Pokud problém přetrvává i po provedení tohoto postupu, zformátujte paměťovou kartu.

# **Varovná hlášení**

Pokud se objeví následující hlášení, řiďte se níže uvedenými instrukcemi.

#### **Nastavte oblast/datum/čas.**

• Nastavte oblast, datum a čas. Pokud jste fotoaparát delší dobu nepoužívali, dobijte interní nabíjecí baterii (strany [27](#page-26-0), [206](#page-205-2)).

#### **Paměťovou kartu nelze použít. Naformátovat?**

- Paměťová karta byla zformátována na počítači a došlo k modifikaci formátu souboru. Pro formátování paměťové
	- karty vyberte [Zadat]. Paměťovou kartu můžete používat znovu, ale všechna předchozí data na paměťové kartě budou vymazána. Dokončení formátování může nějakou dobu trvat. Pokud se hlášení stále objevuje, vyměňte paměťovou kartu.

#### **Chyba paměťové karty.**

• Je vložena nekompatibilní karta nebo se nezdařilo formátování.

#### **Znovu vložte paměťovou kartu.**

- Ve fotoaparátu nelze používat vloženou paměťovou kartu.
- Paměťová karta je poškozena.
- Povrch kontaktů paměťové karty je znečištěn.

#### **Paměťová karta je uzamčená.**

• Používáte paměťovou kartu s přepínačem ochrany proti zápisu nastaveným do polohy LOCK. Nastavte přepínač do polohy pro nahrávání.

#### **Zpracování...**

• Zobrazí se, když se bude provádět redukce šumu způsobená dlouhou expozicí nebo redukce šumu při vysoké citlivosti ISO po stejnou dobu, po jakou byla otevřena závěrka. Při této redukci nemůžete provádět žádné další snímání.

#### **Nelze zobrazit.**

• Snímky nahrané jinými fotoaparáty nebo snímky modifikované počítačem možná nebudou zobrazeny.

#### **Zkontrolujte, zda je nasazen objektiv. U nepodporovaného objektivu nastavte "Uvol.bez obj." na "Povolit".**

- Objektiv není správně nasazen nebo není nasazen vůbec.
- Při připojování fotoaparátu k hvězdářskému dalekohledu nebo podobnému zařízení nastavte [Uvol.bez obj.] na [Povolit].

#### **Nelze vytisknout.**

• Pokusili jste se označit snímky RAW značkou DPOF.

#### **Přehřátí fotoaparátu. Nechte jej vychladnout.**

• Fotoaparát se přehřál, protože jste neustále snímali. Vypněte napájení. Nechte fotoaparát vychladnout a počkejte, dokud nebude znovu připraven ke snímání.

### $[1]$

• Protože jste nahrávali po dlouhou dobu, teplota uvnitř fotoaparátu vzrostla na neúnosnou úroveň. Ukončete nahrávání.

#### **Nahrávání není v tomto formátu videa k dispozici.**

• Nastavte [Formát souboru] na [MP4].

#### Ş.

• Počet snímků překračuje hodnotu, pro kterou je možná správa dat fotoaparátem v souboru databáze.

#### $\sum_{\text{FR} \cap R}$

• Do souboru databáze nelze registrovat. Naimportujte všechny snímky do počítače pomocí "PlayMemories Home" a obnovte paměťovou kartu.

#### **Chyba fotoaparátu. Vypněte a zapněte kameru. Chyba systému**

• Vypněte napájení, vyjměte blok akumulátorů nebo objektiv a pak jej znovu vložte nebo nasaďte. Pokud se hlášení objevuje často, obraťte se na svého prodejce nebo místní autorizovaný servis.

#### **Chyba souboru databáze obrazů. Chcete ho obnovit?**

• Videa AVCHD nelze nahrávat ani přehrávat, protože soubor databáze obrazů je poškozen. Obnovte data postupem podle pokynů na obrazovce.

#### **Nelze zvětšit. Nelze otočit snímek.**

• Snímky nahrané jinými fotoaparáty možná nepůjde zvětšovat nebo otáčet.

#### **Nelze vytvářet složky.**

• Na paměťové kartě existuje složka s názvem začínajícím "999". V tomto případě již nelze vytvářet další složky.

# <span id="page-204-0"></span>**Upozornění**

## **Nepoužívat/neukládat fotoaparát na těchto místech**

- V extrémně teplém, suchém nebo vlhkém místě. Na místech, jako je automobil zaparkovaný na slunci, se může deformovat tělo fotoaparátu, a to může způsobit jeho poruchu.
- Na přímém slunci nebo v blízkosti topného tělesa Tělo fotoaparátu se může zbarvit nebo deformovat, a to může způsobit poruchu.
- Na místech vystavených silným vibracím
- V blízkosti silného magnetického pole
- Na písčitých nebo prašných místech

Dbejte, aby do fotoaparátu nepronikl písek ani prach. Může dojít k poruše funkčnosti fotoaparátu, v některých případech neopravitelné.

• Vlhká místa Ty mohou způsobit bujení plísně na objektivu.

## **Skladování**

Pokud fotoaparát nepoužíváte, nezapomeňte nasadit přední kryt objektivu nebo kryt těla fotoaparátu. Před nasazováním krytu těla fotoaparátu na fotoaparát, odstraňte z krytu všechen prach. Když si zakoupíte sadu objektivu DT 18- 55mm F3.5-5.6 SAM II, kupte si také zadní kryt na objektiv ALC-R55.

## **Péče**

Povrch displeje LCD je potažen fólií, která se při poškrábání může odloupnout.

Dbejte prosím následujících pokynů pro manipulaci a péči.

- Mastnota nebo krémy na ruce mohou na displeji LCD rozpustit fólii. Pokud se na displej LCD dostane mastnota nebo krém, okamžitě je setřete.
- Násilné otírání papírovým kapesníčkem nebo jinými materiály může fólii poškodit.
- Před otíráním nečistoty setřepte špínu nebo písek pomocí ofukovacího balonku apod.
- Nečistoty otírejte jemně měkkým hadříkem, například utěrkou na skleničky.

### **Provozní teplota**

Fotoaparát je navržen pro použití za teplot od 0°C do 40°C. Nedoporučujeme snímání na extrémně chladných nebo horkých místech, která tento rozsah překračují.

## <span id="page-205-0"></span>**Sražená vlhkost**

Pokud se fotoaparát odnese z chladu do tepla, může uvnitř fotoaparátu nebo na něm kondenzovat vlhkost. Tato sražená vlhkost může způsobit poruchu funkčnosti fotoaparátu.

#### **Opatření proti srážení vlhkosti**

Když fotoaparát přenášíte z chladu do tepla, uzavřete jej do plastového sáčku a nechte jej asi hodinu, aby se adaptoval na podmínky na novém místě.

#### <span id="page-205-3"></span>**Při výskytu kondenzované vlhkosti**

Vypněte fotoaparát a počkejte asi hodinu, než se vlhkost odpaří. Pokud se pokusíte fotografovat s vlhkostí sraženou v objektivu, nebudete mít ostré snímky.

### <span id="page-205-2"></span><span id="page-205-1"></span>**Interní dobíjecí baterie**

Tento fotoaparát má vnitřní nabíjecí akumulátor pro uchování data a času a jiných nastavení bez ohledu na to, zda je napájení napnuto nebo vypnuto nebo zda je blok akumulátorů nabit nebo vybit.

Tato dobíjecí baterie je průběžně dobíjena během používání fotoaparátu. Pokud však používáte fotoaparát pouze po krátkou dobu, může se postupně vybít. Pokud fotoaparát vůbec nepoužíváte asi 3 měsíce, zcela se vybije.

V takovém případě před použitím fotoaparátu tuto dobíjecí baterii nabijte.

I když tato dobíjecí baterie není nabitá, můžete fotoaparát používat, nebudete-li chtít nahrávat datum a čas. Pokud fotoaparát resetuje nastavení na výchozí při každém nabíjení akumulátoru, je možné, že je vnitřní nabíjecí akumulátor vybitý. Obraťte se na prodejce Sony nebo na místní autorizovaný servis Sony.

#### **Jak nabíjet vnitřní nabíjecí akumulátor**

Vložte nabitý blok akumulátorů do fotoaparátu nebo připojte fotoaparát do síťové zásuvky pomocí síťového adaptéru (prodává se samostatně), a ponechejte fotoaparát po 24 hodin nebo více bez napájení.

## **Používání objektivů a příslušenství**

Doporučujeme, abyste používali objektivy a nebo příslušenství\* Sony navržené tak, aby odpovídaly charakteristikám fotoaparátu. Použití produktů jiných výrobců může způsobit nedostatečné, náhodné či chybné funkce fotoaparátu.

\* Včetně produktů Konica Minolta

## **Paměťové karty**

Na paměťovou kartu nebo adaptér pro kartu nenalepujte nálepky atd. Pokud byste to udělali, mohlo by to způsobit poruchu.

## **Poznámky k likvidaci nebo předání fotoaparátu**

Před tím, než fotoaparát zlikvidujete nebo ho někomu předáte, proveďte následující činnosti, abyste ochránili osobní údaje.

- [Inicializace]  $\rightarrow$  [Reset výchozí] [\(str. 173\)](#page-172-0)
- [Registrace obličeje]  $\rightarrow$  [Odstr. vše] [\(str. 121\)](#page-120-0)

## **O záznamu/přehrávání**

• Když používáte paměťovou kartu s fotoaparátem poprvé, doporučujeme před snímáním formátovat kartu pomocí fotoaparátu, aby výkon karty byl stabilní.

Připomínáme, že formátování trvale vymaže všechna data na paměťové kartě bez možnosti obnovení. Důležitá data uložte na počítač atd.

• Pokud opakovaně nahráváte/ mažete snímky, může dojít k fragmentaci dat na paměťové kartě. Videa zřejmě nebude možné ukládat či nahrávat. Pokud se tak stane, uložte snímky do počítače nebo na jiné ukládací médium a pak naformátujte paměťovou kartu [\(str. 169\)](#page-168-0).

- Než se rozhodnete nahrát neopakovatelné události, vyzkoušejte nahrávání a ověřte, že fotoaparát pracuje správně.
- Tento fotoaparát není odolný vůči prachu, postříkání ani ponoření do vody.
- Přes sundaný objektiv nebo hledáček se nedívejte do slunce ani do silného světla. Může dojít k nevratnému poškození zraku. Může to také způsobit poruchu fotoaparátu.
- Nepoužívejte fotoaparát blízko místa, které vytváří silné rádiové vlny nebo záření. Je možné, že fotoaparát pak nebude nahrávat nebo přehrávat správně.
- Používání fotoaparátu na místech, kde je písek nebo prach, může způsobit poruchu.
- Pokud dojde ke kondenzaci vlhkosti, před používáním fotoaparátu ji odstraňte [\(str. 206\)](#page-205-3).
- Nevystavujte fotoaparát otřesům ani úderům. Kromě poruch funkce fotoaparátu to může znemožnit nahrávání snímků, výsledkem může být nepoužitelná paměťová karta nebo může dojít ke ztrátě integrity dat snímků, jejich poškození či ztrátě.
- Před použitím očistěte povrch blesku měkkým hadříkem nebo podobným materiálem. Horko z blesku může způsobit, že špína na povrchu blesku bude kouřit nebo hořet.
- Fotoaparát, přiložené příslušenství apod. ukládejte mimo dosah dětí. Mohlo by dojít ke spolknutí paměťové karty apod. Pokud se tak stane, okamžitě vyhledejte lékaře.

# **Používání fotoaparátu v cizině zdroje napájení**

Fotoaparát, nabíječku akumulátorů a síťový adaptér AC-PW10AM (prodává se samostatně) můžete používat v jakékoli zemi nebo regionu, kde je střídavé napájecí napětí v rozsahu od 100 V do 240 V, 50/60 Hz.

#### **Poznámky**

• Nepoužívejte elektronický transformátor (cestovní převodník), protože to může způsobit poruchu.

## **Barevné televizní systémy**

Když si prohlížíte snímky na obrazovce televizoru, fotoaparát a televizor musí používat stejný televizní barevný systém. Zkontrolujte barevný systém televizoru podle země nebo regionu, kde používáte fotoaparát.

#### **Systém NTSC (1080 60i)**

Bahamské ostrovy, Bolívie, Chile, Ekvádor, Filipíny, Jamajka, Japonsko, Kanada, Kolumbie, Korea, Mexiko, Peru, Střední Amerika, Surinam, Tchaj-wan, USA, Venezuela atd.

#### **Systém PAL (1080 50i)**

Austrálie, Belgie, Česká republika, Čína, Dánsko, Finsko, Nizozemsko, Hongkong, Chorvatsko, Indonésie, Itálie, Kuvajt, Maďarsko, Malajsie, Německo, Norsko, Nový Zéland, Polsko, Portugalsko, Rakousko, Rumunsko, Singapur, Slovenská republika, Španělsko, Švédsko, Švýcarsko, Thajsko, Turecko, Velká Británie, Vietnam atd.

**Systém PAL-M (1080 50i)** Brazílie

#### **Systém PAL-N (1080 50i)**

Argentina, Paraguay, Uruguay

#### **Systém SECAM (1080 50i)**

Bulharsko, Francie, Guayana, Irák, Írán, Monako, Rusko, Řecko, Ukrajina atd.

# <span id="page-209-0"></span>**Formát AVCHD**

Formát AVCHD je formát digitální videokamery s vysokým rozlišením, který slouží k záznamu signálu s vysokým rozlišením (HD) specifikace 1080i\*1 nebo specifikace 720p\*2 pomocí účinné kódovací technologie ke kompresi dat. Formát MPEG-4 AVC/H.264 je používán ke kompresi obrazových dat a systém Dolby Digital či Linear PCM slouží ke kompresi zvukových dat. Formát MPEG-4 AVC/H.264 dokáže komprimovat obrazy s vyšší účinností než konvenční formát ke kompresi obrazů. Formát MPEG-4 AVC/H.264 umožňuje nahrávat videosignál ve vysokém rozlišení nahraný digitálním videorekordérem na 8 cm disky DVD, pevný disk, paměť flash, paměťovou kartu atd.

## **Nahrávání a přehrávání na fotoaparátu**

Fotoaparát nahrává na základě formátu AVCHD s kvalitou obrazu ve vysokém rozlišení (HD) uvedenou níže.

#### Videosignál\*3 : **Zařízení kompatibilní s 1080 60i**

MPEG-4 AVC/H.264 1920 ×  $1080/60i$ ,  $1920 \times 1080/24p$ **Zařízení kompatibilní s 1080 50i**

MPEG-4 AVC/H.264 1920 × 1080/50i, 1920 × 1080/25p Zvukový signál: Dolby Digital 2ch Záznamová média: Paměťová karta

- \*1 Specifikace 1080i Specifikace vysokého rozlišení, která používá 1 080 efektivních obrazových řádků a prokládané řádkování.
- \*2 Specifikace 720p Specifikace vysokého rozlišení, která používá 720 efektivních obrazových řádků a progresívní systém.
- \*3 Data nahraná ve formátu AVCHD jiném, než je výše zmíněný, nelze na fotoaparátu přehrávat.

# <span id="page-210-0"></span>**Paměťové karty**

## **Poznámky k používání paměťových karet**

- Paměťovou kartu neohýbejte a nevystavujte pádům ani nárazům.
- Nepoužívejte ani neskladujte paměťovou kartu za těchto podmínek:
	- Místa s vysokými teplotami, například auto zaparkované na slunci.
	- Na místech vystavených přímému slunečnímu světlu.
	- Na vlhkých místech nebo místech s přítomností korozívních látek.
- Když paměťovou kartu používáte dlouho, může být horká. Zacházejte s ní opatrně.
- Pokud svítí kontrolka přístupu, nevyjímejte paměťovou kartu, nevytahujte blok akumulátorů ani nevypínejte napájení. Mohlo by dojít k porušení dat.
- Když umístíte paměťovou kartu do blízkosti silně magnetických materiálů nebo používáte paměťovou kartu v prostředí plném statické elektřiny nebo elektrického rušení, mohou být poškozena data.
- Doporučujeme důležitá data zálohovat, například na pevný disk počítače.
- Když přenášíte nebo ukládáte paměťovou kartu, uložte ji do přiloženého pouzdra.
- Nevystavujte paměťovou kartu vodě.
- Nedotýkejte se kontaktů paměťové karty rukama nebo kovovými předměty.
- Když je přepínač ochrany proti zápisu paměťové karty nastaven do polohy LOCK, nemůžete provádět činnosti, jako například nahrávání nebo mazání snímků.
- Není zaručeno, že paměťové karty formátované na počítači budou s fotoaparátem pracovat. Paměťové karty formátujte fotoaparátem.
- Rychlosti čtení/zápisu dat závisejí na kombinaci paměťové karty a použitého zařízení.
- Když zapisujete do oblasti pro poznámky, netlačte příliš.
- Na paměťové karty přímo nelepte nálepky.
- Paměťové karty nerozebírejte, ani nemodifikujte.
- Neponechávejte paměťové karty v dosahu malých dětí. Mohly by je náhodně spolknout.

### **Poznámky o kartě "Memory Stick" používané s fotoaparátem**

Typy karet "Memory Stick", které lze používat s tímto fotoaparátem, jsou následující. Správnou činnost však nelze pro všechny funkce karet "Memory Stick XC-HG Duo" a "Memory Stick PRO Duo" zaručit.

#### **"Memory Stick XC-HG Duo"\*<sup>1</sup> \*2 "Memory Stick PRO Duo"\*<sup>1</sup> \*2 \*3 "Memory Stick PRO-HG Duo"\*<sup>1</sup> \*2**

Kompatibilní s fotoaparátem

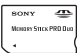

#### **"Memory Stick Duo"**

Nekompatibilní s fotoaparátem

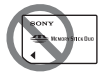

#### **"Memory Stick" a "Memory Stick PRO"**

Nekompatibilní s fotoaparátem

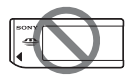

- \*1 Karta je vybavena funkcí MagicGate. MagicGate je technologie na ochranu autorských práv, která používá šifrování. S tímto fotoaparátem nelze uskutečnit nahrávání/ přehrávání dat, které vyžaduje funkce MagicGate.
- \*2 Podporuje vysokorychlostní přenos dat pomocí paralelního rozhraní.
- \*3 Při používání "Memory Stick PRO Duo" k nahrávání videa lze používat jen ta označená Mark<sup>2</sup>

## **Poznámky k použití "Memory Stick Micro" (prodává se samostatně)**

- Tento produkt je kompatibilní s "Memory Stick Micro" ("M2"). "M2" je zkratka pro "Memory Stick Micro".
- K používání "Memory Stick Micro" s fotoaparátem musíte vložit "Memory Stick Micro" do adaptéru "M2" velikosti Duo. Když vložíte "Memory Stick Micro" do fotoaparátu bez adaptéru "M2" velikosti Duo, možná jej pak z fotoaparátu nepůjde vyndat.
- "Memory Stick Micro" nenechávejte v dosahu malých dětí. Mohly by ji náhodně spolknout.

# <span id="page-212-0"></span>**Blok akumulátorů/ nabíječka akumulátorů**

- Doba nabíjení se liší podle zbývající kapacity bloku akumulátorů nebo podmínek nabíjení.
- Doporučujeme blok akumulátorů nabíjet při okolní teplotě mezi 10°C a 30°C. Mimo tento teplotní rozsah možná nepůjde blok akumulátorů dobře nabít.
- Připojte nabíječku do nejbližší síťové zásuvky.
- Nenabíjejte blok akumulátorů ihned po dobití nebo když nebyl používán po dobití. V opačném případě může dojít ke snížení výkonu bloku akumulátorů.
- V nabíječce akumulátorů (přiložen) u fotoaparátu nenabíjejte žádný jiný blok akumulátorů než blok akumulátorů série ..InfoLITHIUM" M. Akumulátory jiné než specifikované mohou vytéct, přehřát se nebo explodovat, když se pokusíte je nabíjet, a tak představovat riziko zranění elektrickým proudem a nebo popálením.
- Když bliká kontrolka CHARGE, může to znamenat chybu akumulátoru nebo to, že jste vložili blok akumulátorů jiný než specifikovaný. Zkontrolujte, že blok akumulátorů je specifikovaného typu. Pokud je blok akumulátorů specifikovaného typu, vyjměte jej, vyměňte jej za nový nebo jiný a zkontrolujte, že nabíječka akumulátorů pracuje správně. Pokud nabíječka akumulátorů pracuje správně, mohlo dojít k chybě akumulátoru.
- Pokud je nabíječka akumulátorů ušpiněná, možná nabíjení neproběhne úspěšně. Nabíječku akumulátorů očistěte suchým hadříkem apod.

### **Poznámky k používání bloku akumulátorů**

- Používejte pouze blok akumulátorů NP-FM500H. NP-FM55H, NP-FM50 a NP-FM30 nelze používat.
- Zobrazená úroveň akumulátoru možná nebude za jistých okolností správná.
- Nevystavujte blok akumulátorů působení vody. Blok akumulátorů není vodotěsný.
- Blok akumulátorů nenechávejte na extrémně teplých místech (například v automobilu nebo na přímém slunečním světle).

## **Efektivní využití bloku akumulátorů**

- Výkon akumulátoru klesá v prostředí s nízkou teplotou. To znamená, že doba, po kterou lze blok akumulátorů používat, se na chladných místech zkracuje a rychlost kontinuálního nahrávání se zpomaluje. Doporučujeme, abyste blok akumulátorů nosili ve vyhřáté kapse a do fotoaparátu jej vkládali až těsně před snímáním.
- Blok akumulátorů se rychle vybije, když budete často používat blesk, když budete často používat kontinuální snímání, často fotoaparát vypínat nebo zapínat nebo zjasňovat displej LCD.

## <span id="page-213-0"></span>**Životnost akumulátoru**

- Životnost akumulátoru je omezena. Kapacita akumulátoru se postupně snižuje s tím, jak jej používáte, a časem. Pokud se doba provozu akumulátoru značně zkrátí, je pravděpodobné, že blok akumulátorů dosáhl konce životnosti. Kupte si nový blok akumulátorů.
- Životnost akumulátoru se liší podle toho, jak jej skladujete, a podle provozních podmínek a prostředí, ve kterém jej používáte.

## **Skladování bloku akumulátorů**

Po vyjmutí z fotoaparátu skladujte blok akumulátorů na suchém, chladném místě. I když fotoaparát nebudete delší dobu používat, nabijte blok akumulátorů a zcela jej vybijte alespoň jednou za rok, abyste životnost akumulátoru prodloužili.

# **Licence**

## **Poznámky k licenci**

Aplikace jsou poskytnuté ve fotoaparátu na základě licenčních smluv s vlastníky autorských práv. Na základě požadavků vlastníků autorských práv těchto softwarových aplikací máme povinnost předat následující informace. Přečtěte si, prosím, následující oddíly. Licence (v angličtině) jsou nahrány ve vnitřní paměti fotoaparátu. Pokud si chcete licence ve složce "PMHOME" – "LICENSE" přečíst, proveďte spojení Mass Storage mezi fotoaparátem a počítačem.

TENTO PRODUKT JE LICENCOVÁN V RÁMCI LICENCE AVC PATENT PORTFOLIO PRO OSOBNÍ A NEKOMERČNÍ POUŽITÍ ZÁKAZNÍKA NEBO JINÉ POUŽITÍ,KDE NENÍ TŘEBA POPLATKŮ PRO (i) ZAKÓDOVÁNÍ VIDEA V SOULADU SE STANDARDEM AVC ("VIDEO AVC") A/NEBO (ii) DEKÓDOVÁNÍ VIDEA AVC, KTERÉ BYLO ZAKÓDOVÁNO ZÁKAZNÍKEM V RÁMCI OSOBNÍ AKTIVITY A NEBO KTERÉ BYLO ZÍSKÁNO OD POSKYTOVATELE VIDEA S LICENCÍ NA POSKYTOVÁNÍ VIDEA AVC.

PRO JAKÉKOLI JINÉ POUŽITÍ NENÍ UDĚLENA ANI IMPLIKOVÁNA ŽÁDNÁ LICENCE. DALŠÍ INFORMACE LZE ZÍSKAT OD SPOLEČNOSTI MPEG LA, L.L.C. VIZ HTTP://WWW.MPEGLA.COM

## **Software s aplikovanou licencí GNU GPL/LGPL**

Ve fotoaparátu jsou obsaženy aplikace, které podléhají následujícímu GNU General Public License (dále jen "GPL") nebo GNU Lesser General Public License (dále ien ..LGPL").

To vás informuje o tom, že máte právo na získání, modifikaci a další distribuci zdrojového kódu pro tyto softwarové programy v rámci podmínek přiložené licence GPL/ LGPL.

Zdrojový kód je poskytován na webu. K jeho stažení použijte následující adresu URL:

http://www.sony.net/Products/Linux/ Upřednostnili bychom, kdybyste nás nekontaktovali kvůli obsahu zdrojového kódu.

Licence (v angličtině) jsou nahrány ve vnitřní paměti fotoaparátu. Pokud si chcete licence ve složce "PMHOME" – "LICENSE" přečíst, proveďte spojení Mass Storage mezi fotoaparátem a počítačem.

# **Rejstřík**

# **A**

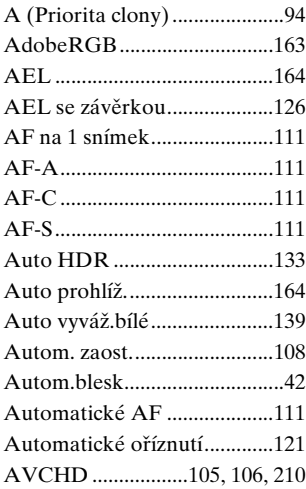

# **B**

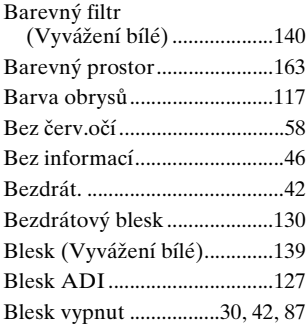

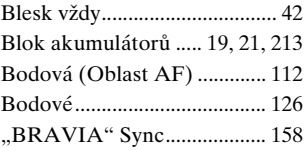

## **C**

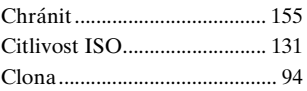

# **Č**

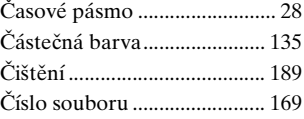

# **D**

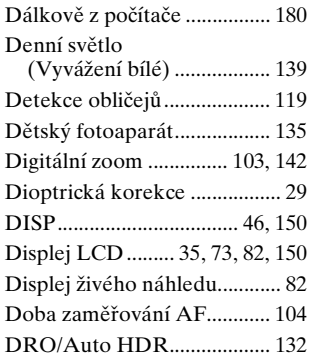
# **E**

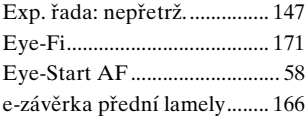

# **F**

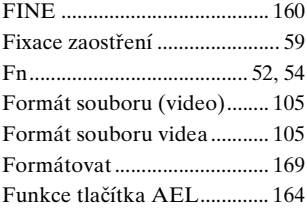

# **G**

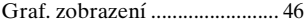

### **H**

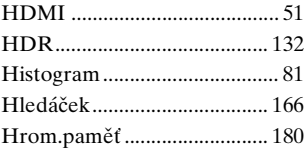

### **I**

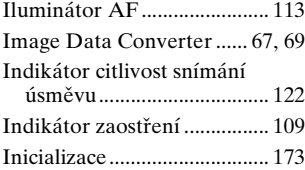

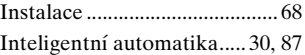

#### **J**

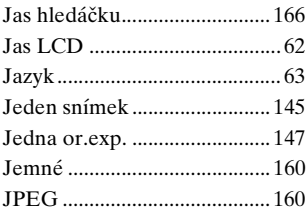

### **K**

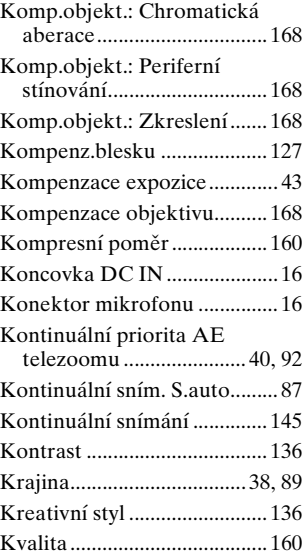

# **Rejstřík**

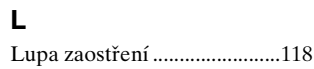

### **M**

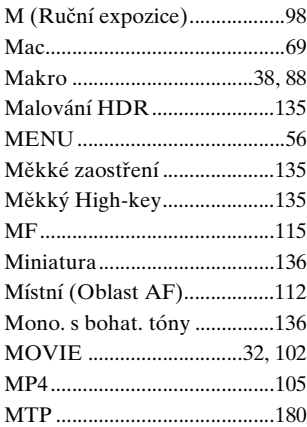

### **N**

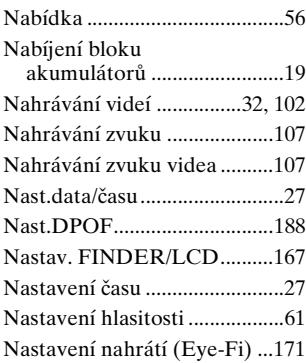

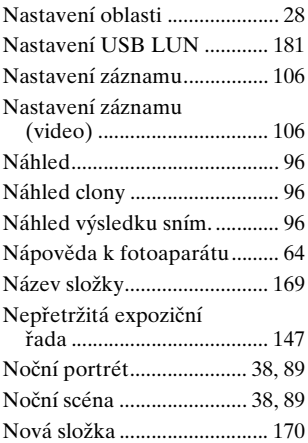

# **O**

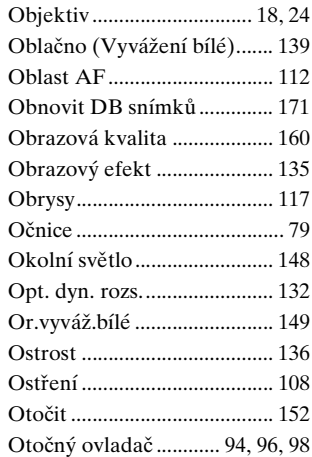

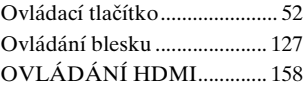

### **P**

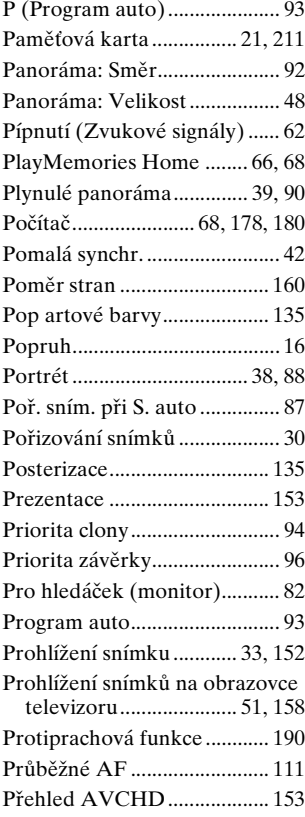

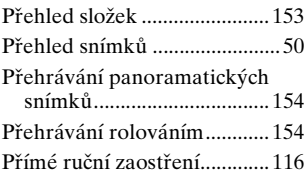

### **R**

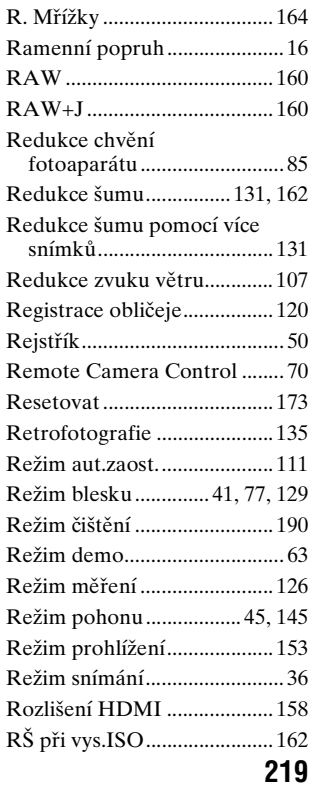

# **Rejstřík**

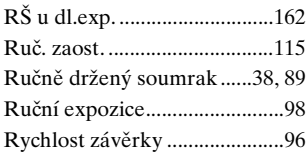

# **Ř**

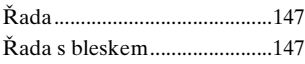

# **S**

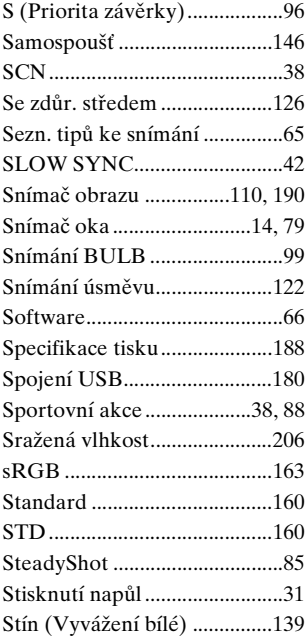

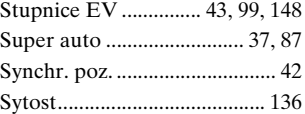

### **Š**

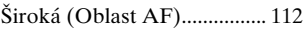

### **T**

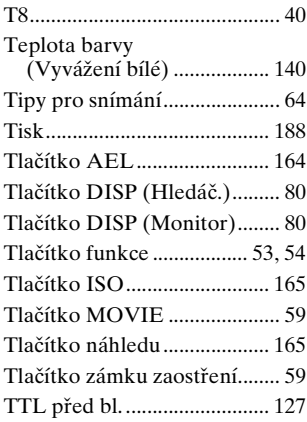

### **U**

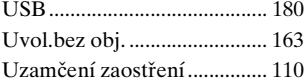

## **Ú**

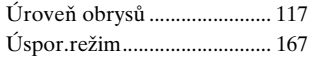

### **V**

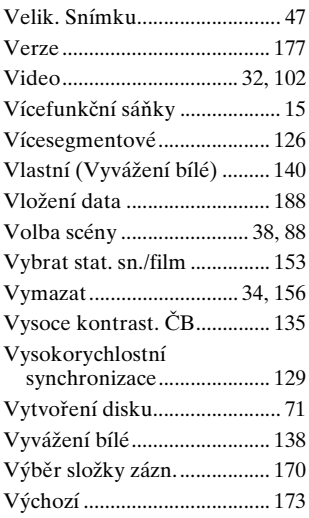

#### **W**

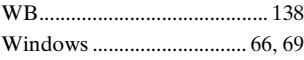

## **Z**

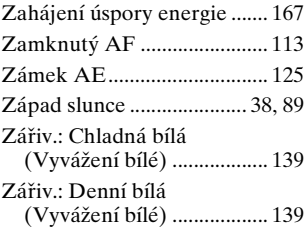

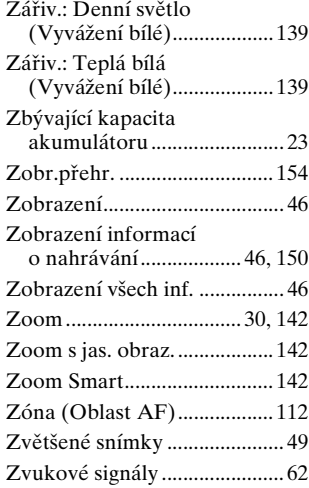

# **Ž**

[Žárovky \(Vyvážení bílé\) ....... 139](#page-138-6)